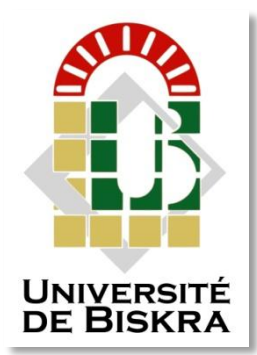

Université Mohamed Khider de Biskra

Faculté des sciences directe et SNV Département des sciences de la matière

# **MÉMOIRE DE MASTER**

Sciences des matériaux Physique Physique de la matière condensé Réf. : Entrez la référence du document

# Présenté et soutenu par : **Kara Khadidja**

Le : 26-06-2021

Détermination des tailles de grains d'un acier inoxydable en utilisant le logiciel ImageJ

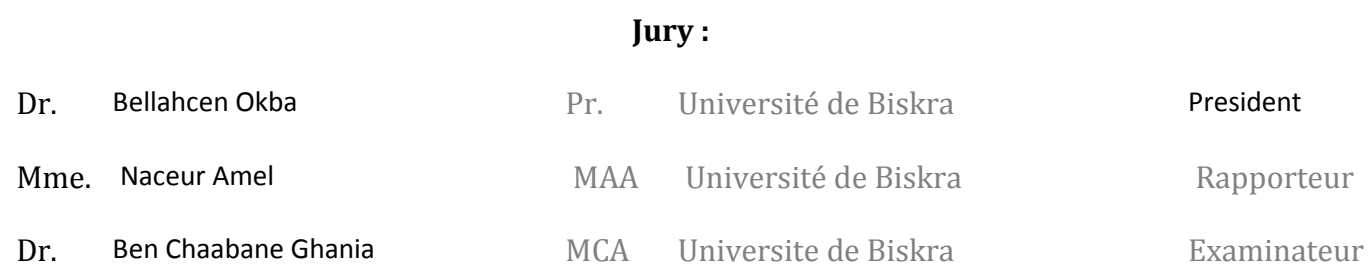

Année universitaire : 2020 – 2021

# *Remerciements*

Je remercie tout d'abord et avant tout le Bon Dieu qui m'a donné le courage, la patience et la détermination.

Je tiens à remercier madame Amel Naceur, Maître Assistant « A » à l'université, Mohamed Kheider Biskra, pour avoir dirigée ce travail et lui exprimer ma profonde reconnaissance, de son soutien et ses compétences inestimables, qui ont grandement contribué à la réussite de ce travail.

Je tiens également à remercier tous les membres du jury qui ont aimablement accepté de juger ce travail.

Ce mémoire traite de tout ce que j'ai appris au cours de mon parcours universitaire et témoigne également de ma profonde gratitude envers mes professeurs qui ont contribué à mon enseignement.

Je remercie également tous mes amis et compagnons,

Je remercie également mon ami et camarade Sefyan Bin Mohamad, qui m'a toujours encouragé à atteindre ce que je fais maintenant.

Enfin, je m'incline devant ceux à qui je dois l'essentiel, mes parents et mon cher frère Samir, pour leur soutien incommensurable, leurs sacrifices et l'intérêt qu'ils ont accordé à mes études et à ma réussite.

A tous les membres de ma famille.

# *Dédicaces*

Toutes les lettres et tous les mots ne sauraient exprimer

La gratitude l'amour, le respect.

# **Ames très chers parents**

# *Kara M'Hamed, Daboub Rabia*

Autant de phrases aussi expressives soient-elles ne sauraient montrer le degré d'amour et d'ffectionque j'éprouve pour elles.

Ils m'ont comblé avec tendresse tout au long de mon parcours.

Ils n'ont cessé de me soutenir et de m'encourager durant tous les années de mes études, ils ont toujours été présente à mes côtés pour me consoler quand il fallait.

Puisse le tout puissant te données santé, bonheur et longue vie afin.

# **A mes frés chers frère**

# *Abd hafid, Samir, Hami, Ferial*

Je te souhaite une vie pleine de santé et de bonheur.

# **Mon ami et camarade**

Sefyan Bin Mohamed

Qui m'a toujours encouragé à atteindre ce que je fais maintenant.

# **A tous les membres de ma famille, petits et grands.**

**A mes chères amies** 

# **Ahlam, Rania et Zahia**

Qui ont été toujours dans mon esprit et dans mon cœur, vous êtes pour moi des frères.

أوال اشكر الرب الذي منحني الشجاعة والصبر والعزيمة

اودو ان اشكر الأستاذة امال ناصر أستاذة بالجامعة محمد خيضر بسكرة واعبر عن تقديري العميق لها ودعمها ومهاراتها التي لا تقدر بثمن والتي ساهمت في انجاز هذا العمل بشكل كبير

كما اود ان اشكر جميع أعضاء لجنة الاحكيم الذين تفضلوا بقبو الحكم على هذا العمل

تتناول هذه المذكر ة كل ما تعلمته خلال مسير تي الجامعية وشهادة على امتنان العميق لأساتذتي الذين ساهمو ا في تدريسي

كما اشكر جميع أصدقائي

كما اشكر صديقي ورفيقي سفيان بن محمد الذي شجعني دائما على تحقيق ما انا عليه الان

وأخيرا انحني لما ادين لهم اكثر من غير هم والدي واخي العزيز سمير على دعمهم الذي لا يقاس وتضحياتهم والاهتمام الذي ابدوه في دراستي ونجاحي

اهداءات

كل الحروف والكلمات لا يمكن ان تعبر عن الامتنان والحب والاحترام الى والديا الحبيبين

قارة امحمد ودبوب ربيعة

الكثير من الجمل مهما كانت معبرة لا يمكنها اظهار درجة الحب والعاطفة التي اشعر بها اتجاههم

لقد ملؤوني بالحنان طوال رحلتي

استمروا في دعمي وتشجيعي طوال سنوات دراستي وكانوا دائما بجانبي لمواساتي عند الحاجة

أتمنى ان يمنحهم الله الصحة والسعادة والعمر المديد

الى اخوات واخواتي الأعزاء

عبد الحفيظ سمير حمى فريال

أتمنى لكم حياة مليئة الصحة والسعادة

صديقي ورفيقي

تسفيان بن محمد

الذي شجعني دائما على تحقيق ما انا عليه الان لجميع افراد عائلاي الصغار والكبار الى صدقاتي الأعزاء

أحالم راايا وزهية

كنتم دائما في ذهني وقلبي أنتم اخوات ليس مجرد اصدقاء

# *Dedication*

Not all letters and words can express gratitude, love and appreciation

To my lovely parents

Kara M'Hamed and Rabia

No matter how much sentence are expressive cannot show my love and affection

Toward those who filled me with tenderness through my journey for their continued

support and courage in all the years of my study who were always by my side

whenever I need them

I pray to the almighty to give them health, happiness and long life.

To my dear brothers

Abdelhafid, Samir and Hami

To my beautiful sister

Ferial

I wish them a life full of health and happiness

My friend and companion

Sofian ben Mohamed

Who always was a great support for me

To all members of my family old and young

To my dear friends

Ahlam, Rania and Zahia

Who have always in my heart as sisters not just friends

# *Thanks*

First, I thank the almighty God for giving me the strength,

Courage and patience

I would thank my supervisor Amel Naceur, professor at the university-Mohamed Khaider-Biskra, and express my deep appreciation for her support and being such skilful, which put all her effort to make this work succeed.

I would also thank all members of the jury put who accepted evaluating this work.

This dissertation deals with everything we have learnt during our career in college in the latest five years that is why I want to express my deep gratitude to all the teachers. Who contributed in this journey

I would also thank all my friends and companions

A special thanks to my friend Sofian ben Mohamed

For being such supporter who always encourages me to carry on.

Finally, I would like to extend my deep appreciation gratitude for those who I owe the most my beloved parents and dear brother Samir for all the support, care, sacrifices

and love.

In addition, a big thanks to all my family.

# *Sommaire*

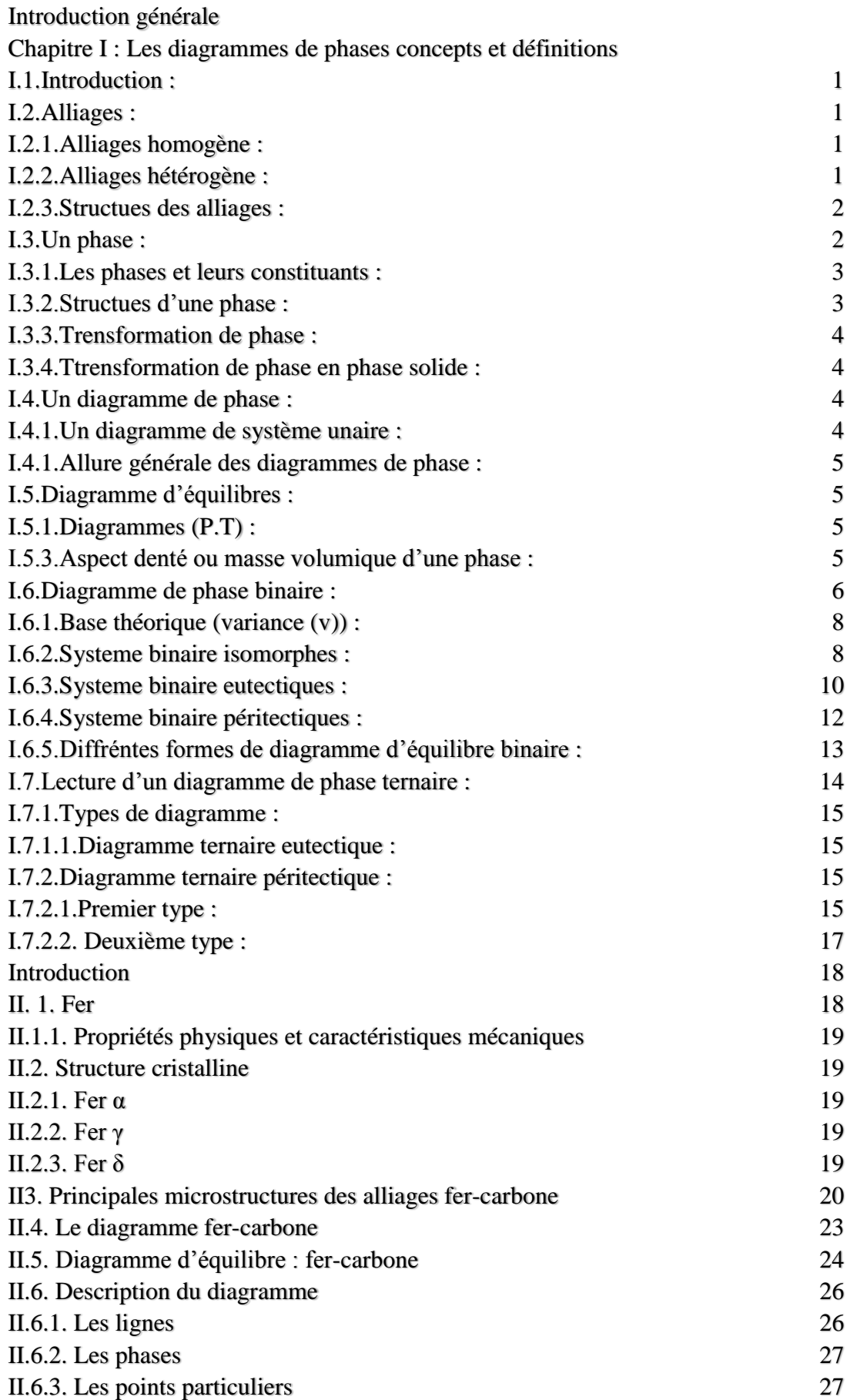

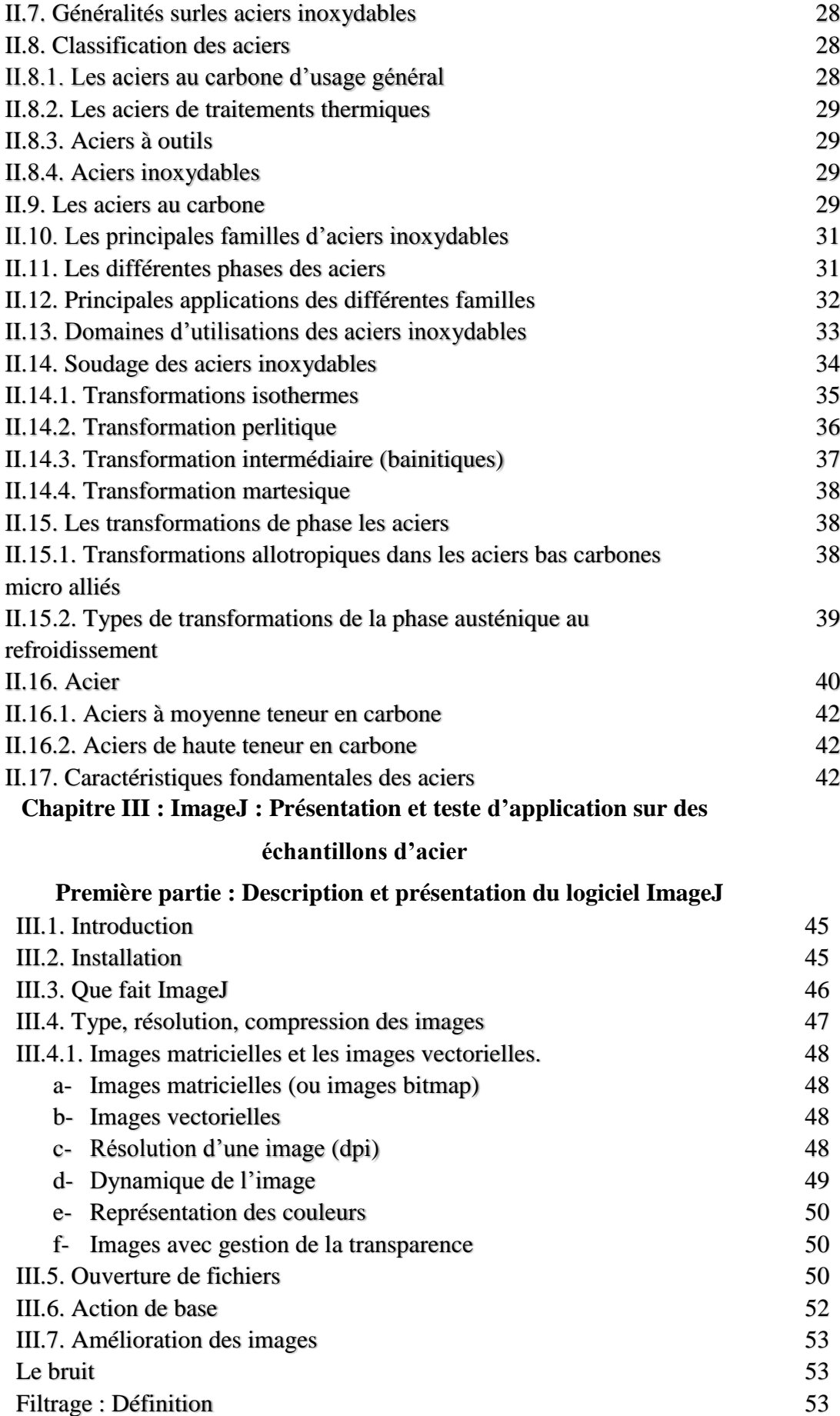

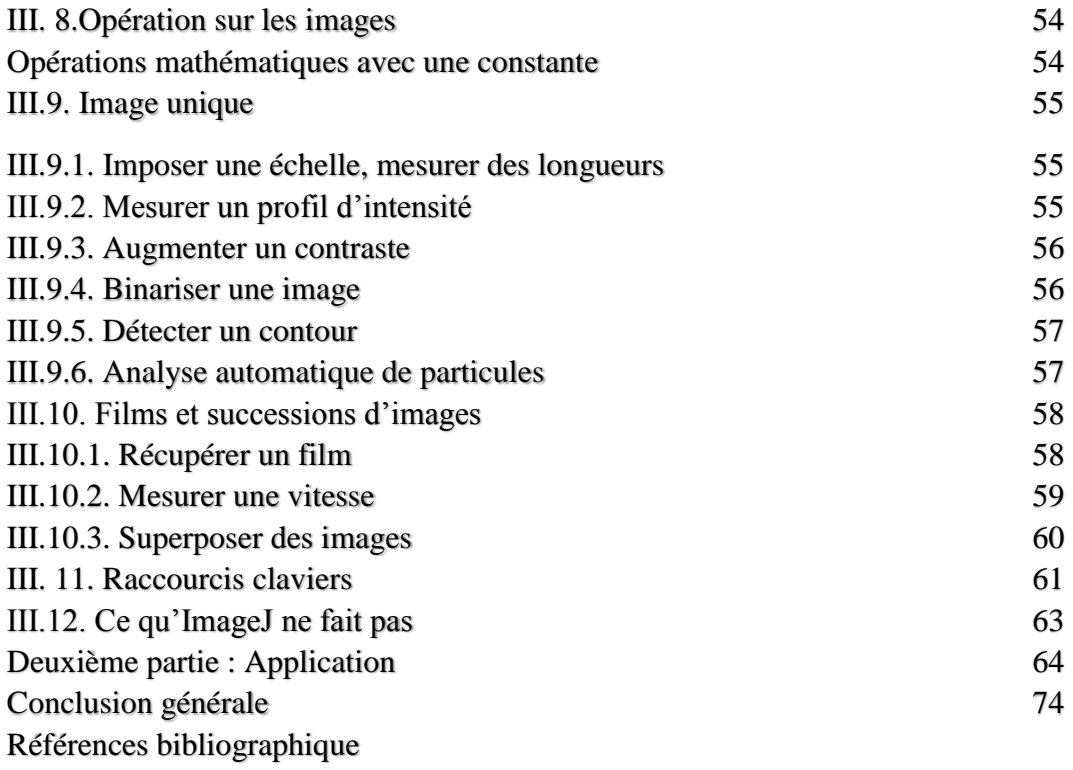

# *Introduction générale*

#### **Introduction générale**

Dans ce travail, nous étudierons théoriquement le système fer – carbone et plus précisément le domaine des mélanges ou se forme l'acier, vu l'importance industrielle et technologique de ces alliages et tandis que le diagramme de phases est le schéma topologique qui résume en une seule figure toutes les informations concernant les équilibre entre les différents phases en présence soit dans des conditions de concentration ou de température toutes ces argument justifie notre choix de faire cette étude.

L'acier inoxydable est devenu incontournable dans de nombreux domaines (ménagers, construction, agro-alimentaire, médecine ... etc.). Les alliages fer- Carbone, c'est-à-dire les aciers et les fontes, jouent un rôle capital dans la technologie actuelle. Malgré l'apparition de nouveaux matériaux venant concurrencer les aciers. Le système fer- Carbone reste d'une grande importance pour le monde industrialisé.

Le carbone est l'élément d'alliage le plus impressionnant dans les alliages de fer. Le diagramme de phase fer – carbone est considéré comme l'un des schémas fixes les plus importants en termes de Technologie et de base pour la conception des alliages d'acier, et ils représentent le plus important élément dans la détermination des zones thermiques.

Ce travail réalisé dans le cadre de l'obtention d'un diplôme de Master en physique de la matière condensé sera subdivisé comme suit :

Nous commençant par une introduction générale et puis un premier chapitre dans lequel nous allons présenter les diagrammes de phase unaire, binaire et ternaire. Dans le deuxième on traitera particulièrement le diagramme de phase fer – carbone. Le troisième chapitre, sera divisé en deux parties, la première est consacrée à la présentation du logiciel ImageJ qui sera pratiquement appliqué sur des échantillons virtuels dans la deuxième partie. Et on finira par une conclusion générale.

### **I.1 Introduction**

Comprendre le comportement de mélange de métaux formant des alliages binaires ou ternaires, a toujours été un sujet d'intérêt majeur aux physiciens, aux chimistes et aux métallurgistes.

Dans les domaines industriels ou technologiques les métaux sous leurs formes pures ne sont plus utilisés depuis des siècles La plupart des matériaux sont des mélanges d'atomes ou de molécules de nature différente appeler constituants. Si ces derniers sont solubles en toute proportion dans le matériau le mélange est dit homogène si non c'est à dire les constituants ne sont que partiellement miscibles le mélange est hétérogène, et le matériau contient alors plusieurs phases de composition et structure différentes. La combinaison de ces phases produit différentes microstructures qui influencent considérablement les propriétés et les caractéristiques techniques de ces matériaux. Les diagrammes de phases constituent la base pour analyser la formation des microstructures. Ils définissent d'une façon simple les états d'équilibre entre les phases [1].

# *I.2.Alliages*

La notion d'alliage était initialement réservée aux métaux. De maniéré classique, un alliage est un matériau à caractère métallique combinant un ou plusieurs métaux et éventuellement des éléments à caractère non métallique. Cette notion, qui est actuellement en pleine évolution, est progressivement étendue aux autres matériaux (céramiques, polymères), donc on peut définir un alliage comme une combinaison d'atomes, d'ions, ou de molécules pour former un matériau dont les propriétés différent de celles des constituants de base. Un alliage est généralement composé de plusieurs phases de taille microscopique ayant une composition et une structure différente qui contribuent de manière synergique aux propriétés du matériau [2].

#### *I.2.1.Alliage homogène :*

Un alliage homogène peut être ordonné ou des atomes de différentes natures suivent une alternance stricte (Figure I.1.b) ou désordonné si les différents atomes occupent des places aléatoire dans ce qu'on appelle la matrice de base (Figure I.1.a) [3].

## *I.2.2.Alliage hétérogène*

Lorsque la teneur en élément d'alliage augmente, on peut avoir formation de deux phases : une phase contenant peu d'éléments d'alliage, et une phase à forte teneur en éléments d'alliage (Figure I.2)

Les cristallites à forte teneur sont appelées « précipités ». Les précipités sont souvent des alliages ordonnés, que l'on appelle « intermétalliques » [3].

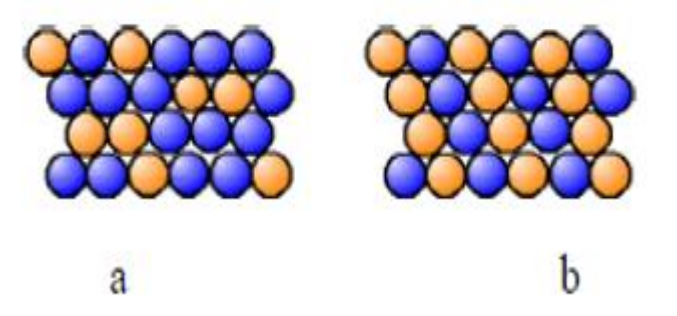

**Figure I.1 :** alliage (a) désordonné, (b) ordonné [3].

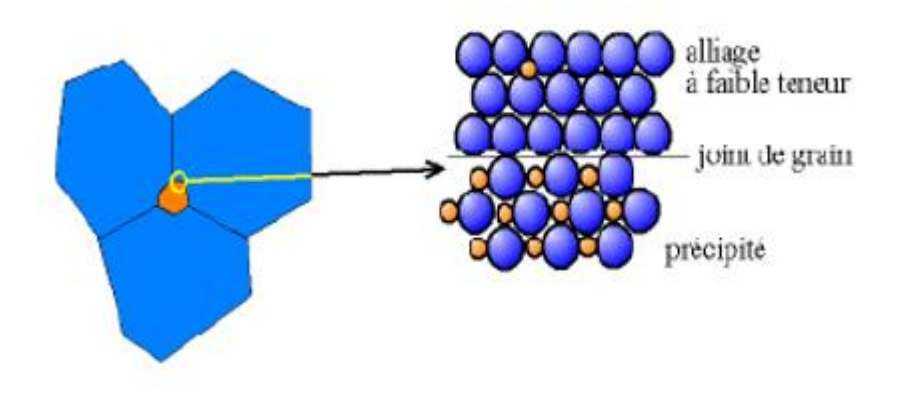

**Figure I.2 :** Alliage hétérogène [3]

# *I.2.3.Structures des alliages*

Dans le cristal d'un métal pur union quelconque est entouré par des voisins de même espèce Les forces de liaisons sont les même, car chaque ion possède le même nombre d'électrons libres (les valences sont égales). Par contre dans un cristal d'un alliage un, ion quelconque A est entouré par des voisins A ou B. Or les diamètres de A et B sont différents, le nombre d'électrons libres est différent aussi ainsi que les forces de liaison ne seront pas homogènes.

Selon la différence relative du diamètre des ions et de leurs valences, on peut distinguer à première approximation

- Solution solide (de substitution et d'insertion).
- Combinaison chimique.
- Mélange physique (mécanique) [4].

# *I.3.Une phase*

Toute zone de l'alliage possédant les mêmes propriétés physiques et chimiques et la mêmes composition séparée des autres parties par des interfaces, ces interfaces peuvent être

caractérisées par leur «énergie» spécifique inter faciale (Jm<sup>-2</sup>) qui joue un rôle important dans les transformations de phases et dans les mécanismes de rupture. [3]

#### *I.3.1.Les phases et leurs constituants :*

Chaque matériau est constitué d'un grand nombre d'atomes ( $\sim 10^{23}$  par cm<sup>3</sup>) ou de molécules. Les éléments chimique dans le cas des métaux, les molécules dans le cas des polymères et les composés chimiques formant les céramiques, sont appelés constituants.

Un alliage est donc, en général, composé de deux ou de plusieurs constituants et comporte une ou plusieurs phases. Une phase est une partie du système dans laquelle la composition (nature et concentration des constituants présents) et l'organisation atomique (structure cristalline on amorphe) sont fixées. Dans un système en équilibre. Chaque phase a une composition fixée qui est homogène sur tout le domaine d'existence. Dans les systèmes hors d'équilibre, très fréquemment rencontrés dans les matériaux, la composition peut varier en fonction du temps et de la localisation à l'intérieur du matériau considéré. Chaque phase est séparée des autres phases du système par une interface. Les phases amorphes et cristallines se distinguent par leurs arrangements atomiques différents. Dans la même optique, l'élément fer (Fe) peut exister à l'état de vapeur, liquide, de cristal cubique à faces centrées ou de cristal cubique centre, ce qui représente quatre phases différentes. A des pressions très élevées, comme celles existant à l'intérieur du globe terrestre, le fer forme également un cristal hexagonal [4].

# *I.3.2.Structure d'une phase*

Le critère d'analyse n'est pas suffisant pour s'assurer d'une phase dans un volume donné du matériau même très petit. Or une même phase ne peut posséder qu'une seule organisation structurale. On peut donc relier la notion de phase à celle de structure cristalline. La matière peut avoir une structure de type amorphe ou cristallisé. Donc on considérer comme un changement de phase tout passage amorphe → cristal ou tout changement de groupe de système cristalline [2].

#### *I.3.3.Aspect densité ou masse volumique d'une phase*

A l'intérieur d'une même phase, on ne doit pas non plus observer une discontinuité de densité locale. Ce critère de densité pouvait être rattaché à la notion d'homogénéités de concentration locale si on utilisait comme paramétrer de mesure les concentrations volumiques à la phase des fractions molaires ou massiques. A l'intérieur d'une même phase la masse volumique ne doit subir aucune discontinuité [5].

# *I.3.4.Transformation de phase*

La transformation de phase est un changement des propriétés du système étudié provoquée par la variation d'un paramétrée extérieur particulier (température,…) ou par

l'application d'une contrainte. Cette transformation a lieu lorsque ces paramètres atteignent une valeur seuil. La présence ou non de la transformation de phases est gérée par les lois de la thermodynamique [3].

#### *I.3.5.Transformation en phase solide*

Elle est soumis aux mêmes règles que la transformation du liquide en solide «la solidification» elle nécessite une surfusion pour former des germes stable, et la croissance de la phase est dépendante de la diffusion.

La présence des surfaces internes et imperfection facilite beaucoup la germination, par contre la diffusion dans les corps solides est plus lente que dans les liquide mais elle a une grande importance [3].

# *I.4.Un diagramme de phase*

Le diagramme de phases, appelé aussi digramme d'équilibre, est une représentation géométrique de système matériel, généralement à deux ou trois dimension, qui résume en une simple figure un grand nombre de renseignements sur les conditions de température, de pression, de volume et de composition pour lesquelles les différentes phases d'un corps pur ou d'un mélange sont thermodynamiquement stables et en équilibre.

Les diagrammes les plus simples concernent un corps pur ou les variables choisies pour faciliter leur étude sont la température et la pression ; les autres variables souvent utilisées sont l'enthalpie, l'entropie, le volume massique, ainsi que la concentration en masse ou en volume d'un des corps purs constituant un mélange. Lorsque le système étudié est un mélange de *n* corps purs, son état physique est défini par les (*n-1)* proportions indépendantes de ses composants, ainsi que par la température et la pression. Ainsi, un diagramme à deux variables ne peut donc être établi qu'en fixant (*n* -1) variable du système. C'est un diagramme à l'équilibre qui ne permet pas de décrire un système dans un état métastable comme par exemple, le cas de l'eau liquide à une température inférieure à 0 °C à la pression atmosphérique normale [5].

#### *I.4.1.Diagramme système unaire*

Tout corps pur peut se présenter sous trois états (ou phases) différentes : solide, liquide ou gaz, selon la condition de température, de pression et de volume. Notre expérience la plus commune nous apprend que le domaine solide se situe à basse températures et sous fortes pressions, tandis que le domaine gazeux est caractérisé par de hautes températures et de faibles pressions. Nous savons que la région de l'état liquide est intermédiaire entre les deux précédentes [5].

# *I.4.2. Allure générale des diagrammes de phases*

La mesure des couples de paramètres (Température -Pression), (Température-Volume) et (Pression-Volume) de coexistence de phase permet de tracer le diagramme des phases de tout corps pur. Ce dernier, a l'allure représentée par la (figure I.3).

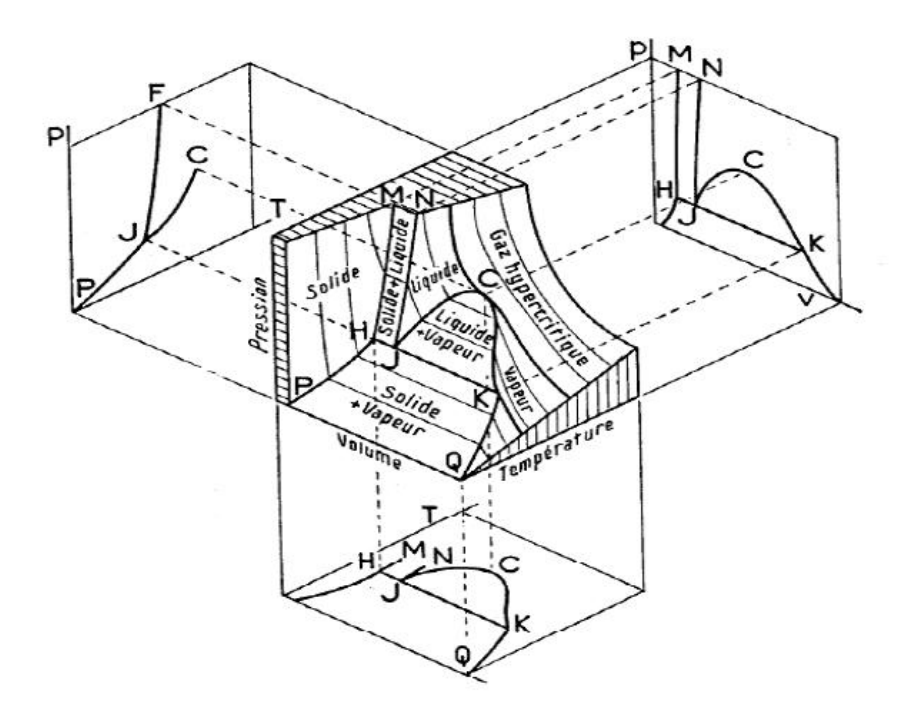

**Figure I.3 :** Diagramme de phases d'un corps pur en coordonnées (P, V, T).Projection des plans [6]

# *I.5.Diagramme d'équilibres*

Les diagrammes (P,T) sont les plus couramment utilisés car les paramètres pression et température sont indépendants et intensifs. Bien que la pression et le volume soient thermodynamiquement conjugués, les diagrammes (P,V) ne sont pas fréquemment utilisés.

# *I.5.1.Diagrammes (P, T)*

Le tracé des courbes d'équilibres (P, T) défini un diagramme d'équilibre, sur lequel on porte de part et d'autre de la courbe d'équilibre la nature de la phase stable dans ce diagramme il peut y avoir des intersections de courbes. Si une intersection est commune avec les équilibres: liquide-vapeur, liquide solide et solide vapeur, on parle de point triple. L'allure de l'ensemble des trois courbes associées aux trois états solide, liquide et vapeur figure sur le diagramme (P, T) de la (figure I.4).

La ligne YC représente l'ensemble des conditions dans lesquelles on peut observer la coexistence d'un liquide et de sa vapeur, c'est le phénomène de liquéfaction et la transformation inverse est la vaporisation.

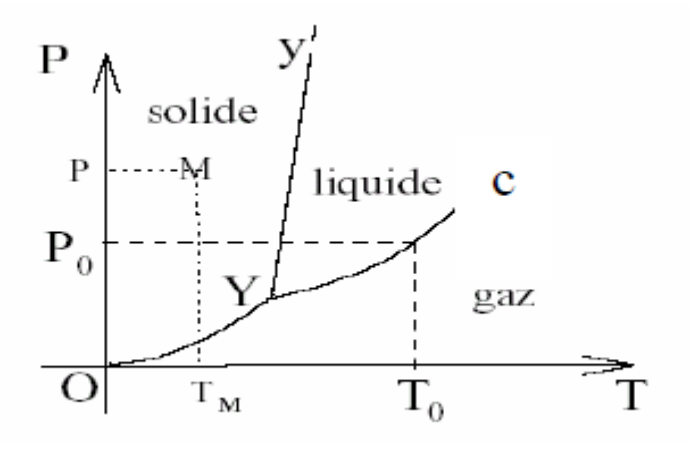

**Figure I.4 :** Représentation du système unaire en coordonnées (P, T) [6].

Le point critique noté C situé sur la courbe de vaporisation est le point d'arrêt de la coexistence liquide-vapeur c'est-à-dire qu'au-delà de ce point, on ne peut plus différencier les deux phases liquide et gaz. Il existe, alors, une seule phase appelée fluide. Donc, on peut passer de maniéré continue du gaz au liquide, car la différence entre liquide et gaz n'est pas qualitative, elle est uniquement quantitative car les phases liquide et gaz sont deux phases désordonnées qui ne se différent que par leur densité, ce qui explique que l'on puisse passer continument de l'une à l'autre [4].

La branche YY' sépare le liquide du solide. Il n'a pas de point critique sur cette branche qui décrit les conditions des transitions fusion-solidification. Ceci signifie que quelle que soit la pression, le passage du liquide au solide se fait toujours par une transition discontinue. Le solide où les atomes sont régulièrement disposés aux nœuds d'un réseau est toujours différent du liquide qui est une phase dense mais désordonnée.

La branche OY décrit les conditions de coexistence du gaz et du solide. Le point Y s'appelle point triple où les trois (liquide, solide et gaz) sont en coexistence. Pour un corps pur donné, la pression et la température de ce point sont des constantes. Ces valeurs peuvent donc servir de points fixes pour une échelle de pression ou de température. Le diagramme (P, T) est souvent désigné sous le nom de diagramme de Clapeyron.

## *I.6.Les Diagramme de phases binaire*

Le diagramme d'équilibre d'un système binaire est une représentation graphique des différents états sous les quels ce système existe à l'équilibre thermodynamique et c'est en fonction des variables d'état donc il répond à la question : la réaction chimique est-elle thermodynamiquement possible ? Autrement dit, pour un système binaire (constituer de deux

composants), un diagramme d'équilibre permet de représenter les domaines de stabilité des phases et les conditions d'équilibre entre plusieurs phases en fonction de la température de la composition. Une approche empirique permet de dire qu'un diagramme d'équilibre binaire est constitué de lignes appelées frontières qui isolent des surfaces appelées domaines. Un domaine peut être constitué d'une phase unique, de deux ou de trois phases au maximum [2].

La figure I.5 illustre le mode de représentation d'un diagramme de phase pour un système binaire, ou la température est porté sur l'axe des ordonnés et la composition sur l'axe des abscisses.

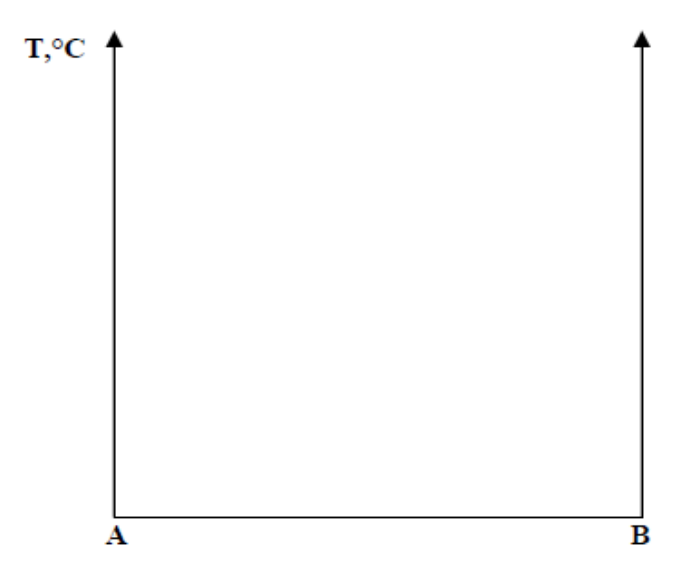

**Figure I.5 :** Mode de représentation d'un diagramme de phases binaire [6]

Ce type de représentation est employé pour les métaux, puisque les variations de pression sont très faibles au cours des changements de phases. Le tracé des diagrammes doit obéir à centaines règles topologiques imposées par la thermodynamique. Ces règles simples ont une forte importantes et permettent, en particulier, de dessiner correctement un diagramme à partir des points expérimentaux :

1. Un diagramme biphasé (diphasé) est adjacent à deux domaines monophasés.

2. deux domaines monophasés ou deux domaines diphasés peuvent pas être contigus, sauf si la ligne de séparation est horizontale (équilibre invariant entre trois phases) ou verticale (en fait une ligne double : le domaine de stabilité d'une phase peut être si étroit que le dessin confond ses deux limites de stabilité, cas des composés stœchiométriques.

3. Les domaines monophasés et diphasés sont séparés par des lignes continues ou par des points singuliers.

4. Tangente en un point multiple (changement de pente des limites de phase à une température de transition des courbes doivent pénétrer les domaines diphasés) (Figure I.6).

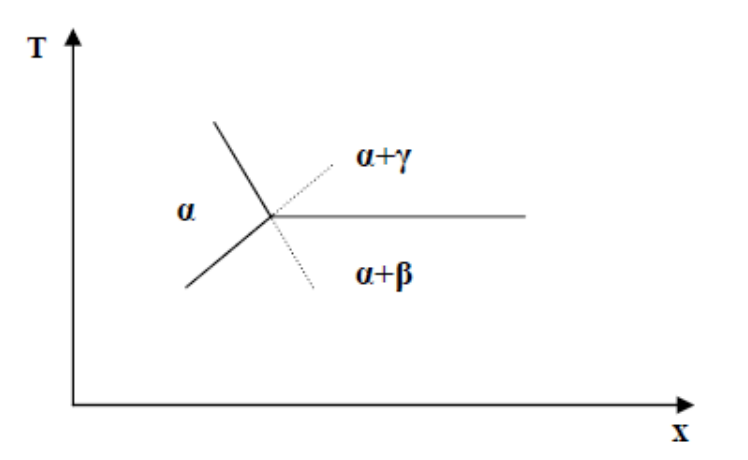

**Figure I.6 :** Disposition des courbes au palier d'invariance. [6]

# *I.6.1.Aspect thermodynamique*

### *I.6.1.1.Variance (V)*

La variance d'un système est le nombre de variables indépendantes nécessaire et suffisant pour que la constitution chimique du composé soit définie.

La variance est définie par la règle des phases(GIBBS) et elle ne peut jamais être négative [8] :

 $V=C + 2 - \omega$ 

C : Nombre de constituants indépendants dans le système.

 $\varphi$ : Nombre de phases distinctes les unes des autres et non miscibles l'une dans l'autre.

2 : Signifie la variation simultanée des températures et de la pression.

# *I.6.1.2.Systèmes binaires isomorphes*

Cas est le plus simple des diagrammes de phases dont la solubilité solide mutuelle des deux Ce composants est complète (figure I.7). Exemple d'un système isomorphe :

Ni-Cu. La solubilité complète se produit parce que le Cu et Ni ont la même structure cristalline (CFC). Presque le même rayon, électronégativité et valence.

Ce diagramme est caractérisé par un (fuseau de solidification) délimité par deux courbes correspondant l'une au début de solidification (liquidus) et l'autre à la fin de solidification (solidus). Ces deux courbes aboutissent aux températures  $T_A$  et  $T_B$  qui correspondent aux températures de solidification (ou de fusion) des deux métaux purs.

Le fuseau compris entre le liquidus et le solidus correspond à la coexistence de deux phases constituées l'une par un liquide et l'autre par des cristaux formés par une solution solide de substitution de structure cristalline identique à celle des métaux A et B.

En fait, lorsque deux métaux cristallisent dans la même structure cristalline et ont des rayons métalliques voisins, ils donnent en général des alliages monophasés. Dans l'assemblage de l'un des métaux, tous les atomes peuvent être substitués par des atomes de l'autre métal sans changement de structure cristalline. Dans ce cas, les deux métaux sont totalement miscibles à l'état solide et froment une solution solide de substitution, quelle que soit la composition du mélange. [2]

Il est rare que deux métaux soient solubles en toute proportion à l'état solide car l'introduction d'un atome étranger dans le réseau d'un métal apporte des perturbations. La forme et la dimension du domaine biphasé par les propriétés thermodynamiques des constituants. La forme en fuseau indique, indépendamment de la courbure des liquidus et solidus, que les phases en équilibre sont proches de solutions idéales. En revanche, plus la forme est complexe, plus les solutions en équilibre s'éloignent de l'idéalité. [7]

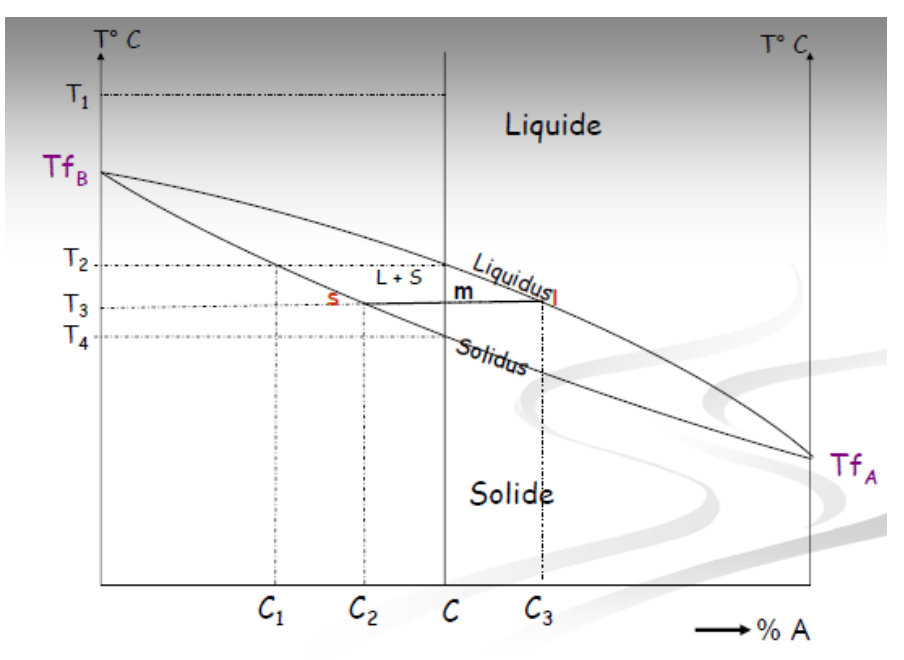

**Figure I.7:**.Diagramme à un seul fuseau [8].

Pour un mélange C :

 $T=T_1$ : domaine monophasé : liquide

 $V = C + 1 - \varphi = 3 - \varphi = 2$ 

 $T=T_2$ : Apparition des premiers germes cristallins dont la composition est donnée par l'abscisse du point correspondant à  $T_2$  sur le solidus (V = 2 +1 -2 = 1).

T=T<sup>3</sup> : les pourcentages de la phase solide et ceux de la phase liquide peuvent être déterminés grâce à la réglé du bras de levier.

A cette température, le matériau est partiellement solide et partiellement liquide. La composition du solide et celle du liquide pourront être retrouvées en traçant la ligne isotherme IS passant par m.

 $T=T_1$ : fin de solidification ; il reste très peu de liquide dont la composition est donnée par l'abscisse du point correspondant à  $T_4$  sur le liquidus (V = 2 + 1- 2=1).

T<T<sup>4</sup> : Il n'existe plus qu'une seul phase. C'est une solution solide continue. [8]

#### *I.6.3.Systeme binaires eutectiques :*

Lorsque les deux constituants A et B n'ont pas la même structure cristalline et/ou que les rayons métalliques sont très différents, ils sont en général peu miscibles un exemple d'un tel système est représenté par la figure I.8.

Aux extrémités de ce diagramme existent deux domaines limités en composition, la solution solide primaire qui présente la solubilité de B dans A (solution solide  $\alpha$ ) ayant la structure de A, et l'autre solution primaire qui présente la solubilité de A dans B (solution solide  $\beta$ ) ayant la structure de B, si l'on s'intéresse par exemple à un alliage de composition  $A_xB_x$ l'état solide, à la température  $T_0$  il se présente sous la forme d'un seul phase forme par la solution solide  $\alpha$ . Lorsque la température diminue pour atteindre la valeur  $T_1$ , le maximum de solution du métal B dans A est franchi lors du passage par la température  $T\alpha$  et l'alliage présente alors deux phases. L'une, majoritaire, est formée par la solution solide  $\alpha$  de composition définie par le point  $A_0$  et l'autre, riche en B, est formée par la solution solide  $\beta$  et de composition définie par le point B<sub>0</sub>. Cette seconde phase précipite en général aux joints de grains de la solution solide  $\alpha$ . Les points M et N correspondent aux extrémités d'un palier horizontal dit de transformation eutectique passant par le point d'eutexie E où se rejoignent les deux liquidus partant des points de fusion des métaux purs A et B. L'alliage de composition  $C_E$  dénommé "eutectique"est caractérisé par une température de solidification constante comme les métaux purs, et présent une microstructure caractéristique constitué par des lamelles alternées des phases  $\alpha$  et  $\beta$  de compositions respectives correspondant aux points M et N du palier eutectique. Cette constance du point de solidification est explicable par la règle des phases ou règle de la variance V qui, à pression atmosphérique constante, s'exprime par

V=C+1- $\varphi$ , ou C est le nombre constituants de l'alliage et  $\varphi$  le nombre de phases distinctes par leur état physique ou leur composition. Pour l'alliage  $C_E$  à  $T_E$  trois phases de composition  $C_E$ 

(liquide), CM et CN (solides) coexistent, la variance est donc nulle et le système n'ayant plus de degré de liberté la température est parfaitement déterminée. [2]

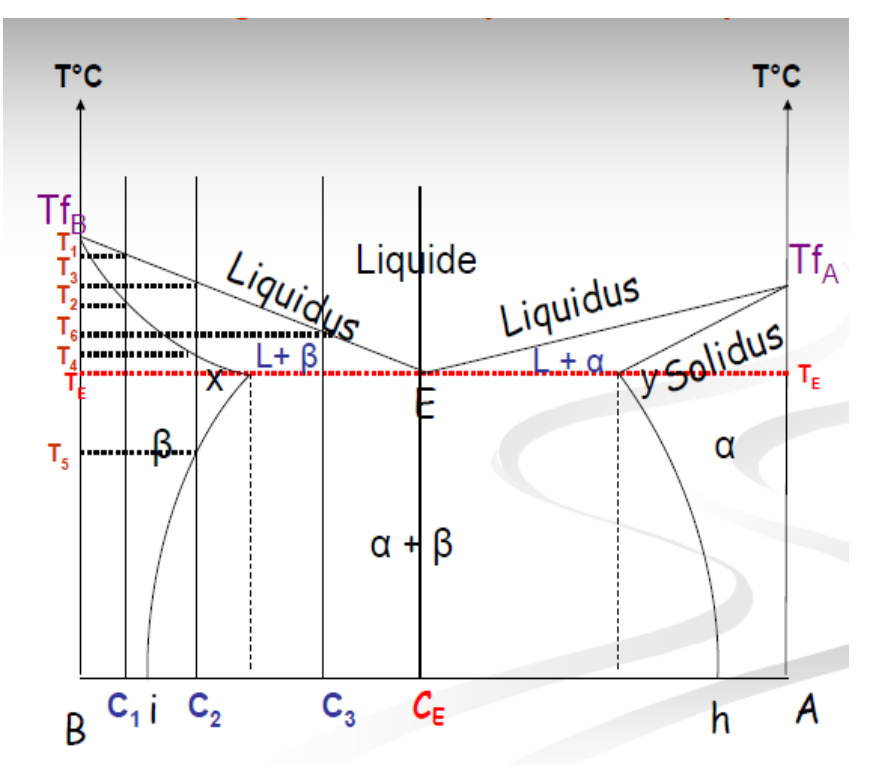

**Figure I.8** : Système binaire eutectique [8].

 $C = C_1$ 

 $\checkmark$  Début de solidification à T<sub>1</sub>

 $\checkmark$  Fin de solidification à T<sub>2</sub>

 $\checkmark$  Etude similaire ai diagramme à un seul fuseau.

 $C = C<sub>2</sub>$ 

 $\checkmark$  Début de solidification à T<sub>3</sub>

 $\checkmark$  Fin de solidification à T<sub>4</sub>

Entre  $T_3$  et  $T_4$ : Réglé du Bras de levier pour déterminer les pourcentages de la phase solide S et de la phase liquide L, %A et %B.

 $\checkmark$  à T = T<sub>5</sub>: Limite de solubilité de A dans le réseau de B.

 $\checkmark$  à T < T<sub>5</sub>: Réglé du Bras de levier pour %  $\alpha$  et %  $\beta$  (condensation des solides)

$$
C=C_3
$$

 $\checkmark$  à T<sub>6</sub> Début de solidification.

 $\checkmark$  à T = T<sub>E</sub>: Fin de solidification.

Coexistence des 3phases  $\alpha$ ,  $\beta$  et L  $\rightarrow$  V = 0, et palier sur l'ATS correspondant

 $\checkmark$  à T < T<sub>E</sub>: Réglé du Bras de Levier pour %  $\alpha$  et %  $\beta$ 

 $C = C_E$ 

- $\checkmark$  T > T<sub>E</sub>: Phase liquide,
- $T = T_E$ : 3Phases  $\rightarrow$  V=0
- $\checkmark$  T < T<sub>E</sub>: Réglé du Bras de Levier pour %  $\alpha$  *et* %  $\beta$ . [8]

## *I.6.4.Systeme binaires péritectique*

Dans ce cas, la température de fusion de l'eutectique vient s'insérer entre la température de fusion des deux composés A et B purs (figure I.9) : le système est appelé péritectique.

Dans certains alliages la solidification s'effectuant par une transformation invariante entre trois phases comme dans le cas de la transformation eutectique peut conduire à une microstructure de l'alliage solidifié complétement différente. Cette transformation, dite péritectique, peut se définir par :

# solide  $\alpha$  + liquide  $\rightarrow$  solide  $\beta$ .

La solidification débute par la formation des cristaux de la phase  $\alpha$ . Lorsque la température décroit, le nombre de ces cristaux augmente et le liquide résiduel s'enrichit en composé B. Lorsqu'une teneur critique est atteinte, le liquide transforme les cristaux  $\alpha$  en cristaux  $\beta$ . C'est le cas par exemple des aciers dont la teneur en carbone à 1495°C conduisant à la formation de ferrite  $\delta$  [2]

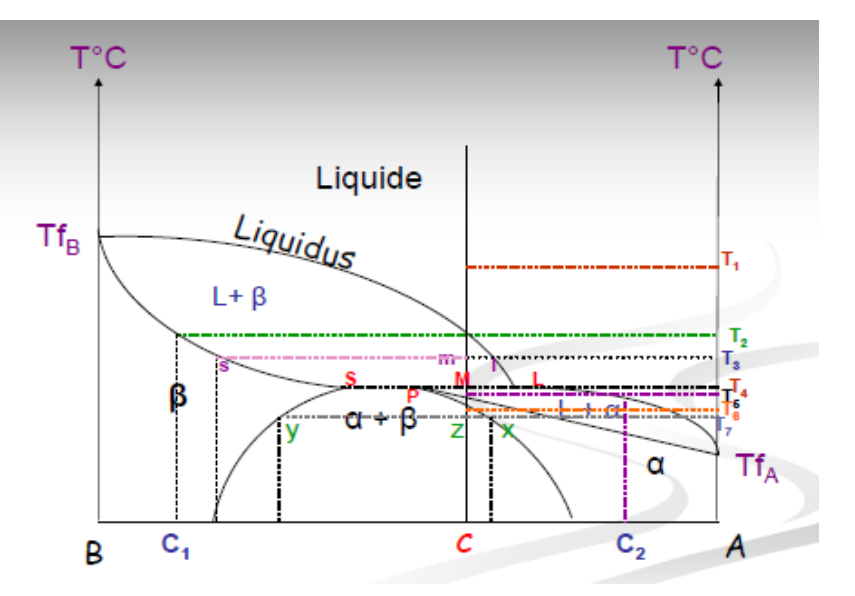

**Figure I.9 :** Diagramme équilibre péritectique [8]

- $\checkmark$  à T = T<sub>1</sub> : Domaine monophasique ; V = 2
- $\checkmark$  à T = T<sub>2</sub>: Début de solidification ; biphasé ; V = 1

Le solide contient  $C_1$  de A et (100- $C_1$ ) de B

 $\checkmark$  à T = T<sub>3</sub> : Biphasé ; V = 1

Réglé des phases ; % du Liq.  $=$   $\frac{sm}{L}$  $\frac{\sin}{15}$  \*100

% du Sol. =  $\frac{Im}{Is} * 100$ 

 $\checkmark$  à T = T<sub>4</sub> : Triphasés ; V = 0

Réglé des phases applicable à  $T = T_5$  (domaine Biphasé);  $V = 1$ 

Le liquide contient  $C_2$  de A et (100-C<sub>2</sub>) de B

$$
\checkmark \ \ \hat{a} \ T = T_6 : \text{Biphas\'{e}} \ ; \ V = 1
$$

Limite de solubilité de B dans A apparition de  $\beta$ 

$$
\triangleright \ \ \text{à}\ T = T_7 : V = 1 : \text{Biphasé} \ ;\ V = 1
$$

Réglé des phases : % de  $\alpha = \frac{yz}{\alpha}$  $\frac{yz}{xy}$  \*100 ; % de  $\beta = \frac{xz}{xy}$  $\frac{xz}{xy}$  \*100 [8]

# *I.6.5.Différentes formes de diagrammes d'équilibre binaires :*

Un diagramme binaire formé par deux métaux A et B sera d' autant plus simple, à l'état liquide et à l'état solide, que ces deux éléments auront des propriétés physiques et chimiques voisines : même rayon atomique, même paramètre cristallin, même structure cristallographique et identité de propriétés électrochimiques associées, on obtient un diagramme à solubilité mutuelle complète.

A mesure que l'élément d'addition B présente des propriétés qui s'écartent de celles du métal A, le diagramme binaire se complique progressivement :

- Diminution de l'étendue des solutions solides homogènes.
- Apparition de réactions nulles entre les phases solides et le liquide : eutectique, péritectique.
- Formation de composé définis ou de solutions solides secondaires qui tendent à prendre les propriétés des éléments de base A et B, et qui ne leur sont plus isomorphe.

Parmi les principaux types de diagrammes binaires typiques en métallurgie citons :

- Les diagrammes à solubilité mutuelle complète.
- Les diagrammes à solubilité limite et caractérisés par une réaction eutectique ou péritectique.
- Les diagrammes à avec composés définis et solutions solides secondaires.
- Les diagrammes avec démixtion à l'état liquide [5].

# *I.7.Lecture d'un diagramme de phase ternaire*

La lecture d'un diagramme dans l'espace n'est pas commode, C'est le plus souvent des couvent des coupes horizontale ou verticales, ou encore les projections sur un plan horizontales des lignes ou surfaces remarquables, qui sont utilisées. Une phase est définie par ses concentration x', y', z' en chacun de ses éléments A, B, C. Les concentrations peuvent s'exprimer en pourcentage massique ou atomique. Elles sont alors définies par la relation.

 $x'+y'+z'=100$ 

Sont en tractation, massique, ou atomique, et alors.

 $x'+y'+z'=1$ 

La représentation plus commode les concentrations, dans le plan horizontal, utilise une grille triangulaire chaque sonnet représente un métal pur et à tout point sur un cote du triangle correspond un alliage binaire des métaux représentés par les deux sommets que joint chaque côté.

Il existe deux façons de lire les concentrations sur cette grille. Pour un point x, par exemple, les compositions x', y', z' en A, B, et C sont proportionnelles aux distances du point x aux trois côtés du triangle A B C [10].

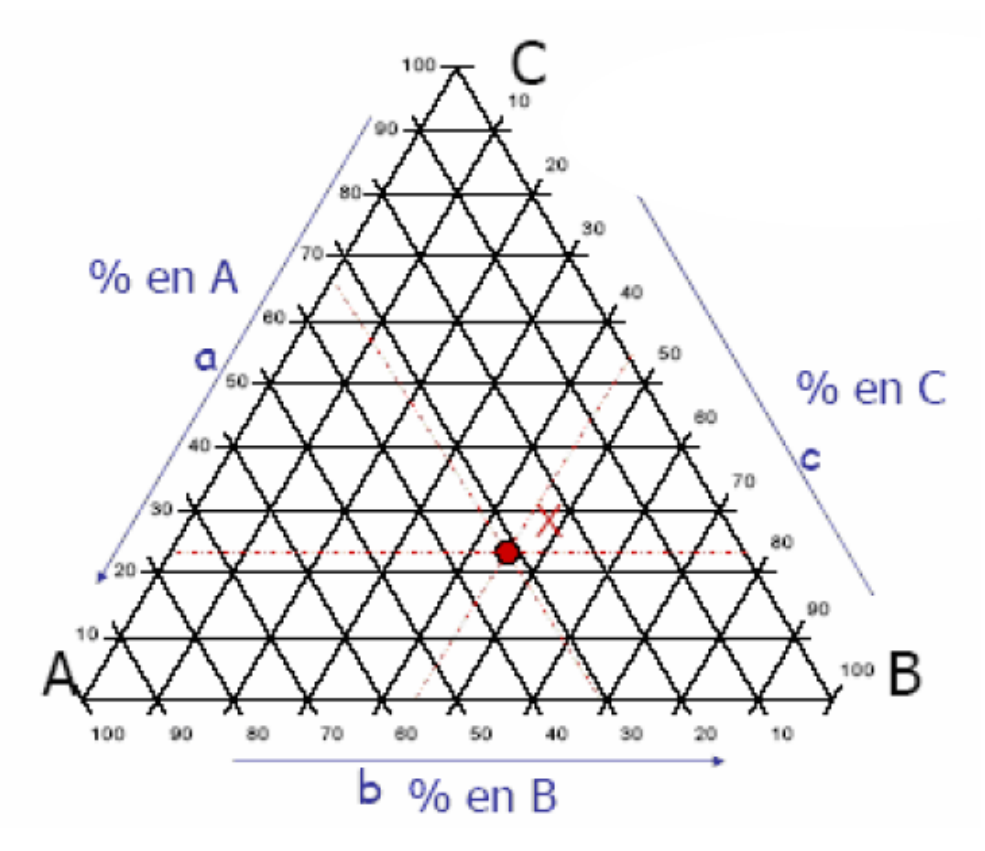

**Figure. I.10** : Système ternaire en représentation isotherme. [10]

# *I.7.1.Types de diagrammes*

#### *I.7.1.1.Diagramme ternaire eutectique*

Si les trois systèmes binaires présentent des lacunes de solubilité, le diagramme ternaire met en évidence l'existence de trois solutions solides limitées ternaires auxquelles correspondent trois nappes de solidus et nappes de liquidus, ces dernières se rencontrent deux à deux suivent des courbes concourantes en un point qui représente un liquide en équilibre à une seul température avec les trois phases solides $\alpha$ ,  $\beta$ , et  $\gamma$ . Dans le cas de l'eutectique (système illustré par la figure I.11), le point O représentant la phase liquide est situé à l'intérieur du triangle  $m_1m_2m_3$ .

Si on soustrait des calories au système formé par les quatre phases, la réaction suivante

se produit :

Liq  $\rightarrow \alpha + \beta + \gamma$ 

Elle se poursuit jusqu'à la disparition totale du liquide.

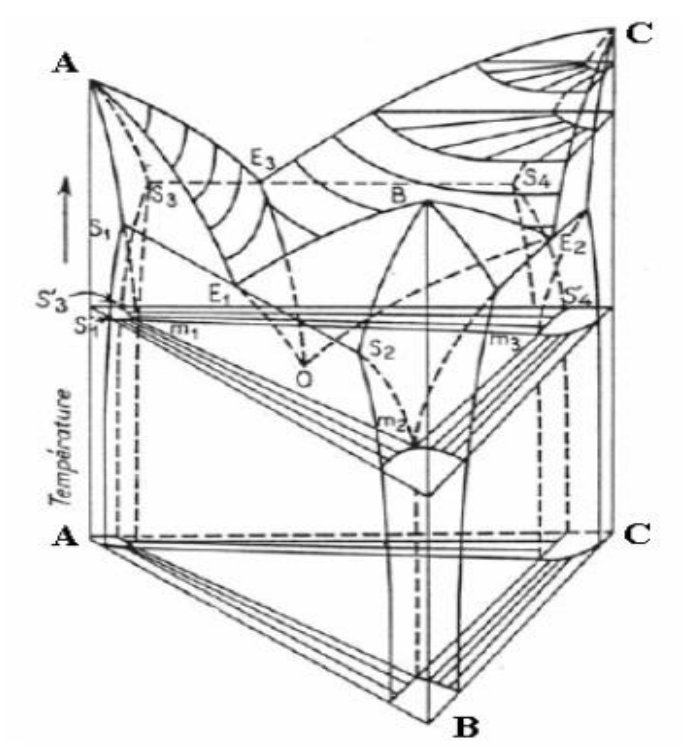

**Figure I.11 :** Diagramme ternaire présentant une transformation .[10]

#### *I.7.2. Diagramme ternaire péritectique*

# *I.7.2.1.premier type*

Si deux parmi les trois systèmes binaires présentent un eutectique et le troisième un péritectique, le diagramme à résultant est conforme à la (figure I.12). Deux des trois vallées sont situées au-dessus du plan horizontal passant par $\pi$ , le troisième est toute entier au-dessous.

En orientant les flèches dans le sens des températures décroissantes, on obtient en projection la disposition de la( figure I.13).

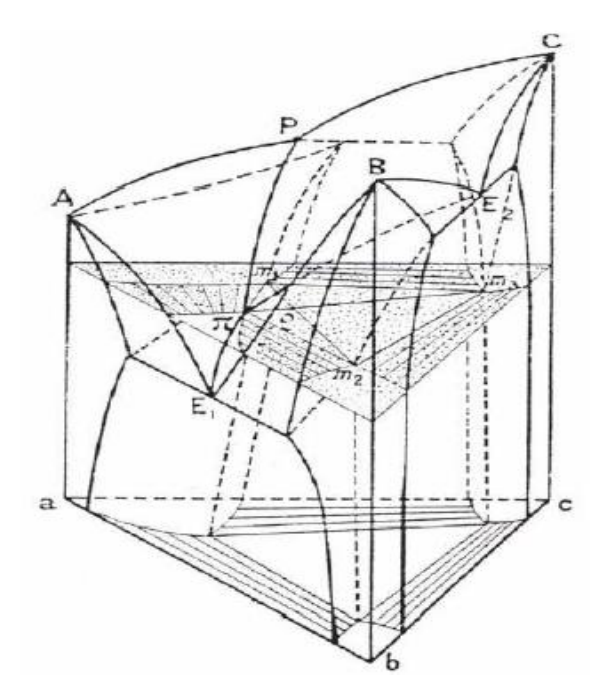

**Figure I.12** : Diagramme ternaire péritectique du premier type. [10]

Il faut donc admettre que la température de solidification d'un alliage binaire, tel que *p* ou  $e_2$  est abaissée par l'addition d'un troisième élément, tandis que celle de l'eutectique e<sub>1</sub>est élevée par l'addition du métal C.A la température du point  $\pi$ , quatre phases sont en équilibre.

Comme la nappe de solidus correspondant à la solution solide  $\alpha$  dépasse vers la droite la nappe de liquidus conjuguée, le point $\pi$ , qui représente la phase liquide. Forme un quadrilatère avec les points m<sub>1</sub>, m<sub>2</sub>, m<sub>3</sub> qui concernent les solutions solides $\gamma$ ,  $\beta$ ,  $\alpha$ . Si soustrait des calories au système forme de ces quatre phases, nous allons voir que la réaction s'écrit :

 $liq\pi + \gamma_{m3} \rightarrow \alpha_{m1} + \beta_{m2}$ 

Elle se poursuit jusqu'à la disparition de l'une des deux phases régissantes. Cette réaction est totale pour tous les alliages dont les points figuratifs sont situés sur la droite  $m_1m_2$ .

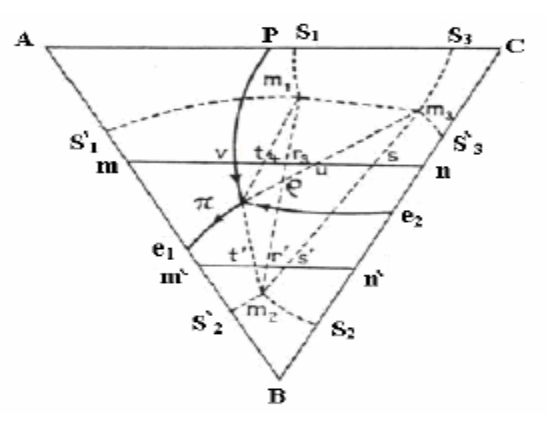

**Figure I.13 :** Projection des équilibres invariants. [10]

#### *I.7.2.2.Deuxiéme type*

La réaction Liq + $\lambda \rightarrow \alpha + \beta$  n'a pas sa correspondante dans les systèmes binaire. Elle entraine une dissolution binaire dans le liquide d'une phase solide précédemment formée, mais elle conduit à la cristallisation simultanée de deux nouvelles phases solides.

On rencontre dans certains alliages ternaires un point péritectique d'un type différent, lorsque deux des systèmes binaires présentent un péritectique (figure I.14).

Les trois nappes de liquidus se rencontrent alors suivant trois courbes. Dont deux nappes, au-dessous de la température d'équilibre des quatre phases : $\pi$  est situé à une température inférieure à celle de E, mais supérieure à celle de  $P_1$ et  $P_2$ .

A chacune des nappes du liquidus correspond une nappe de solidus. Les deux nappes, de solidus relatives aux solutions  $\alpha$  et  $\beta$  ont des dispositions classiques et le trièdre qui régit l'équilibre entre les phases Liq,  $\alpha$  et  $\beta$  est situé au-dessus du plan horizontal $\pi$ . Mais la présence des points péritectiques  $P_1$  et  $P_2$  dans les systèmes binaires A-C et B-C entraine une disposition différente pour la nappe de solidus relative à solution  $\gamma$ 

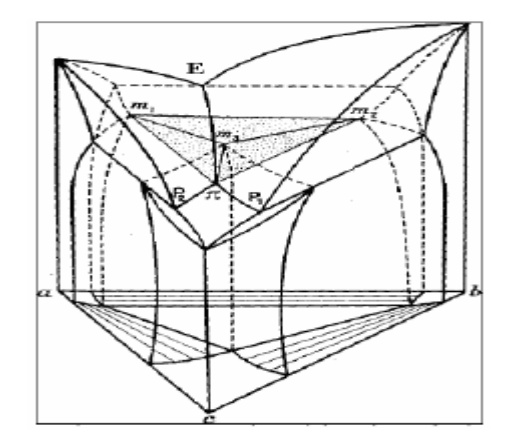

**Figure I.14 :** Diagramme ternaire péritectique de deuxième type. [10]

Sur le plan horizontal, elle se projette suivant une surface  $cs_1m_3s_3c$  plus grande que celle de la nappe de liquidus correspondante et elle la déborde vers le coté *a b* du triangle de référence (figure I.15) [10].

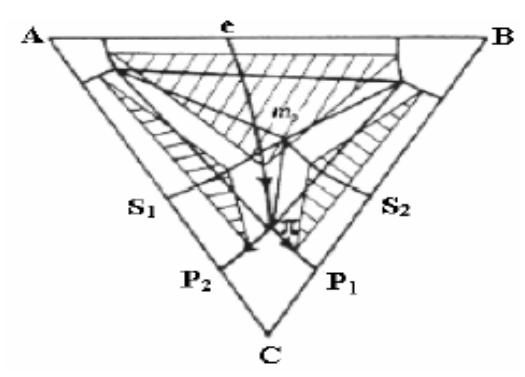

**Figure I.15 :** Projection horizontale du diagramme de la figure I.16 [10]

*Chapitre II : Le diagrammes de phases Fer - Carbone*

### *Introduction*

Dans ce deuxième chapitre nous allons d'étudier hypothétiquement le diagramme de phases du système Fer-carbone. Comme pas mal de métaux, le fer se cristallise dans un système cubique.

On distingue plusieurs formes de fer appelées variétés allotropique du fer, qui se diffèrent par leur pouvoir de dissolution du carbone ou leur structure cristalline.

Les transformations subies par le fer sont réversibles ce qui signifient qu'au refroidissement elles se reproduisent en sens inverses.

L'intérêt des aciers inoxydables réside dans leurs nombreuses caractéristiques de résistance mécanique (dureté, résilience, résistance à la déformation).

Toutes ces caractéristiques font de l'acier inoxydable un matériau de prédilection pour de multiples applications, aussi bien pour l'usage courant que pour les technologies de pointe, particulièrement dans les équipements ménagers, la coutellerie, l'horlogerie, les industries automobiles, papetières, chimiques, pharmaceutiques, pétrolières, agro-alimentaires, équipements maritimes, nucléaires…etc.

Les aciers inoxydables sont des alliages métalliques à base d'acier (alliage : fer-carbone) qui doivent contenir au moins 10,5% de chrome et des éléments d'alliage comme le nickel, le molybdène, le silicium, etc.

En raison de leur résistance à la corrosion et de leurs finis de surface de tout premier rang.

La production d'alliages à base de fer, c'est-à-dire ceux dont le fer est le principale constituant, est supérieure à celle de tous les autres types de métal.

On classe quelques-uns des aciers les plus courant selon leur concentration en carbone, à savoir les aciers à faible teneur en carbone, chaque groupe se subdivise en sous-groupes selon la concentration des autres éléments d'alliage.

#### *II. 1.Fer*

Le fer est le métal de base le plus important pour les alliages techniques. C'est [l'élément](https://fr.wikipedia.org/wiki/%C3%89l%C3%A9ment_chimique)  [chimique](https://fr.wikipedia.org/wiki/%C3%89l%C3%A9ment_chimique) de [numéro atomique](https://fr.wikipedia.org/wiki/Num%C3%A9ro_atomique) 26, de [symbole](https://fr.wikipedia.org/wiki/Liste_des_%C3%A9l%C3%A9ments_chimiques) Fe. Dans la classification périodique, il se place dans la première série de transition entre le [manganèse](https://www.universalis.fr/encyclopedie/manganese/) et le [cobalt.](https://www.universalis.fr/encyclopedie/cobalt/) Ses propriétés chimiques sont voisines de celles du cobalt.

# Chapitre II : Diagramme de phase Fer – Carbone

Il est relativement abondant dans l'écorce terrestre (4,7% en masse) sous forme d'états combinés dans de nombreuses roches. Le fer pur n'est pas employé dans l'industrie, les plus employés sont les alliages de fer avec le carbone qui sont la fonte et l'acier [9].

C'est un métal très ductile et malléable qu'on peut modeler sans le fondre. Les propriétés mécaniques dépendent de la pureté et sont en particulier grandement modifiées dans les aciers (alliages avec le [carbone](https://www.universalis.fr/encyclopedie/carbone/) et divers éléments). Elles peuvent être très améliorées par des traitements thermiques.

### *II.1.1.Propriétés physiques et caractéristiques mécaniques*

Le fer est métal pur de de masse  $\rho = 7.86g/cm^3$  ferromagnétique jusqu'à 768°C, sa température de fusion est de 1536°C, sa dureté est de 80 HB et sa résistance à la rupture à la traction est  $R = 30$  ON/mm<sup>2</sup> [11].

#### *II.2.Structure cristalline*

#### *II.2.1.Fer*

Cette forme existe en dessous de 906°C et cristallise dans le système cubique centré, le coté du cube élémentaire mesure 2.87 10<sup>-8</sup> cm à la température 20°C. Ferromagnétique jusqu'à 768°C, entre 768 et 906°C le fer  $\alpha$  n'est plus ferromagnétique [11].

## *II.2.2.Fer*

Cette forme existe entre en 906°C et 1401°C. Le fer  $\gamma$  est amagnétique, dissout facilement le carbone et dont la solubilité croit de 0.85% de carbone à 721°C jusqu'à 1.7% à 1145°C puis décroît jusqu'à 0.17% à 1487°C. Il cristallise dans le système CFC, le coté du cube élémentaire mesure 3.63 10<sup>-8</sup> cm à 1100<sup>o</sup>C [11].

#### *II.2.3.Fer*

Le fer  $\delta$  existe de 1401°C jusqu'à la température fusion 1528°C. Il est amagnétique et identique à la forme  $\alpha$  au point de vue cristalline c.-à-d. de structure cubique centrée, le coté de sa maille mesure 2.93 10<sup>-8</sup> cm et dissout un peu mieux le carbone (0.07% au maximum à  $1487^{\circ}$ C) que le fer $\alpha$  [11].

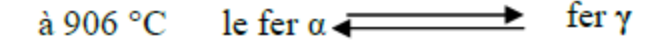

fer δ à 1401 °C le fer  $\gamma$   $\rightarrow$ 

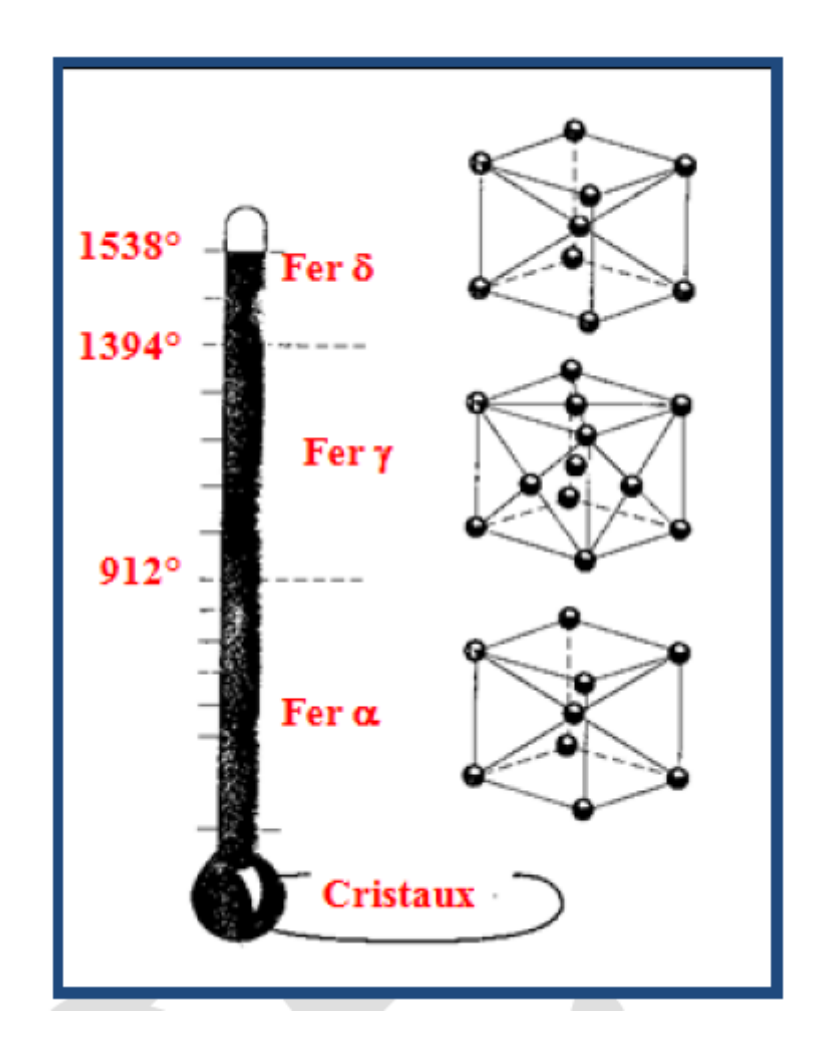

**Figure II.1 :** Les systèmes cubiques (CC, CFC) le fer [12].

#### *II.3.Principales microstructures des alliages fer-carbone*

On distingue deux catégories importantes d'alliages fer-carbone : les aciers et les fontes. Le domaine des aciers au carbone correspond aux alliages fer-carbone contenant moins de 1,5% pds de carbone. Les alliages comportant plus de 2% de carbone constituent les fontes.

D'après les figure II.2 nous constatons qu'a une température de 727 °C et a une concentration en carbone de 0,8%, les diagrammes fer-C est caractérise par une transformation eutectoïde en carbone entre les phases  $\gamma$  austénite et  $\alpha$  (ferrite) + Fe<sub>3</sub>C (cémentite) [1].

Chapitre II : Diagramme de phase Fer – Carbone

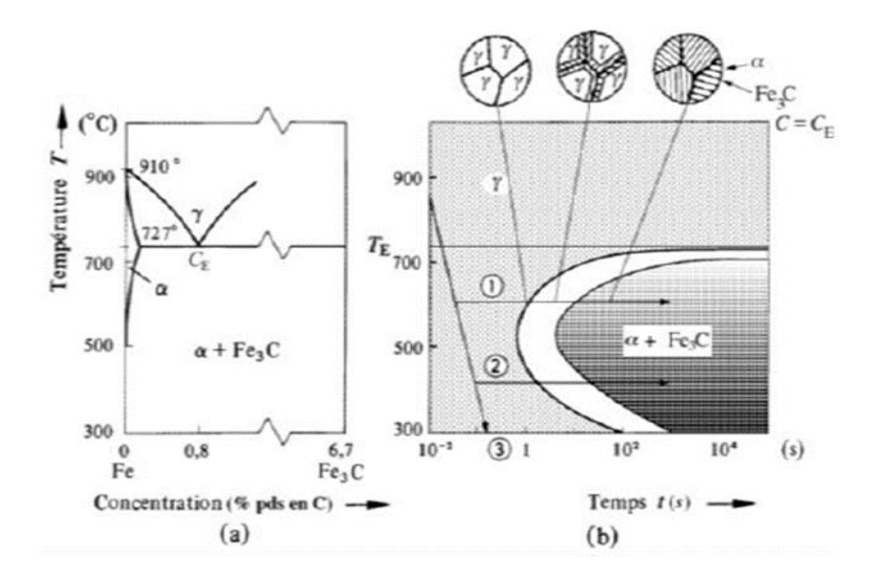

**Figure II.2 :** Transformation eutectoïde d'un acier [1].

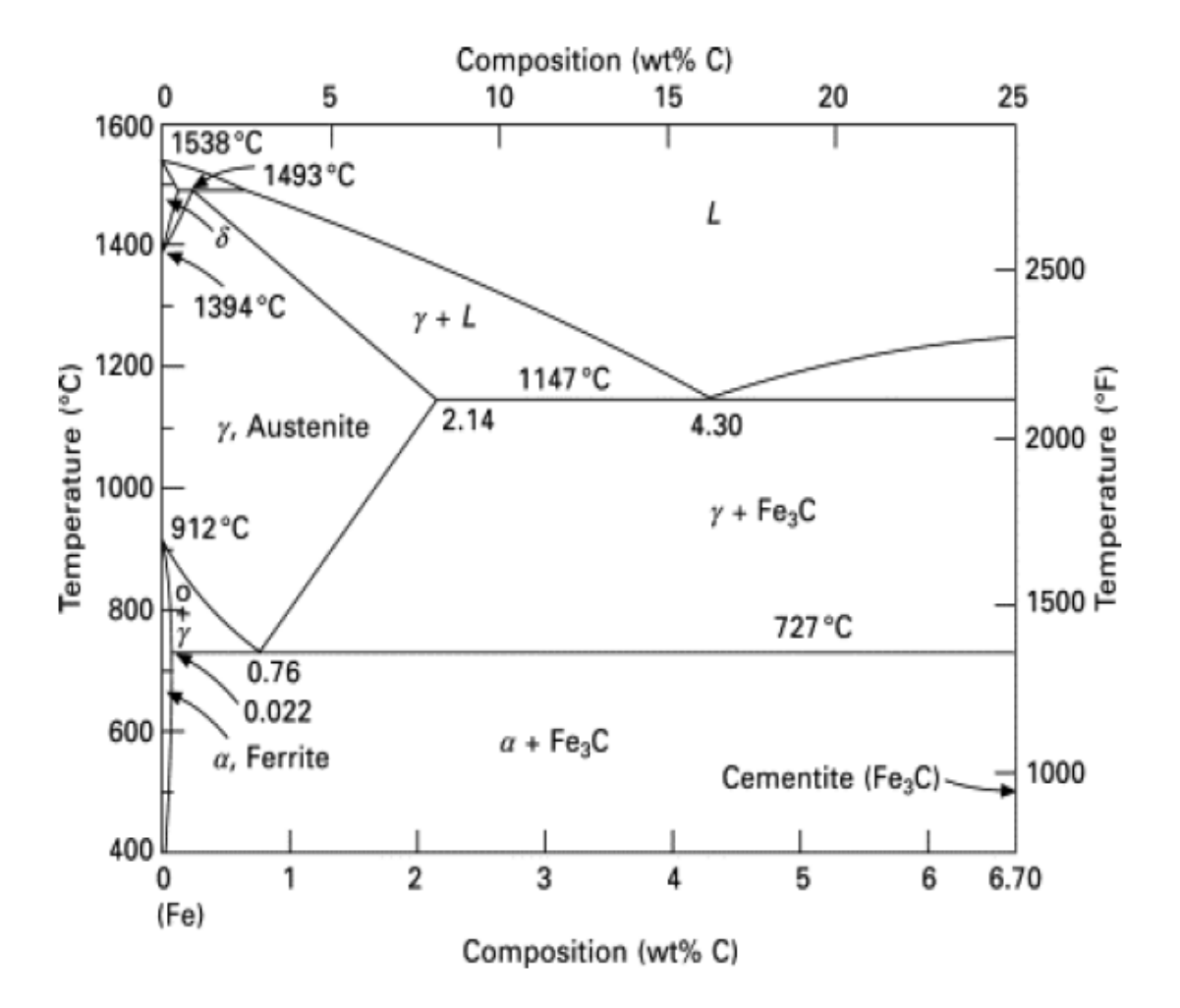

**Figure II.3** : Les diagrammes (Fer 3C) [13].
La microstructure d'un acier eutectoïde, refroidi lentement, est représentée à la figure II.3. On distingue clairement les couches altérées de ferrite et de cémentite.

Cette structure lamellaire, qui apparait au microscope optique aux faibles grossement sous un aspect chatoyant similaire à celui de la nacre, a reçu le nom perlite. [1].

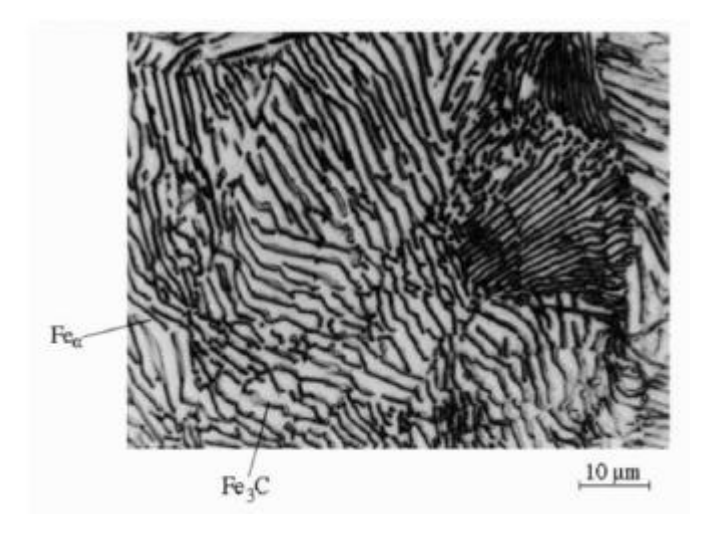

**Figure II.4 :** Structure de la Perlite [1].

Lorsqu'on refroidit un acier de composition hypereutectoïdes ( $> 0.8\%$  pds C), il se forme d'abord de la cémentite (Fe3C) et la perlite eutectoïde apparait ensuite. La germination de cette cémentite proeutectoide s'effectue préférentiellement sur les joints de grains de l'austénite car la germination et la croissance le long des joints de grains est nettement plus facile, ce qui favorise l'implantation d'une nouvelle phase.

La perlite apparait ensuite à la température de transformation eutectoïde. En raison de la présence d'un réseau de carbone aux joints de grains, ces aciers sont généralement fragiles. Dans le cas d'un acier proeutectoide (<0,8% C), il se forme un mélange de grains de ferrite, solution solide de fer  $\alpha$  contenant moins de 0,02% C, et de grains de perlite. C'est la microstructure caractéristique des aciers de construction (figure II.5 (a)).

Par des traitements thermiques et des trempes appropries, on peut induire dans les aciers une grande variété de microstructures comme par exemple, la martensite (figure II.5 (b)) qui

est obtenue par trempe de l'austénite (Fe $\gamma$ ) et qui possède une dureté et une limite élastique élevées.

Les alliages contenant plus de 2% C constituent les fontes. L'addition de 4,3% pds de carbone au fer abaisse la température de fusion du fer de près de 400°C. Cela permet d'obtenir des alliages eutectiques d'un prix de revient peu élevé et dotes de propriétés intéressantes et convenant pour le moulage de pièces compliquées.

Il existe trois grandes catégories de fontes : les fontes grises qui contiennent du graphite soit sous forme de lamelles eutectiques, ce qui les rend fragiles, soit sous forme de graphite sphérolithique, et les fontes blanches ou le carbone est présent à l'état précipité sous forme de lamelles eutectiques de carbone de fer (Fe3C). La morphologie lamellaire des fontes grises traditionnelles est favorisée par la présence d'impuretés comme le soufre. Les propriétés des fontes grises peuvent être adaptées aux besoins des applications en ajustant les teneurs en éléments additionnels [1].

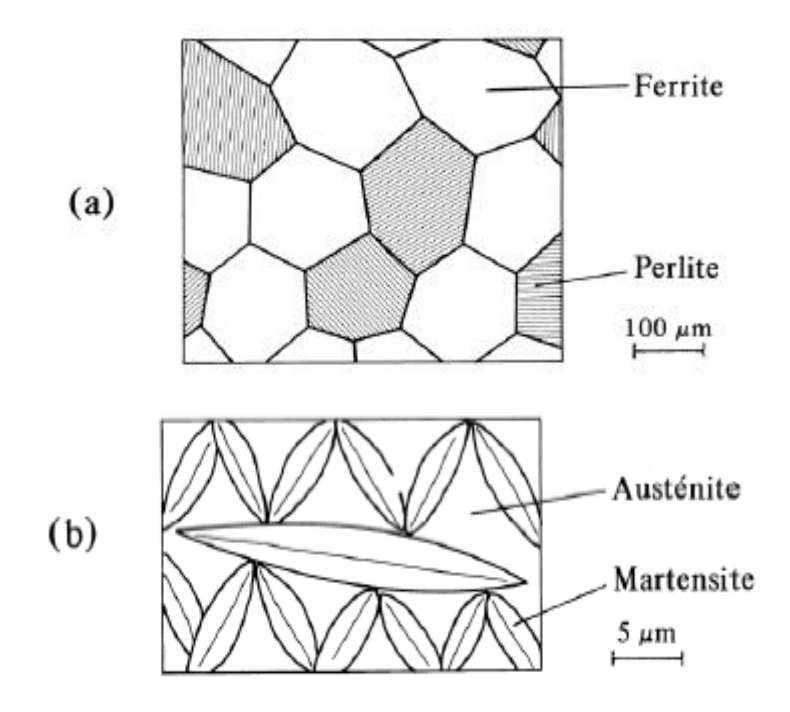

**Figure II.5 :** Exemple de deux microstructures d'un acier [1].

#### *II.4.Le diagramme fer-carbone*

Ce diagramme indique l'équilibre des phases aux diverses températures et compositions et du fer et du carbone.

A températures ambiante, si on se déplace de la gauche vers la droite, on rencontre successivement :

Les fers (C < 0,04%), produits malléables, obtenus à l'état pâteux, soudés, comme le fer puddlé naguère.

Les aciers (C de 0,04% à 1,7%), produits malléables, obtenus au départ de la phase liquide.

Les fontes  $(C > 1,7\%)$ , produits coulés bruts, non malléables.

Dans le cas des fontes, la solidification peut s'effectuer suivant le diagramme fer-graphite ou fer-cémentite et ce en fonction de la vitesse de refroidissement et de la composition de l'alliage.

Un refroidissement lent ou l'addition d'éléments graphitisant, du si par exemple, donnera lieu à une solidification suivant le diagramme fer-graphite.

Un refroidissement plus rapide ou l'addition d'éléments formant des carbones de fer, tel le Mn, donnera lieu à une solidification suivant le diagramme fer-cémentite.

Les divers constituants des structures sont indiqués sur les deux diagrammes ci-joints [14].

#### *II.5.Diagramme d'équilibre : fer-carbone*

Le diagramme fer-carbone se présente comme la montre la figure II.6 Les lettres repères sont conventionnelles.

Le liquidus est toujours représenté par la ligne A C D, le solidus par la ligne A E C F D, l'eutectique par le point C.

Le carbone dont le point de fusion est supérieur à 3500°C est soluble dans le fer et peut se cristalliser à l'état pur en formant le graphite ou se combiner avec le fer en formant une phase intermétallique Fe3C appelée cémentite ou carbone de fer.

Donc on a l'existence de deux diagrammes d'équilibres :

- $\checkmark$  Le diagramme d'équilibre métastable Fe-Fer<sub>3</sub>C (cémentite).
- $\checkmark$  Le diagramme d'équilibre stable fer-graphite.

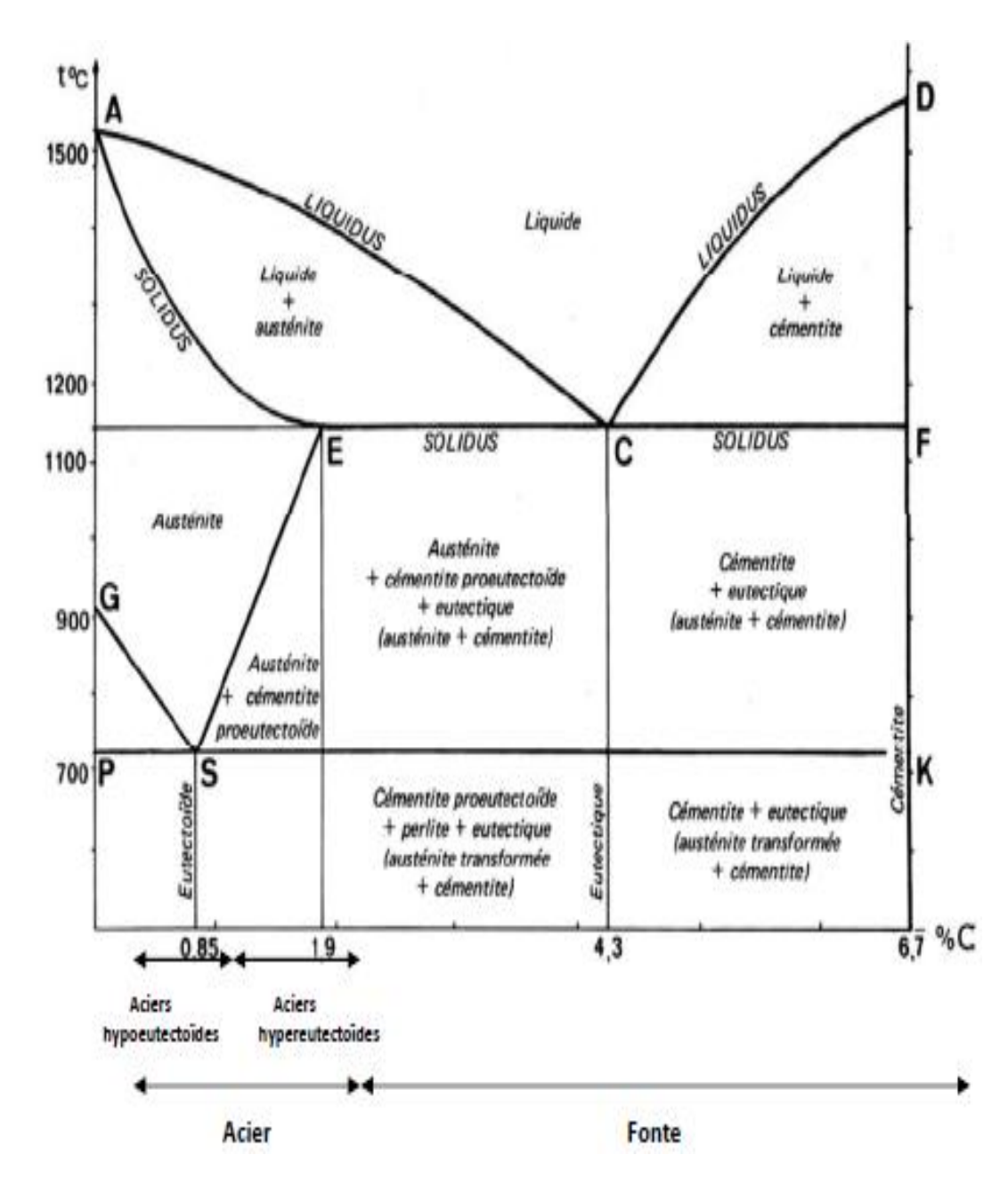

**Figue II.6 :** Diagramme d'équilibre : fer-carbone [15].

Pour les fontes grises, on se réfère au diagramme stable Fer-carbone. Pour les fontes blanches et les aciers, on se réfère au diagramme métastable Fer-cémentite.

Les diagrammes sont souvent montrés superposés car lors du refroidissement d'une fonte à partir de l'état liquide, il y a souvent passage du diagramme stable au diagramme métastable dans le domaine comportant de l'austénite [15].

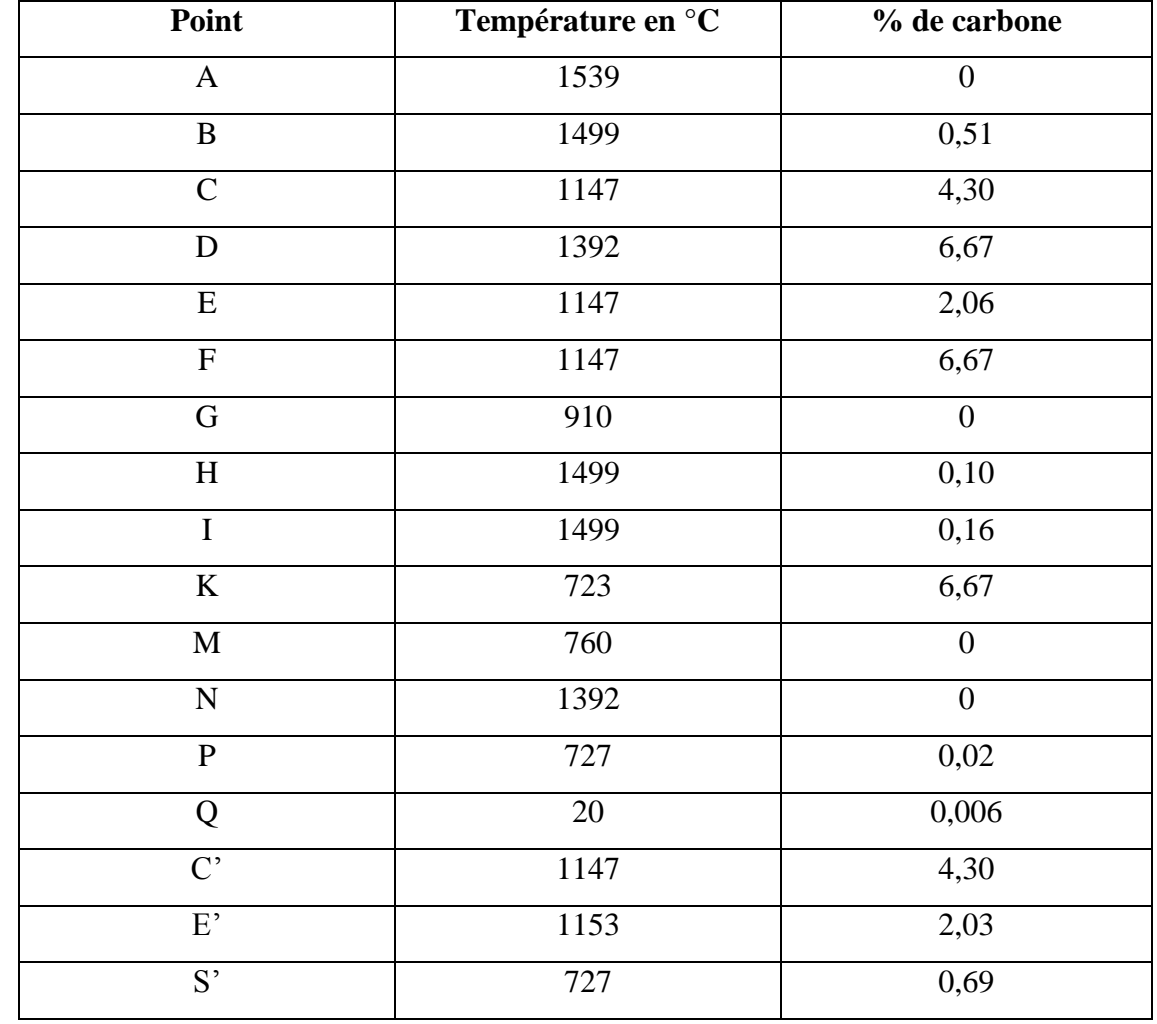

**Tableau II.1 :** Les points caractéristiques du diagramme fer-carbone et métastable [15].

#### *II.6.Description du diagramme (figure II.6)*

#### *II.6.1.Les lignes*

ACD : Liquidus.

AEF : Solidus.

ECF : Eutectiques (palier).

A1(723°C) (PK) : Eutectoide (palier), Au-dessus de cette teméraure la phaseperlite n'existe plus.

A<sup>3</sup> : Elle précise la fin de la transformation de la ferrite en austénite ; la ferrite n'existe plus au-dessus de cette ligne.

Acm : Elle indique la fin de la dissolution, aux normes internationales. Après dissociation, de la cémentite dans l'austénite lorsque celle-ci existe.

## *II.6.2.Les phases*

*Austénite :* C'est une solution de carbone dans le fer γ Cette solution solide occupe seule le domaine AESG (ferγ) et coexiste avec d'autres phases dans les domaines adjacents :

-avec la ferrite (GSP)

-avec la cémentite (ESKF)

*Ferrite* : C'est une solution solide de carbone dans le ferα. Cette solution occupe seule le domaine GPQ et coexiste avec l'austénite dans le domaine GPS et avec la cémentite PQRK.

*Cémentite* : C'est une combinaison chimiquement définie (carbone de fer à 6,67% de carbone). La cémentite coexiste avec l'austénite dans le domaine (SEFK) et avec la ferrite dans le domaine (PQRK).

#### *II.6.3.Les points particuliers*

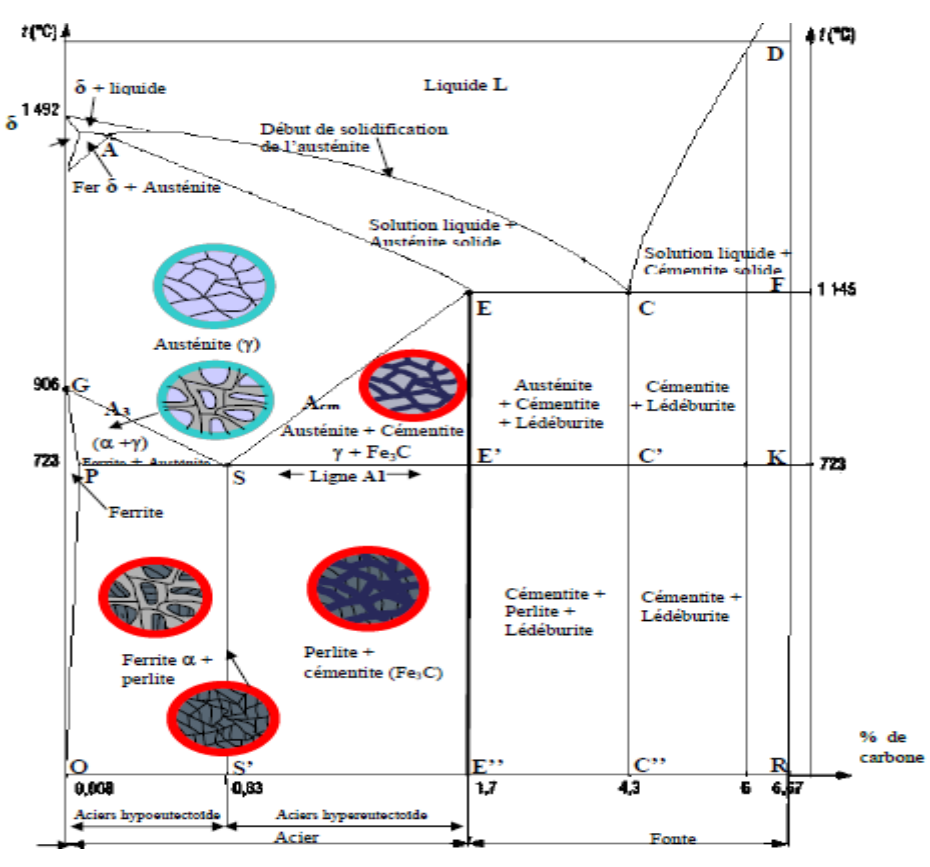

*Figure. II.7 :* Diagramme Fer-Carbone [16].

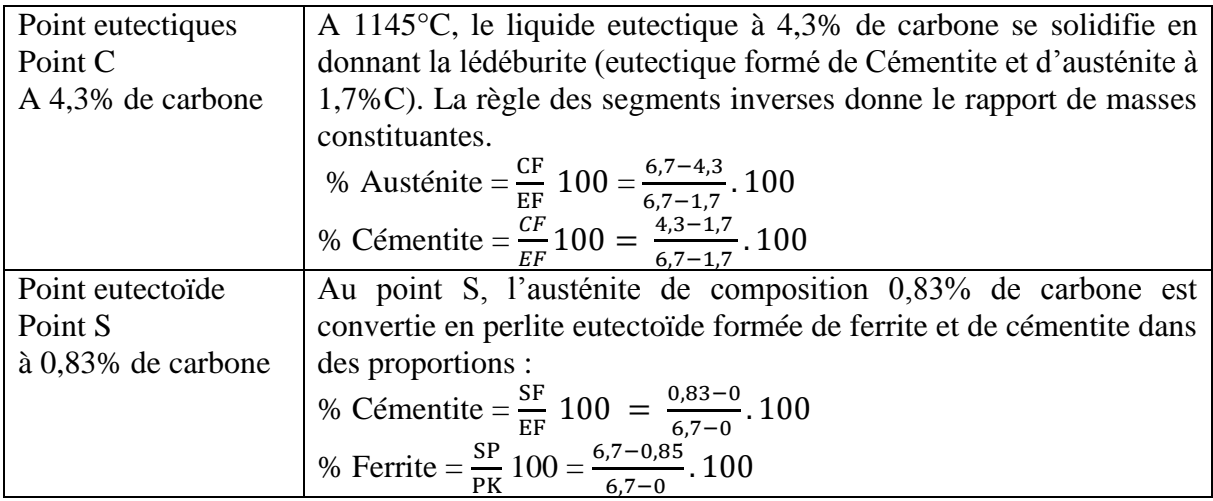

#### *II.7.Généralités sur les aciers inoxydables*

Les aciers inoxydables sont des alliages métalliques à base d'acier (alliage : fer-carbone) qui doivent contenir au moins 10,5% de chrome et des éléments d'alliage comme le nickel, le molybdène, le silicium, etc. selon le pourcentage de ces éléments, la structure d'acier en condition d'emploi sera martensitique, duplex, austénitique ou ferritiques. La principale propriété des aciers inoxydables est leur excellente résistance à la corrosion.

Cette propriété donne au matériau une durée de vie quasi exceptionnelle dans la très grande majorité des milieux. A cette propriété fondamentale, s'ajoutent les caractéristiques mécaniques intéressantes comme la résistance mécanique, la ductité et la ténacité [16].

#### *II.8.Classification des aciers*

On peut classer les aciers selon leur composition chimique ou se selon leur domaine d'utilisation. C'est ces dernières classifications qui nous permettent de considérer les quatre familles suivantes [17].

#### *II.8.1. Les aciers au carbone d'usage général*

Les aciers au carbone d'usage général, utilisés tels quels, sans traitement ultérieur, constituent environ 85% de la production des aciers. Ce sont des matériaux produits en très grande quantité et dont le prix est relativement bas. Outre le carbone, ces aciers contiennent des éléments d'addition (manganèse, silicium) et des impuretés (soufre et phosphore) dont la présence découle de leur mode d'élaboration [17].

#### *II.8.2.Les aciers de traitements thermiques*

Les aciers alliés ou non alliés de traitements thermiques sont définis en fonction de leur composition. La composition chimique de ces aciers permet de déterminer les traitements qu'on peut leur appliquer en fonction des propriétés recherchées.

- *Aciers non alliés :* Ces aciers sont, en fait, intermédiaires entre les d'usage général de type A et les aciers fins de XC ; on peut leur faire subir un traitement thermique mais les caractéristiques mécaniques obtenues peuvent être assez variables d'un lot à l'autre et même à l'intérieur d'un même lot.
- *Aciers alliés :* On distingue deux grandes catégories d'aciers alliés :
	- *Aciers faiblement alliés :* Ce sont des aciers dans lesquels aucun élément d'addition n'atteint la de 5%.
	- *Aciers fortement alliés :* Dans ces aciers, au moins un élément d'addition atteint la teneur supérieure ou égale à 5%.

#### *II.8.3.Aciers à outils*

Sont des aciers utilisés pour la fabrication d'outils mécanique tels que les mèches, outils de coupe, cisailles, marteaux, burins…..etc. Les caractéristiques d'utilisation des aciers à outils sont semblables à celles des aciers alliés, mais elles exigent l'amélioration d'un certain nombre de propriétés : la trempabilité ; la tenue chaud, la ténacité, la résistance et la résistance aux chocs thermiques.

#### *II.8.4.Aciers inoxydables*

Les aciers inoxydables comprennent un ensemble de familles d'alliages à base de fer dont la principale propriété est la résistance à la corrosion généralisée. Toutefois, bien qu'on les qualifie d'inoxydables, ces aciers ne sont pas dans tous les cas totalement exempts d'une possibilité de corrosion. Le chrome est l'élément essentiel qui, à des teneurs supérieures à environ 12%, rend l'acier inoxydable en favorisant, en milieu oxydant, la formation d'un film passif sa surface [17].

#### *II.9.Les aciers au carbone*

On appelle acier un alliage de fer et de carbone dont la teneur en carbone est inférieure à 2% massique. Cette teneur limite vient de la limite de solubilité de carbone, à haute température, dans la phase cubique à faces centrées (cfc) du fer, appelée austénite. Des éléments d'alliages

sont généralement ajoutés à un alliage Fe-C afin d'améliorer les caractéristiques mécaniques et les propriétés des aciers.

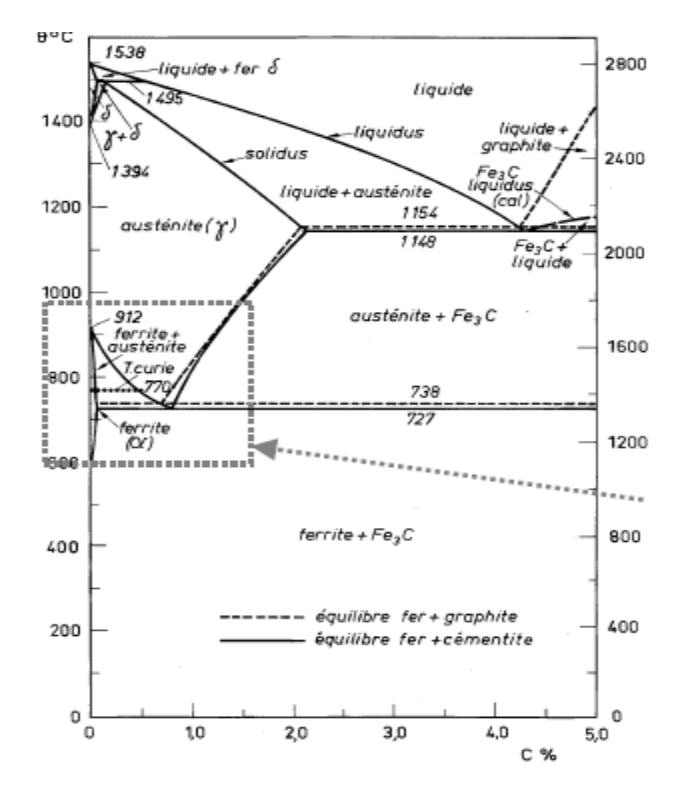

Le diagramme de phase de l'alliage binaire Fe-C est donné sur la figure II.8

**Figure II.8 :** Diagramme de phases de l'alliage binaire Fe-C [18].

Il apparait que pour une concentration précise de carbone dans l'acier, à savoir 0,77% massique, le passage de la phase  $\alpha$  + Fe<sub>3</sub>C à la phase austénitique  $\gamma$  se produit de manière isotherme. Il s'agit alors d'une transformation eutectoïde. Les domaines de transformations traversés pour des teneurs inférieure et supérieure à 0,77% sont alors différents. La convention suivante a été adoptée :

- $\checkmark$  Un acier de teneur en carbone égale à 0,77%, massique acier eutectoïde.
- $\checkmark$  Un acier de teneur inférieure à 0,77%, est appelé acier hypereutectoïdes.
- $\checkmark$  Un acier dont la teneur est supérieur à 0,77%, est qualifié d'acier hypereutectoïdes.

Les alliages auxquels nous sommes intéressés lors de cette étude ont une teneur en carbone avoisinant les 0,6%. Il s'agit donc d'aciers de type hypereutectoïde.

Les transformations de phases à l'état solide peuvent principalement être gouvernées par deux modes différents, à savoir la diffusion ou un mouvement coordonné d'atomes, sans diffusion. Dans le cas des aciers, au cours du refroidissement, la phase austénitique n'est plus

stable. La vitesse de refroidissement modifie la nature des transformations de phase qui peuvent se produire :

Si la vitesse de refroidissement est faible, on se trouve dans un état proche de l'équilibre. La diffusion du carbone est alors possible. Le refroidissement de phase austénitique va ainsi conduire à la formation d'un mélange  $\alpha$  + Fe<sub>3</sub>C. Pour un acier à 0,6% de carbone, la structure finale obtenue sera une structure ferrito-perlitique.

Si la vitesse de refroidissement est rapide. Le carbone ne peut pas diffuser et se retrouve piégé dans la maille. Cette transformation est hors d'équilibre et conduit à la formation d'une phase métastable : la martensite.

Pour des vitesses de refroidissement, les structures bainitiques sont observées [18].

#### *II.10. Les principales familles d'aciers inoxydables*

Les aciers inoxydables sont classés en 4 grandes familles en fonction de leur composition et de leur structure cristallographique. On distingue les aciers ferritiques, les aciers martensitiques, les aciers austénitiques et les aciers austéno-ferritiques. Le tableau 01résume les principaux composants chimiques et les fourchettes de composition de ces différentes familles d'aciers inoxydables [16].

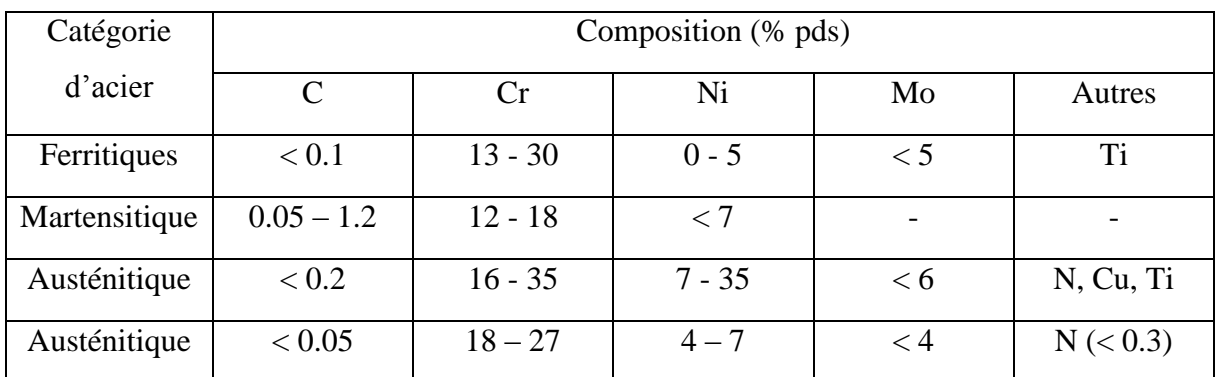

**Tableau 2 :** Fourchettes de compositions des différentes familles d'aciers

inoxydables [19].

#### *II.11.Les différentes phases des aciers*

L'acier est un mélange formé par la dissolution de carbone dans le réseau métallique du fer. Il existe différentes phases des aciers qui présentent chacune des propriétés différentes. Ces propriétés son liées notamment à la position du carbone dans la structure métallique du fer (cc) ou (cfc). Et leur concentration

essentiellement en carbone mais aussi d'autres éléments d'alliage), et de la température. De là qu'on parle du diagramme binaire fer-carbone [15].

#### *II.12.Principales applications des différentes familles*

A partir des remarques précédentes, on comprendra mieux les principales applications des grandes familles d'inoxydables. Bien entendu, nous nous limiterons à en donner, dans chaque cas, quelques exemples typiques.

#### *Inoxydables ferritiques*

1. *Groupe 1 :* caractéristiques : épaisseur limitée, résistance à la corrosion limitée.

Applications : automobile (décoration, pots d'échappement, pots catalytiques), ameublement, bâtiment, tubes minces (sucreries), containers, etc.

2. *Groupe 2* : caractéristiques : épaisseur limitée, bonne résistance à la corrosion.

Applications : électroménager, cuisines industrielles, éviers, ballons d'eau chaude, matériel de laiterie, etc.

#### *Inoxydables martensitiques*

1. *Groupe 1* : caractéristiques : résistance à la corrosion limitée, mise en œuvre facile.

Applications : pièces mécaniques diverses, vannes, robines, visserie et boulonnerie inox, etc.

2. *Groupe 2 :* caractéristiques : résistance à la corrosion moyenne, dureté élevée.

Applications : ménagères inox (couteaux, cuillers, fourchettes, divers), platerie, etc.

3. *Groupe 3* : caractéristiques : dureté très élevée.

Applications : outils chirurgicaux, outillage.

*4. Groupe 4 :* caractéristiques : bonne résistance à la corrosion, mise en œuvre aisée.

Applications : grosses pièces industrielles forgées ou moulées (vannes, pompes, turbines hydrauliques Kaplan ou Pelton, axe d'hélice, marine, tubes de périscope, etc.).

#### *Aciers inoxydables austénitiques*

32

Applications : chaudronnerie lourde, industrie chimique, pétrochimie, industrie pétrolière, industrie, nucléaire, retraitement des combustibles, énergie, gaz liquéfiés (cryogénie), appareillage scientifique, électronique.

#### *Austéno-ferritiques*

Caractéristiques : utilisation <200-250°C, bonne résistance à la CST.

Applications : chaudronnerie lourde, industrie chimique, industrie papetière, industrie pétrolière, etc.

#### *Aciers inoxydables à hautes caractéristiques :*

Applications : domaines aéronautique, spatial et militaire. [20]

#### *II.13.Domaines d'utilisations des aciers inoxydables*

En raison de leur résistance à la corrosion et de leurs finis de surface de tout premier rang, les aciers inoxydables jouent un rôle prépondérant pour l'équipement des particuliers et des collectivités, dans le bâtiment, et la décoration, l'industrie des transports et les industries pétrolières, agroalimentaires, pharmaceutiques et chimiques, devient de plus en plus un produit de grande consommation. Parallèlement, il s'impose comme un matériau de base pour la fabrication des équipements industriels qui doivent résister à des sollicitations mécaniques, chimiques et thermiques de plus en plus sévères.

Les aciers inoxydables constituent d'une une grande famille d'alliages métalliques qui ont tous en commun de posséder du fer et du chrome. Suivant leur teneur en chrome et les traitements métallurgiques qu'ils ont subis, ils présentent une large gamme de propriétés. Dans la suite, nous allons brièvement décrire les différentes familles d'aciers inoxydables [16].

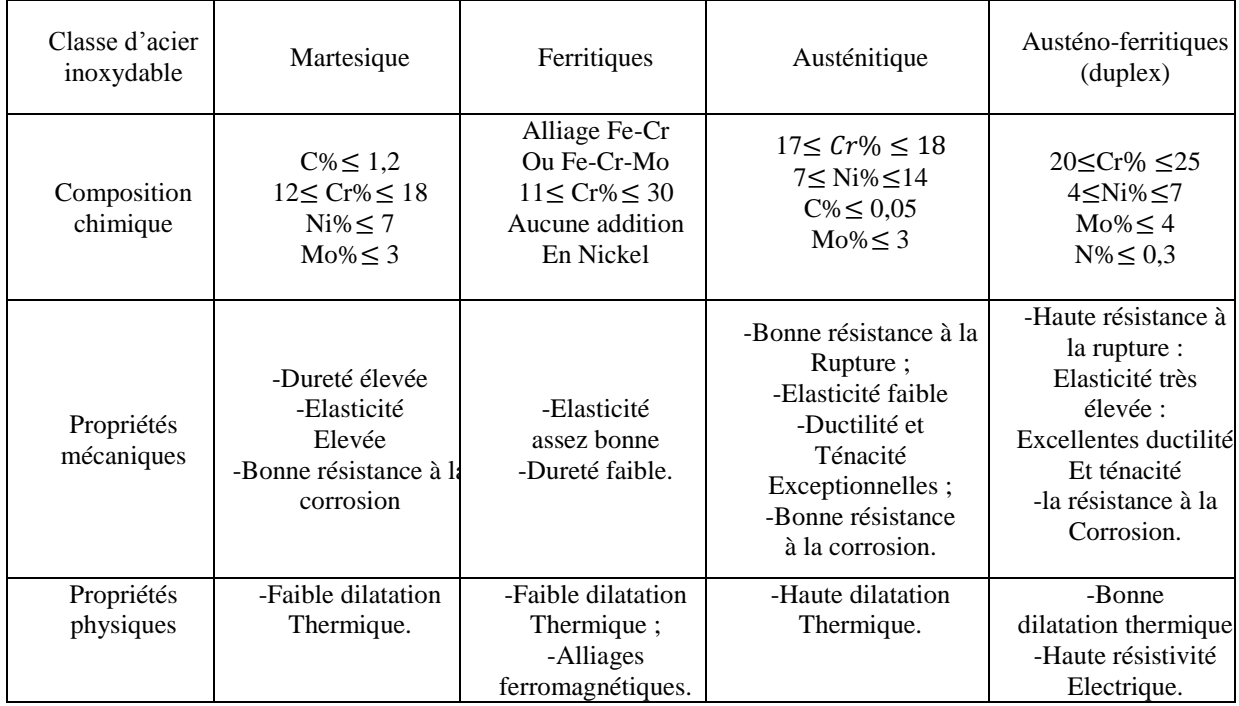

**Tableau 3 :** Les familles d'acier inoxydables [16].

#### *II.14.Soudage des aciers inoxydables*

#### **A. Les structures ferriques :**

Identification par leurs propriétiques magnétiques, sont thermiquement fragile donc difficilement soudables.

#### **B. Les structures austénique** :

Sont amagnétique et très stables en régime thermique varié. Les inoxydables de cette catégorie sont considérés comme bien soudable.

#### **Réfractaires :**

Magnétiques ou amagnétique, certains sont soudables précautions particulières, d'autres exigent des traitements thermiques plus ou moins applicables sur machine. [21], le tableau N°04 contient les paramètres soudage par points de l'acier inoxydable 304L [22].

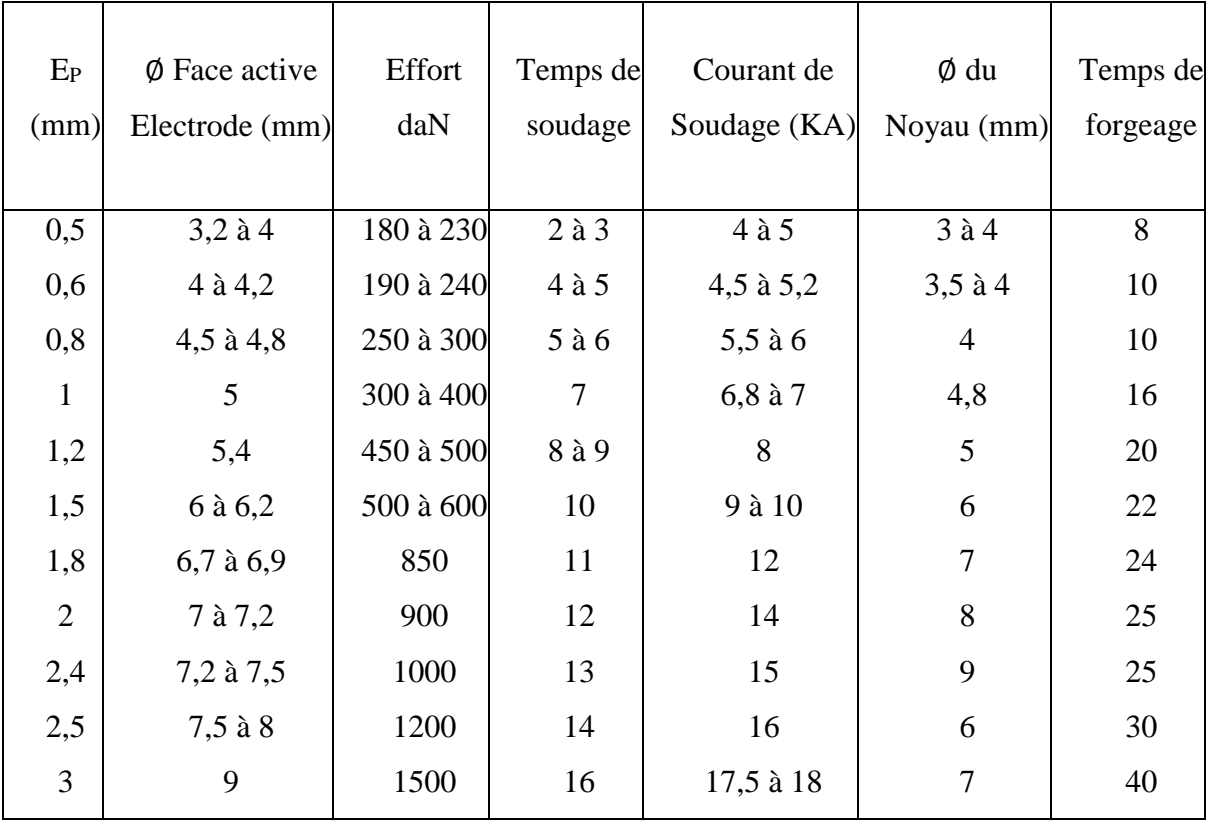

**Tableau 4 :** Paramètres de soudage par points de l'acier inoxydable 304L [22].

#### *II.14.1.Transformations isothermes*

L'expérience prouve que la constitution d'équilibre d'un acier n'est acquise si la température varie assez lentement pour donner aux transformations le temps de s'effectuer. Dans le cas contraire, non seulement les transformations pourront ne pas avoir lieu du tout ou au contraire se faire incomplètement.

On obtient dans ces deux cas de nouveaux constituants que le diagramme d'équilibre ne peut indiquer, ils correspondent à des états hors d'équilibre ou états trempés. Si un acier à structure austénitique est obtenu par chauffage à une température à AC3, est sur fusionne à une température inférieure à A1, l'austénite acquiert un état métastable et subit des transformations. Pour décrire l'allure cinétique des transformations, on utilise le diagramme TTT (figure II.9).

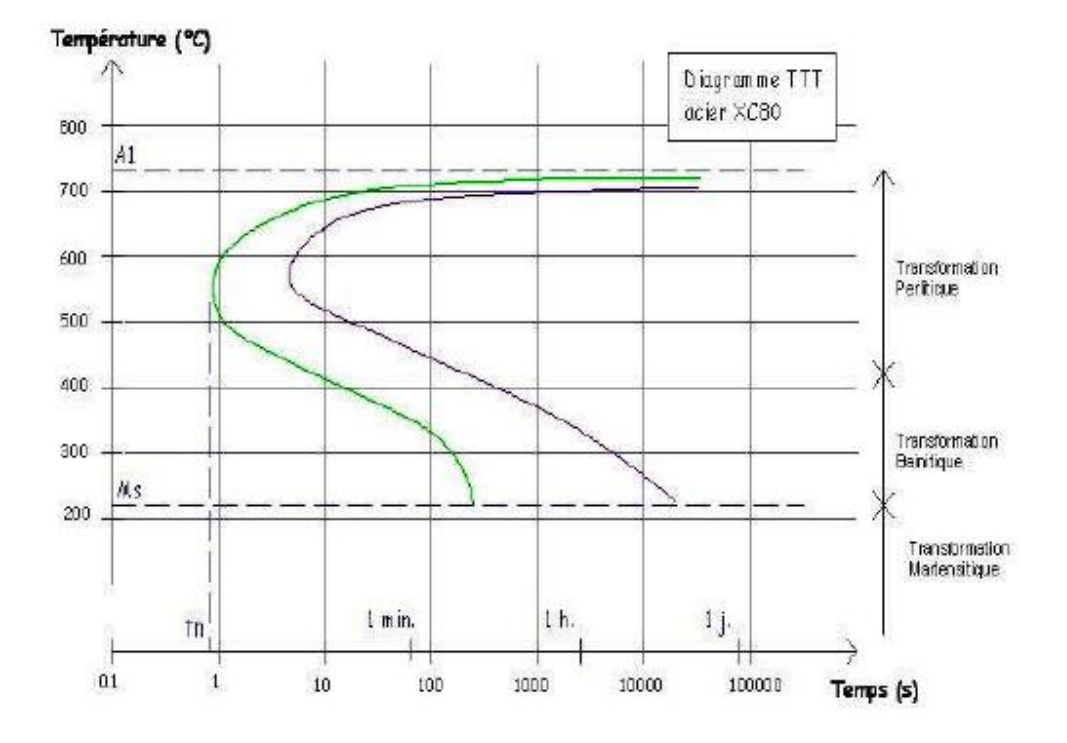

**Figure II.9 :** Diagramme TTT [1].

#### *I.14.2.Transformation perlitique*

Pour des températures de transformation entre 720°C et 450°C (phase perlitique), débute la transformation par la formation des premiers germes de cémentite sur les joints des cristaux de l'austénite, ces germes se développent à l'intérieur des cristaux  $\gamma$  et le voisinage des cristaux de cémentite s'appauvrit en carbone et se fustige en ferrite $\alpha$ . La solubilité du carbone dans la ferrite est très faible, ce qui conduit à la précipitation du carbone se trouvant dans la ferrite dans le domaine de l'austénite voisin et ce qui donne la formation de la perlite (Fe $\alpha$  + cémentite). La figure II.10 donne les différentes étapes de la formation de la perlite (transformation austénite en perlite).

La transformation perlite a le caractère de la diffusion, à première étape, elle est caractérisée par l'apparition des germes de cémentite sur les joints des grains de l'austénite.

La deuxième étape montre le développement des germes de la cémentite tout en provoquant l'appauvrissement des places voisines en carbone et en se transformant en ferrite et enfin la troisième étape c'est la formation de la perlite.

Une petite surfusion donne un petit nombre de germes de cémentite avec des lamelles épaisses, mais quand la vitesse est assez considérable, c'est-à-dire le degré de surfusion est élevé,

dans ce cas le nombre de grains est plus grand et les lamelles de la perlite sont plus fines c'est-àdire on a le constituant Sorbite ou Troostite.

La perlite, la Sorbite et la Troostite se distinguent l'une de l'autre par l'épaisseur des lamelles. Dans la perlite, leur dureté est aussi différente [1].

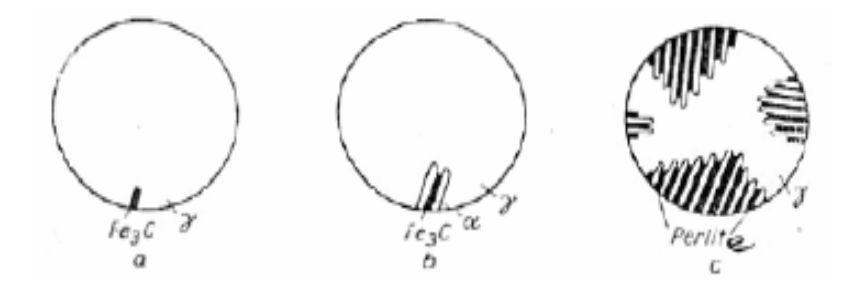

**Figure II.10 :** Transformation perlitique [1].

#### *II.14.3.Transformation intermédiaire (bainitiques)*

Comme pour la transformation perlitique, l'austénite se décompose en deux phases par diffusion, mais cette diffusion ne se produit pas jusqu'à la fin et la phase de la ferrite, dans ce cas, elle représente une solution solide de carbone dans le fer $\alpha$ , mais elle est sursaturée lors de la transformation bainitiques. On peut arriver au fait qu'il reste une quantité de l'austénite résiduelle, qui peut se transformer en martensite lors d'un refroidissement ultérieur.

Pour des surfusions très élevées, entre 400°C et le point Ms (transformation bainitiques) se forme la bainite à partir l'austénite. Les températures très basses empêchent la diffusion du carbone dans l'austénite (elle est pratiquement arrêtée), le début de la transformation augmente. La représentation schématique de la formation de la bainite (transformation austénite bainite) est donnée par la figure II.11 [1].

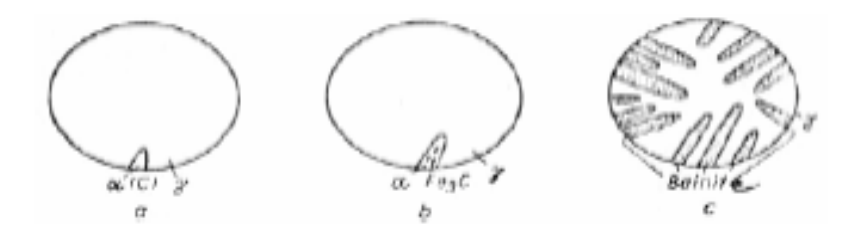

**Figure II.11 :** Transformation bainitiques [1].

#### *II.14.4.Transformation martesique*

C'est au-dessous d'une température d'environ 180°C que se forme la cémentite à partir de l'austénite sur fusionnée. Lorsque la température de l'austénite sur fusionnée diminue jusqu'à environ T 180°C, ou même plus bas, le processus de diffusion est complétement arrêté et une transformation sans diffusion se produit, elle est appelée transformation martensitique.

La martensite est une solution solide de carbone dans le fer  $\alpha$  mais très saturée, son réseau cristallin est très distorse (déformé). La transformation martensitique se produit sans déplacement des atomes de carbone, seulement les atomes de fer qui se déplacent à une distance plus petite que la distance interatomique, cette transformation se produit très vite.

Les points de début et fin de transformation dépendent du pourcentage de carbone, avec l'augmentation du %C, les points Mf et Ms diminuent.

Pour des refroidissements continus, les diagrammes TTT ne correspondent plus à cette réalité, mais il existe d'autres types de diagramme appelés diagramme de surfusion.

La figure II.12 : nous donne une idée de l'influence de la vitesse de refroidissement sur les différentes transformations de l'austénite [1].

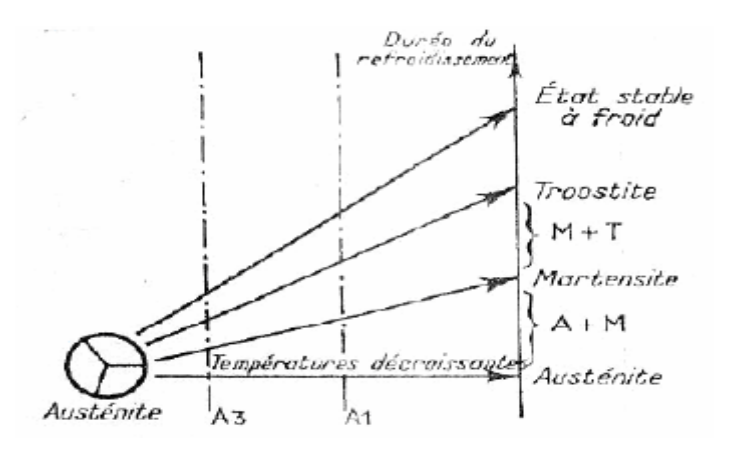

**Figure II.12 :** Effet de la vitesse refroidissement sur les transformations de l'austénite [1].

#### *II.15.Les transformations de phase les aciers*

#### *II.15.1.Transformations allotropiques dans les aciers bas carbones micro-alliés*

Les aciers micro-alliés à basse teneur en carbone présentent en quasi-équilibre les mêmes types de transformations allotropiques à partir de l'austénite que le fer pur. En effet, fer est un élément qui possède plusieurs formes allotropiques, c'est -à-dire que selon les conditions en

température et en pression, différentes structures cristallines sont observée. Ainsi à la pression atmosphérique (figure II.13) :

- Entre 1538°C et 1394°C d'une part et 912°C et -273°C d'autre part, la structure cristalline du fer pur est cubique centrée (CC), cette structure n'est pas compacte, et la forme cristalline du fer est dite fer  $\delta$  et fer  $\alpha$  respectivement. Dans les aciers, la phase associée est nommée ferrite.
- Entre 1394°C et 912°C, la structure cristalline du fer pur est cubique à faces centrées (CFC), cette structure compacte et cette forme est dite fer  $\gamma$ . La phase associée est nommée austénite dans les aciers [20].

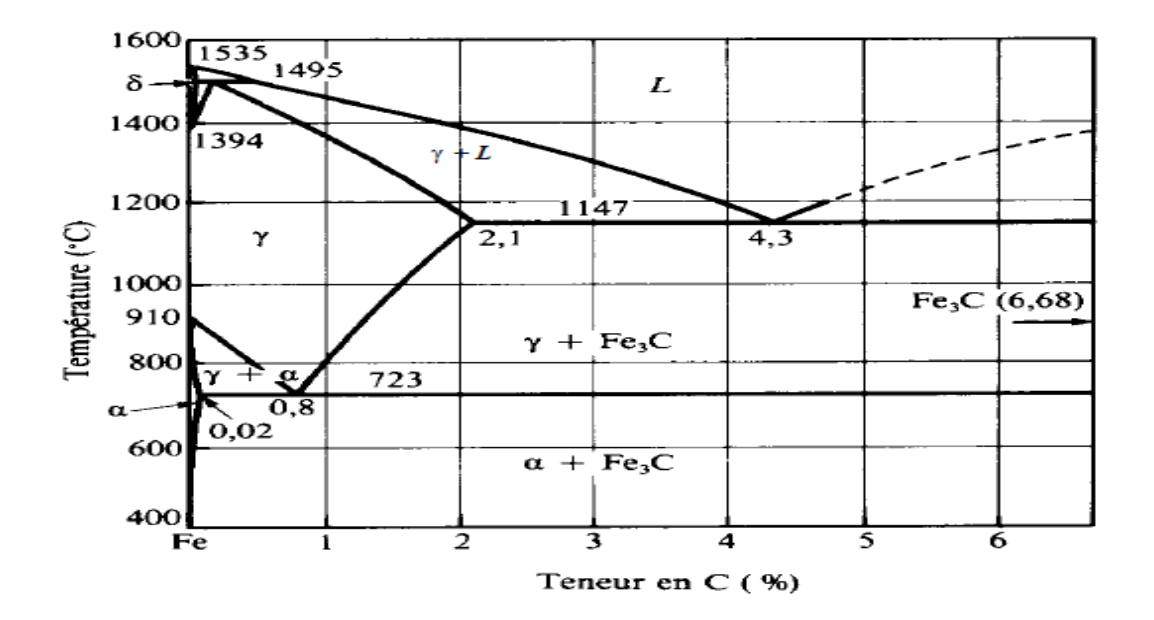

**Figure II.13. :** Diagramme d'équilibre métastable Fer-Cémentite [26].

#### *II.15.2.Types de transformations de la phase austénique au refroidissement*

Dans les aciers, les transformations de phase au refroidissement à partir de la phase austénitique sont de deux : les transformations di fusionnelles conduisant généralement à la formation de ferrite et de carbures et les transformations displacives ou martensitiques. Le mécanisme physique mis en jeu lors de la formation de ces nouvelles phases dépend de la température à laquelle la transformation est amorcée et celle-ci est fonction de la vitesse de refroidissement : plus la vitesse de refroidissement est élevée, plus la température de transformation est basse.

Par ailleurs, les courbes TTT de la plupart des aciers présentent une large gamme de températures intermédiaires dans laquelle ne se forment ni ferrite (+ perlite) ni martensite. A la place peuvent se former des structures de morphologie aciculaire, communément appelées « bainite » (voir figure II. 14).

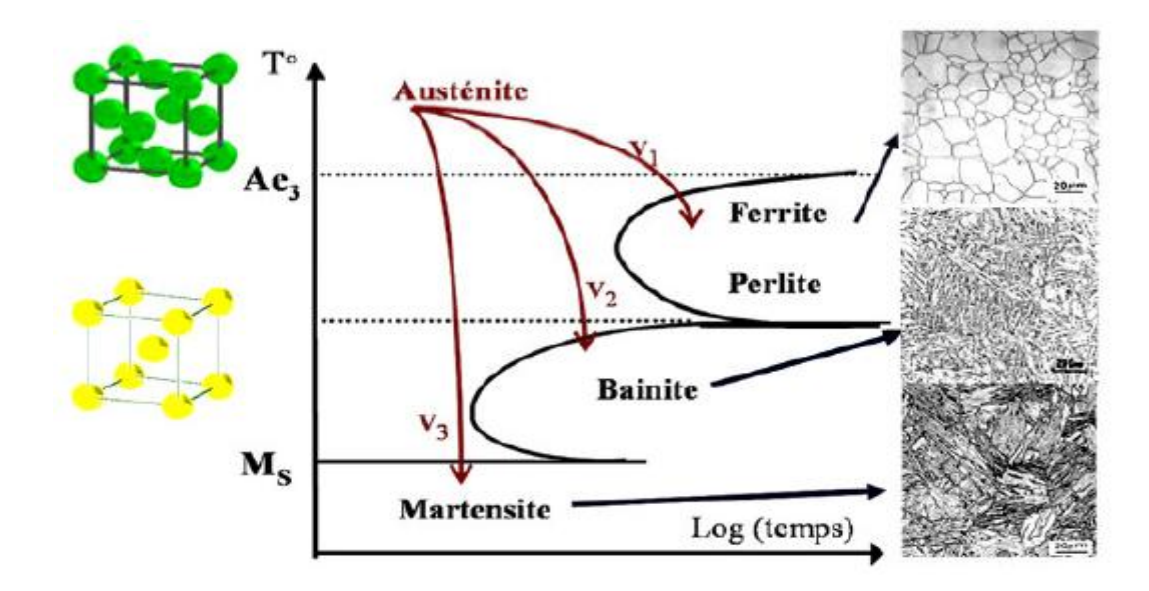

**Figure II.14 :** Transformations structurales dans les aciers (Schéma d'un diagramme TRC type d'un acier bas carbone avec une courbe en C distincte pour la transformation bainitiques) [23].

#### *II.16.Acier*

La production d'alliages à base de fer, c'est-à-dire ceux dont le fer est le principale constituant, est supérieure à celle de tous les autres types de métal.

Les aciers sont des alliages fer-carbone qui comportent aussi une concentration appréciable d'autres éléments, il existe des milliers d'alliages de ce type dont la composition est différente, de même que les traitements qu'ils ont subis, les propriétés mécaniques dépendent de la teneur en carbone, laquelle est normalement inférieure à 1%m.

On classe quelques-uns des aciers les plus courants selon leur concentration en carbone, à savoir les aciers à faible teneur en carbone, chaque groupe se subdivise en sous-groupes selon la concentration des autres éléments d'alliage, les aciers au carbone ordinaires ne contiennent que des concentrations résiduelles en impuretés autres que le carbone et un peu de manganèse. Quant aux aciers alliés, on leur ajoute davantage d'éléments d'alliage en concentration précises. [24].

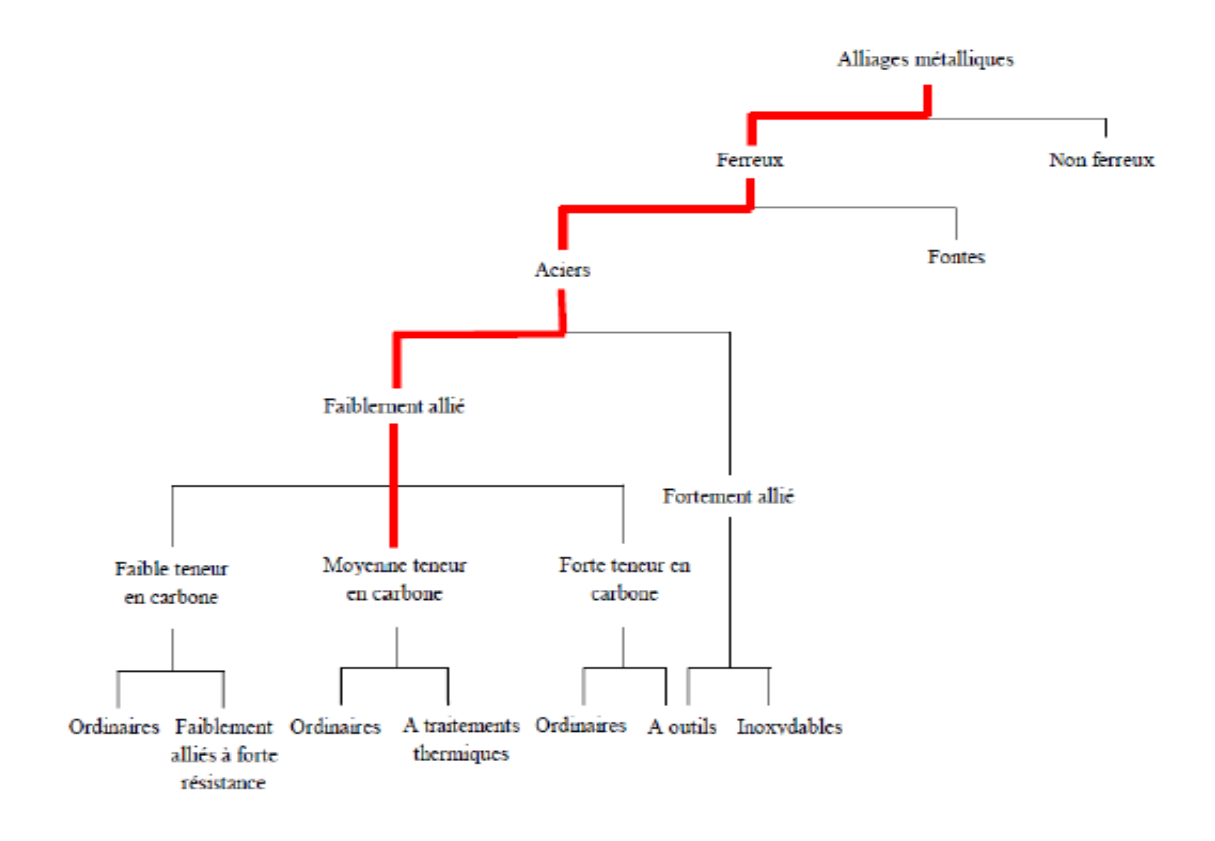

**Figure II.15 :** Classification des matériaux [24]

#### *II.16.1.Aciers à moyenne teneur en carbone*

La concentration en carbone de ces aciers varie de 0,25%m à 0,60%m, leurs propriétés mécaniques s'améliorent par austénitisation, trempe, puis revenu, on les utilise le plus souvent à l'état revenu, auquel cas ils ont une microstructure de martensite revenue.

Les aciers à moyenne teneur en carbone ont une faible trempabilité et leur traitement thermique n'est efficace que si leur si leur section est très mince et si la vitesse de refroidissement est très élevée, l'ajout de chrome (Cr), de nickel (Ni) ou de molybdène (Mn) facilite. L'application de traitements thermiques à ces alliages et offre un large éventail de combinaisons résistance ductilité, les traitements thermiques produisent des aciers plus résistants que les aciers au carbone ordinaires, mais d'une ductilité et d'une ténacité moindres, parmi les pièces faites d'acier à moyenne teneur en carbone, mentionnons les roues de de train et les voies ferrées, les engrenages, les vilebrequins ainsi que d'autres pièces de machine et des composants structuraux alliant haute résistance à l'usure et ténacité [24].

#### *II.16.2.Aciers de haute teneur en carbone*

Un acier de haute teneur en carbone sera employé pour sa grande dureté alors qu'un acier de teneur plus faible est moins dur et plus malléable, il contient généralement de petites quantités

d'autres éléments que le fer et le carbone, incorporés, volontairement ou non, au cours de son élaboration, on peut également y ajouter des quantités plus importantes d'éléments d'alliage ; il est considéré alors comme un acier allié [24].

#### *II.17. Caractéristiques fondamentales des aciers*

Le fer est un élément chimique. Il est assez difficile d'obtenir du fer très pur, mais ce n'est pas gênant car les propriétés d'emploi du fer deviennent bien plus intéressantes et variées lorsqu'on lui ajoute des éléments d'alliage judicieusement choisis et dosés et ces éléments peuvent être :

- Eléments alphagénes et gammagénes ;
- Graphitisant ou carburières.

Les éléments d'addition ont des solubilités très différentes dans ces deux variétés. Ce fait entraine l'existence de domaine de transformations très différentes en présence des éléments d'addition (figure II.6). Dans le fer pur, le passage de fer  $\alpha$  au fer  $\gamma$  se produit à une température définie. La présence d'un élément d'addition entraine l'apparition d'un domaine plus au moins étroit dans lequel les deux variétés allotropiques peuvent coexister en équilibre [22].

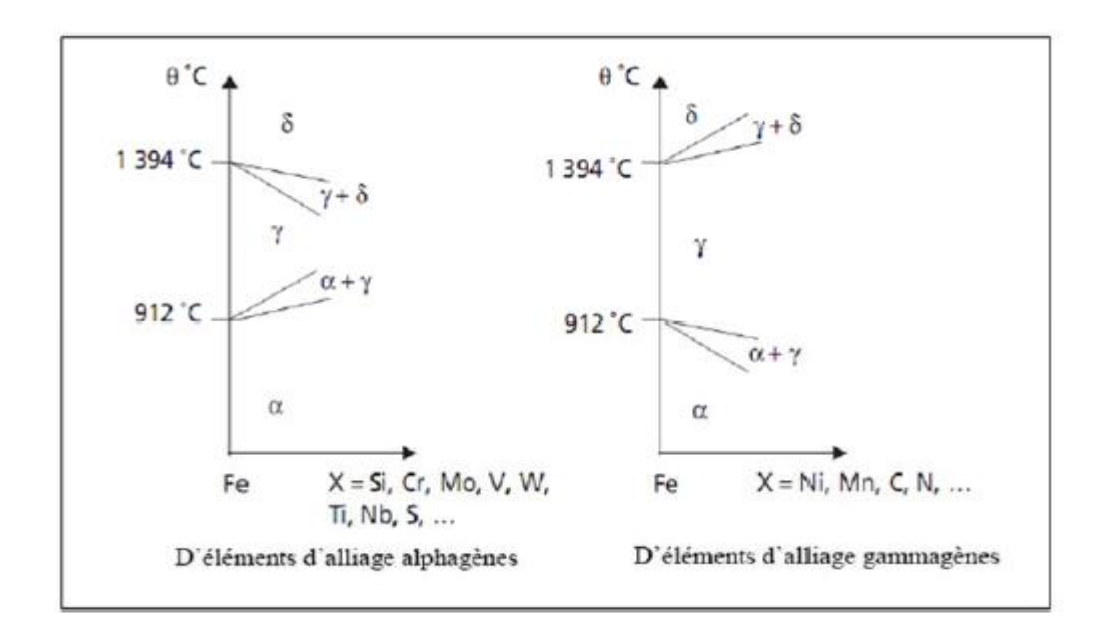

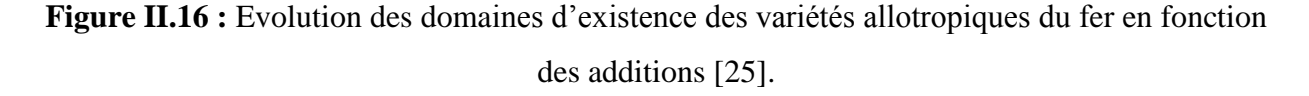

# *Première Partie : Description et présentation du logiciel ImageJ*

# *Première partie*

# *Description et présentation du logiciel ImageJ*

#### **III.1.Introduction**

Dans ce chapitre nous allons essayer en premier temps de ce familiarisé avec le logiciel ImageJ. Pour commencer nous allons le présenter en suit on va essayer de l'appliquer sur des échantillons d'acier.

L'ImageJ c'est le fascinant logiciel de traitement et d'analyse d'image scientifique, autant par ses fonctions intrinsèques que par le riche ensemble de fonctions délivrées sous forme de plugins. Derrière une interface quelque peu désuète, ImageJ cache des fonctions simples d'accès, directes et puissantes pour l'analyse d'image. Ce logiciel est utilisable dans tous les domaines scientifiques, bien qu'un accent particulier soit mis sur l'imagerie biomédicale.

ImageJ est un fascinant logiciel de traitement d'images et d'analyse d'image scientifique, autant par ses fonctions intrinsèques que par le riche ensemble de fonctions délivrées sous forme de plugins. Derrière une interface quelque peu désuète, ImageJ cache des fonctions simples d'accès, directes et puissantes pour l'analyse d'image. Ce logiciel s'utilise dans tous les domaines scientifiques, bien qu'un accent particulier soit mis sur l'imagerie biomédicale.

Dans un esprit totalement altruiste, ImageJ a été déposé dans le domaine public. ImageJ possède un mécanisme simple pour la création de plugins. Des centaines de traiteurs d'images, de programmeurs, de chercheurs avertis et d'utilisateurs un peu débrouillards ont réalisé des plugins et ont mis leurs contributions en ligne. [26] ImageJ est un logiciel libre, qui fonctionne aussi bien sous plate-forme Windows, Mac ou Linux Initialement développé pour analyser des images médicales par le National Instute of Heath, c'est un outil très versatile pour effectuer des mesures physiques à partir d'images ou de vidéos. Vous pouvez le télécharger gratuitement sur le site : http//rsb.info.nih.gov. De multiples macros, plugins et exemples sont également disponibles sur ce site.

Sans chercher à décrire toutes les possibilités de ce logiciel, nous présentons ici quelques éléments qui pourront être utiles pour les TPs ou tutorats. [27]

#### **III.2.Installation**

Image j est un logiciel d'analyse d'images libre de droit développé par Wayne Rasband du National Institutes of Heath. Il est téléchargeable gratuitement sur le site : http://rsb.info.nih.gov/ij/download.html où il faut choisir la plateforme utilisée et en 32 ou 64bits selon l'ordinateur utilisé. Si cela est possible, toujours préférer la version en 64 bits qui permet d'ouvrir des fichiers beaucoup plus lourds. Par défaut, Image J s'installe dans le dossier C:/Program Files/ImageJ/

Il est nécessaire de régulièrement mettre à jour ImageJ dans Help/ Update

ImageJ afin de corriger d'éventuels bugs et d'ajouter de nouvelles fonctions.

Vous pouvez aussi installer de nouveaux plugins. Ils peuvent être trouvés sur le site d'ImageJ (http://rsbweb.nih.gov/ij/plugins/index.html) et sur les sites de développeurs en cherchant sur Google. Enregistrez ces plugins dans le dossier

Program Files\ImageJ\plugins.

Re-démarrez ensuite ImageJ et votre plugin est automatiquement installé.

La fenêtre ImageJ contient une barre de menu standard, une barre d'outils et une barre d'état renseignant sur les coordonnées et les caractéristiques du pixel survolé par la souris et sur l'avancement des tâches en cours.

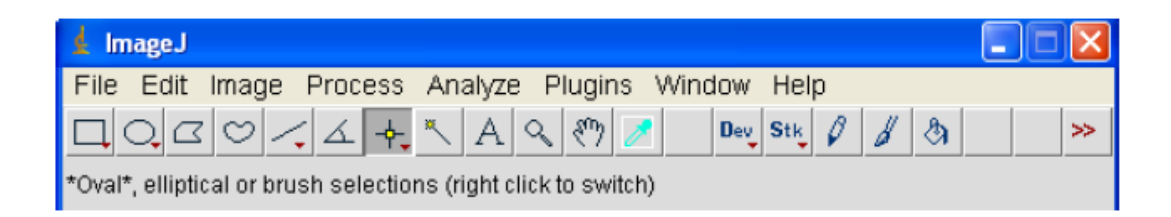

Il est possible de modifier la mémoire allouée à ImageJ afin d'ouvrir de gros fichiers dans Edit/ Options/ Memory & Threads. Cependant, elle est automatiquement ajustée au démarrage d'ImageJ et optimisée pour votre système. Changer manuellement la mémoire maximum à une valeur supérieur à

70% de la mémoire totale induira une lenteur d'exécution des tâches demandées.

**Starck** : Sous ImageJ, un stack est une image  $\lambda$  4 dimensions : x, y, c + z ou t.

**Hyperstack :** Sous imageJ, un Hyperstack est une image à 5 dimensions ou plus :

x, y, z, c, t. Il n'est pas simple de représenter ce type d'image compte tenu du nombre important de dimensions.

ImageJ offre la possibilité de manipuler facilement ce type d'images en plaçant sous l'image des barres de défilement qui permettent de sélectionner le canal "c", la tranche "z" et le point de temps "t" à afficher :

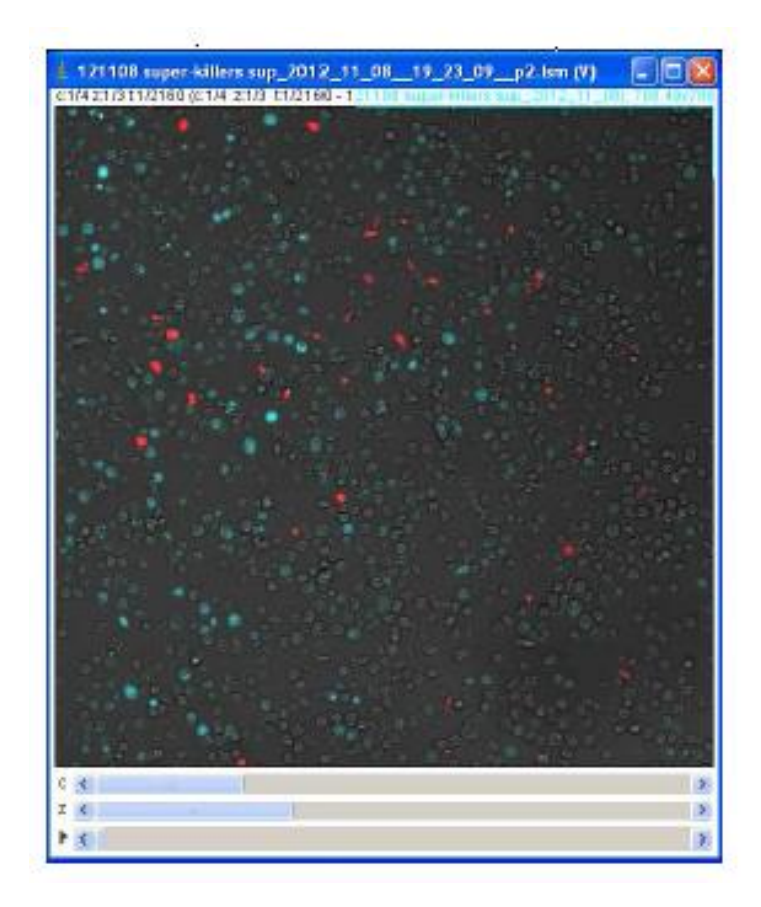

Figure III.1 : Exemple d'hyperstack [28].

#### **B- Ouverture de fichiers**

Pour pouvoir ouvrir vos images, il suffit d'aller dans File/Open ou de faire un glisser/ déposer de votre image sur la barre d'imageJ.

Pour pouvoir ouvrir vos images acquises en format constructeur de manière optimale, il vous faut utiliser le plugin Loci. Pour cela, téléchargez-le

(www.loci.wisc.edu/software/bio-formats) et installez le dans le dossier Program

# **Files\ImageJ\plugins.**

Une fois re-demarré ImageJ, Loci se trouve dans le menu Plugin/ Bio Format

Importer.

Vous pouvez alors choisir d'ouvrir vos fichiers selon différentes options :

**- Autoscale :** ajuste automatiquement l'affichage de l'image (brillance et

Contraste)

**- Display metadata :** pour afficher dans un fichier séparé les métadonnées de l'image

**- Display ROI :** ajoute les ROIs (Région Of Intérêts : Région d'intérêt) présentes dans l'image au ROI manager

**- Use Virtual stack :** Permet de visualiser un fichier de taille supérieur à la mémoire disponible

**- Specify range for each series :** ouvre un sous ensemble du fichier selon les paramètres choisis.

**- Croup on import :** ouvre une partie de l'image selon les coordonnées choisies.

**- Split channes :** les canaux sont ouverts dans des stacks séparés

**- Split focal planes :** les plans sont ouverts dans des stacks séparés

**- Split time points :** les temps sont ouverts dans des stacks séparés [28].

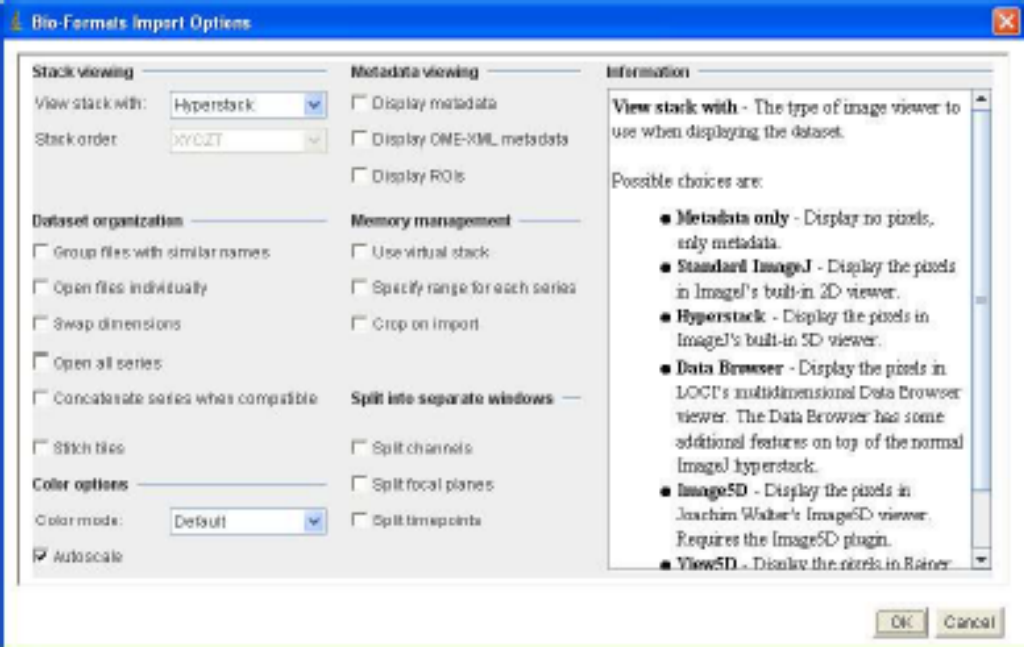

Si l'image ouverte a été sauvegardée dans le format du logiciel d'acquisition, elle est alors automatiquement calibrée et le bandeau donne plusieurs informations [28].

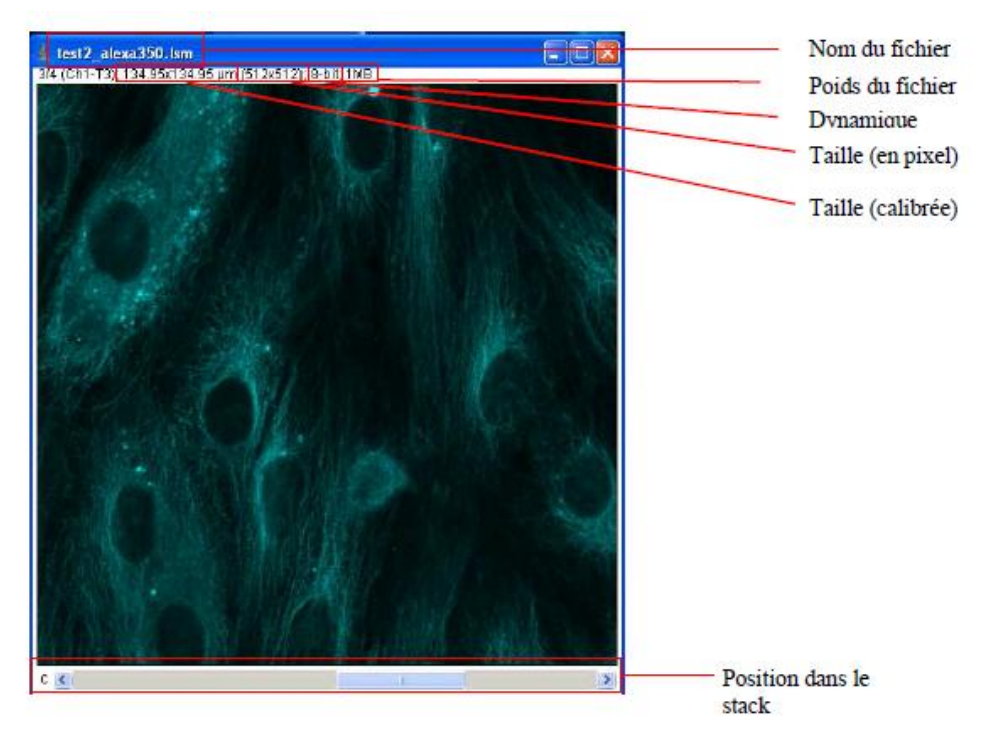

**Figure III.2 :** L'image ouverte [28].

# **III.3.Image J**

1) Ouvrir une image : File \_ Open1

Sélectionner l'image à laquelle on veut intégrer une barre d'échelle

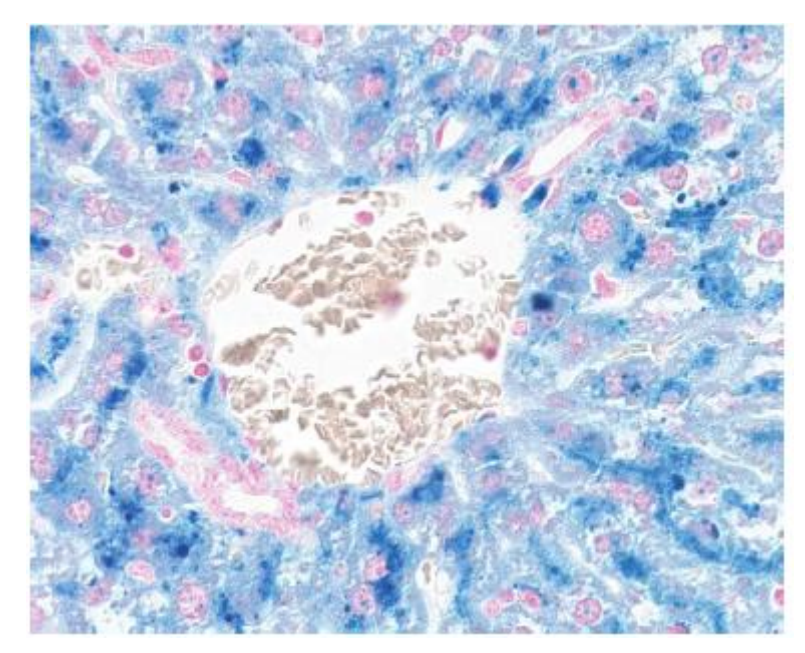

2) Mise à l'échelle de l'image : Analyse \_ set scale

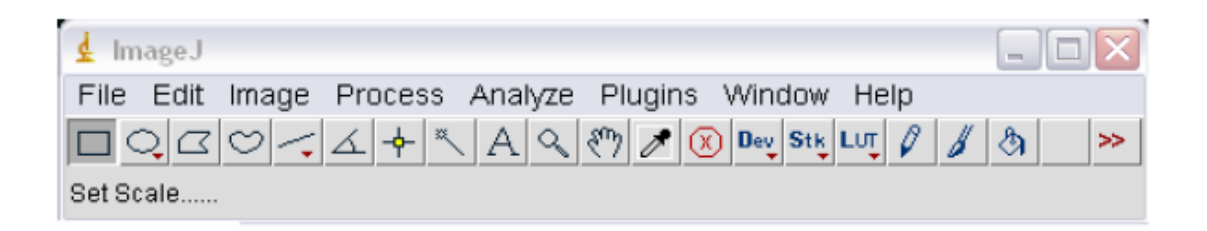

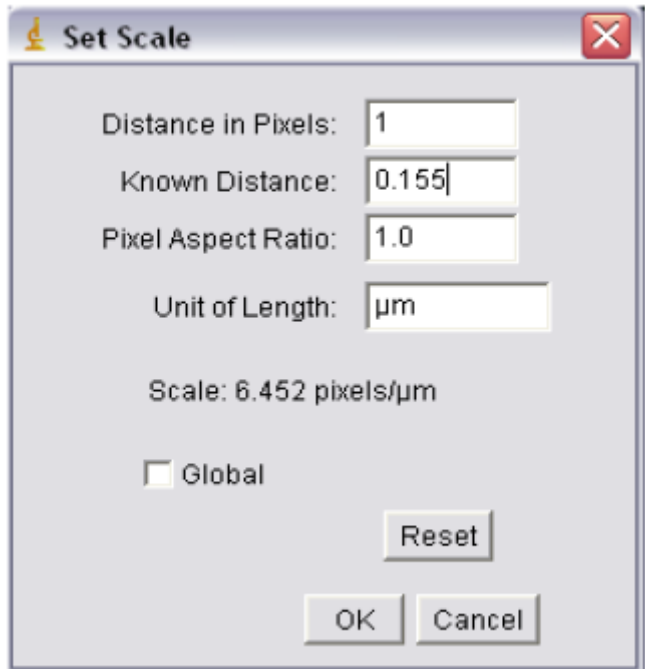

Distance in pixel  $= 1$ 

distance connue  $= x$ 

 $Ratio = 1$ 

Unité =  $\mu$ m (pour micromètre)

Cocher global (pour appliquer à toutes les images ouvertes)

#### OK

3) Affichage de la barre d'échelle sur l'image : Analyse \_ Tools \_ Scale Bar

Width in μm : taille de la barre d'échelle sur l'image.

Height in pixel : largeur de la barre d'échelle.

Color : Couleur de la barre d'échelle (dans le cas d'une image RGB).

Location : Position de la barre d'échelle dans l'image. [29].

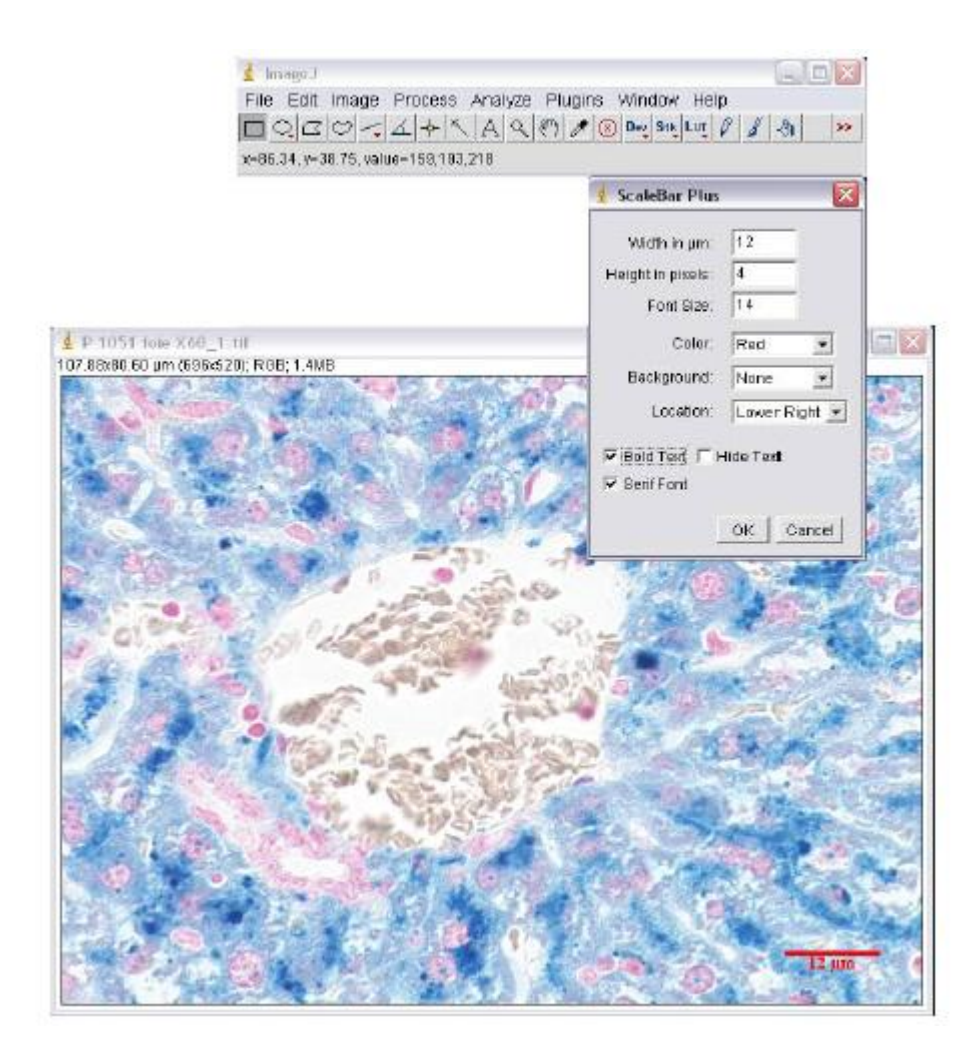

*ATTENTION :* Une fois la barre d'échelle intégrée à l'image il n'est plus possible de la retirer.

#### **III.4.Que fait ImageJ**

Passer en revue toutes les fonctionnalités déborderait largement de la carde de cet article.

En effet, ImageJ dispose d'un catalogue complet d'opérations standards de traitement des images. Si jamais une opération venait à manquer, alors on trouvera bien quelqu'un qui l''aura programmée et mise à disposition. [30].soit par sec fonctions natives (y compris les formats médicaux Dicom), soit en utilisant un plugin spécialisé comme la très complète librairie Bio Formats (licence GPL) [31]. Il y a même des reverse engineering plugins qui permettent de décoder certains formats de fichiers propriétaires, tenus secrets pour des raisons mercantile.

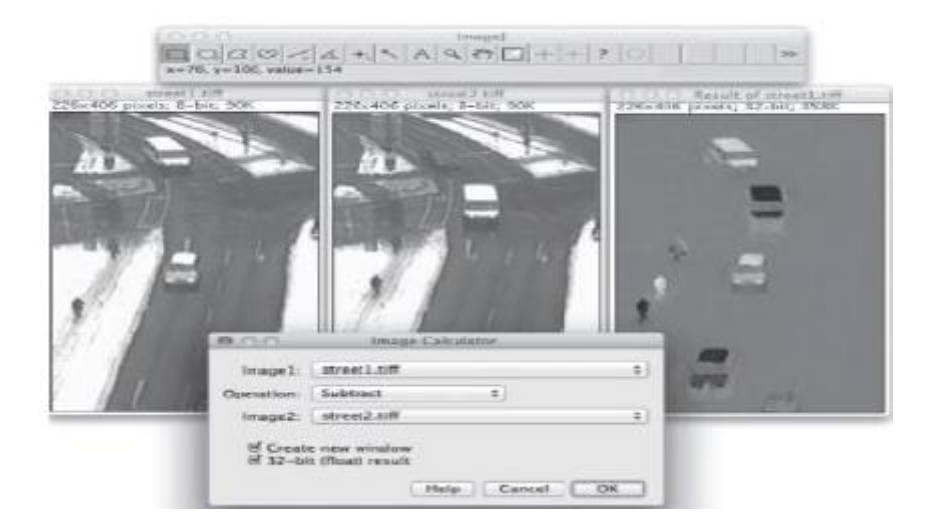

**Figure III .3:** Illustration de la fonction Image Calculator. L'image résultat (à droite) est la soustraction des deux images (ou gauche et au centre) prises à quelques secondes d'intervalle. Cette soustraction met clairement en évidence les objets en mouvement. ([32]

ImageJ possède une large panoplie d'opérations usuelles de traitement d'images dites pointwise et de transformation d'histogramme. Dans ce cadre, une fonction Image Calculator qui au premier abord semble banale s'avère en pratique très utile et intuitive. Elle permet de combiner des images pixel-à-pixel avec des opérations, exactement comme on pourra le faire avec des nombres (figure III.3).

Les opérations de filtres dans le domaine spatial font partie de l'ImageJ, aussi bien les filtres linéaires classiques que les filtres morphologiques. Pour la segmentation d'images, la fonction préférée des utilisateurs est Analyzer Particules qui après binarisation, va extraire tous les composants connexes (objet) d'une image et caractériser leurs formes et leurs dimensions.

Un avantage de l'ImageJ est la possibilité d'appliquer certains traitements dans une troisième dimension. Celle-ci peut indifféremment représenter le temps pour les séquences d'images (films), ou une dimension spatiale supplémentaire (z-stack) pour les données volumétriques qui sont courantes en imagerie biomédicale. [32]

#### **III.5.Comptage d'objets en 2D : Plugin Analyze particle**

Segmentation et quantification d'objets sur une même image

- Si besoin, soustraire le fond (Procès / Substrat background). Plus le radius est petit, plus la soustraction sera importante

- Faites un seuillage (image/ Adjust/ Threshold), ne pas cliquer sur Apply.

- Dans Analyze/ Set measurements, choisissez quelles informations vous souhaitez obtenir.

- Lancez le plugin Analyze particle (Analyze/ Analyze particle) :

Ce plugin réalise une analyse en composantes connexes. En effet, chacun des pixels constitutifs des objets va se voir attribuer une étiquette. Le processus démarre avec le pixel en haut à gauche de l'image et se poursuit par la lecture des pixels ligne par ligne, de gauche à droite. Dès qu'un pixel objet est rencontré, les pixels adjacents (pixels touchants en arrière et en haut) sont consultés afin de savoir s'ils disposent déjà d'une étiquette. Si c'est le cas, cette étiquette est appliquée au pixel courant. Sinon, une nouvelle valeur d'étiquette lui est attribuée. Au final, un objet est donc constitué de l'ensemble des pixels porteurs d'une même étiquette.

Dans ce plugin, deux filtres sont ajustables afin de sélectionner les objets à étudier :

- La taille : afin de sélectionner des objets dont la taille est comprise dans la fourchette de taille mentionnée (en dehors de cette fourchette, les objets seront ignorés)

- La circularité : afin de sélectionner les objets en fonction de leur forme (0 : pas

Circulaire, 1 : cercle parfait). La formule utilisée est 4pi (surface/périmètre²). [28] D'autres options sont sélectionnables :

Show : pour choisir comment sont affichés les résultats (Outline :

Carte des contours, Mask : Image binarisée, Ellipses : Affiche une image comportant des ellipses ajustées sur chacun des contours des objets, Count Mask : Carte étiquetée des objets)

Display résulte : affiche les résultats objet par objet

Clear résulte : efface les résultats de l'analyse précédente

Add to manager : pour que les objets détectés soient enregistrées dans le ROI Manager

Exclude on edge : exclue les objets qui touchent les bords

51

Summarize : affiche dans une fenêtre séparée la moyenne des mesures sélectionnées dans Set measurements

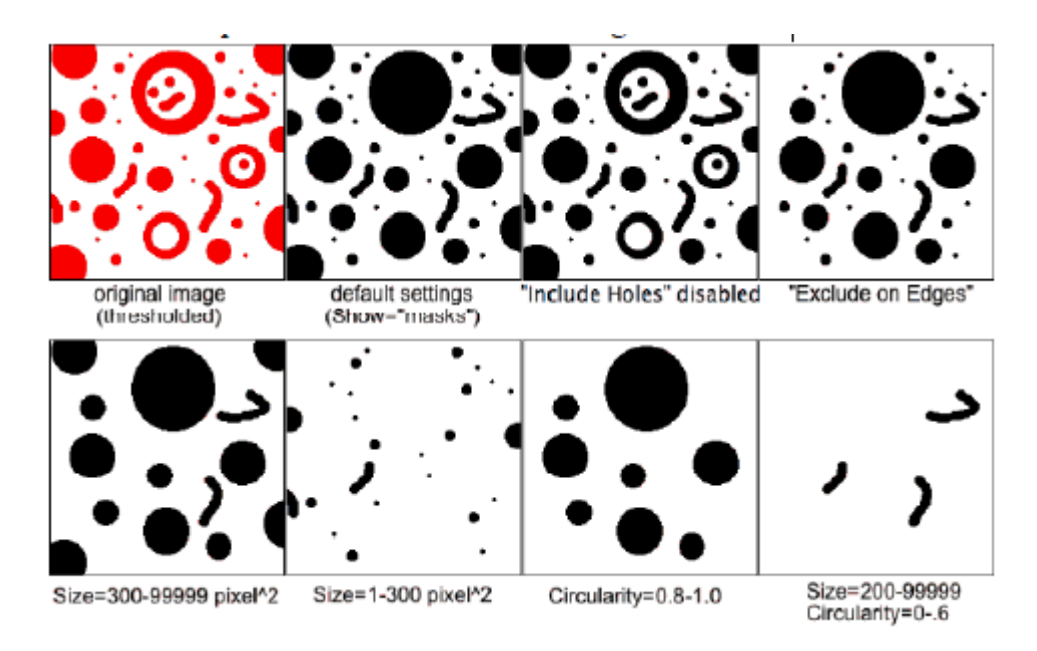

Ces différentes options sont illustrées dans la figure suivante :

Voici un exemple de résultats obtenus grâce au plugin Analyze Particle :

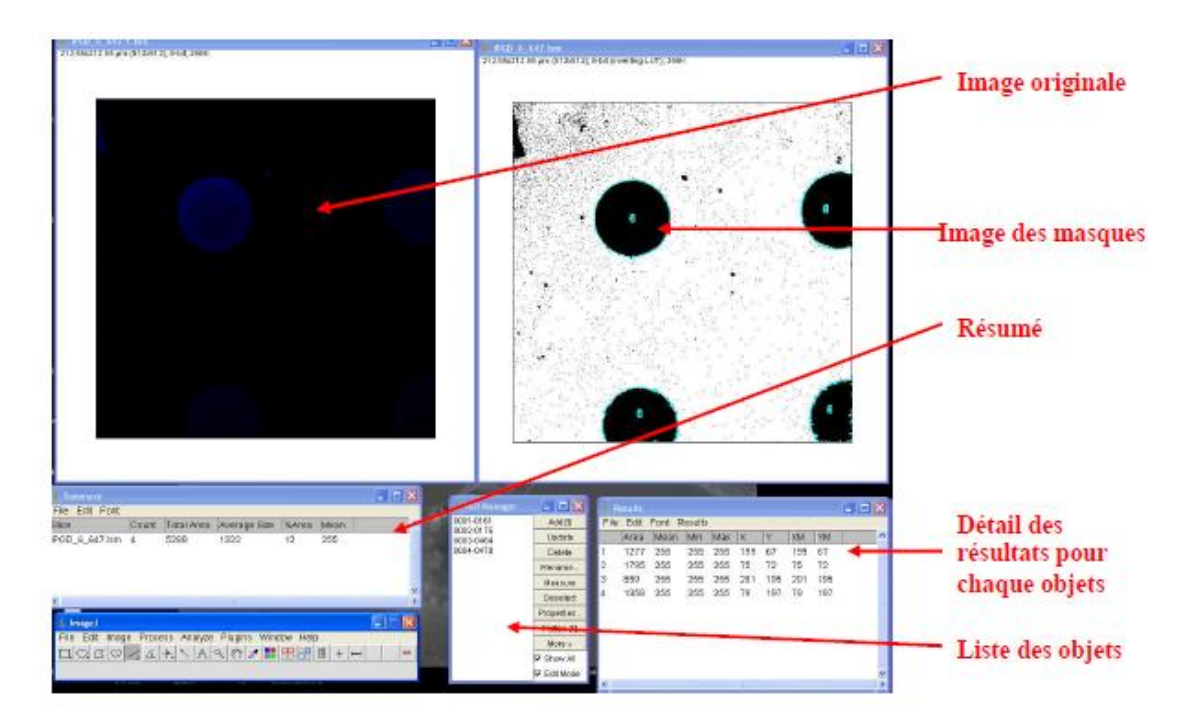

#### **III. 6.Opération sur les images**

#### **Opérations mathématiques avec une constante**

Le menu Process > **Math** permet d'effectuer des opérations semblables à **Process**  >**Image**

Calculator mais avec des constantes. Voici le détail des fonctions :

**Add :** Ajoute une constante à l'image ou la sélection. Avec une image 8-bits, un résultat supérieur à 0 autre la valeur 255. Avec une image 16 bits la valeur maximale sera 65535.

**Substrat :** Soustrait une constant à l'image ou la sélection. Avec une image 8-bits ou 16-bits la valeur minimale du résultat sera 0. Pour une Image 8-bits le résultat sera compris entre 0 et 255, pour une image 16-bits il sera compris entre 0 et 65 535.

**Davide :** Divise l'image ou la sélection par la constante spécifiée. Excepté pour les images 32- bits, une division par 0 sera ignorée. Avec une image 32- bits, une division par 0 donnera soit NaN (Not a Number) ou Infini.

**Min :** Les pixels dont la valeur est plus petite que la constante spécifiée seront remplacés par cette constante.

**Max :** Les pixels dont la valeur est plus grande que la constante spécifiée seront remplacés par cette constante.

**Gamme :** Applique la fonction suivante  $f(p)=(p/255)^\text{A}$ gamma\*255 à chaque pixel où  $0.1 \le$  gamma  $\le$ =5.0. Pour les images couleurs cette fonction est appliquée à chaque canal R, G et B.

**Set :** Remplit la sélection ou l'image par la valeur spécifiée.

**Log**: Pour les images 8-bits, applique la fonction suivante  $f(p) = log(p) * 255/log(255)$ à chaque pixel de l'image ou de la sélection. Pour les images RGB, cette fonction est appliquée à chaque canal.

**Reciprocal :** Génère une image réciproque, uniquement pour les images 32-bits.

**Abs :** Génère une valeur absolue de l'image active ou de la sélection.

Fonctionne uniquement avec les images 32-bits. [33]

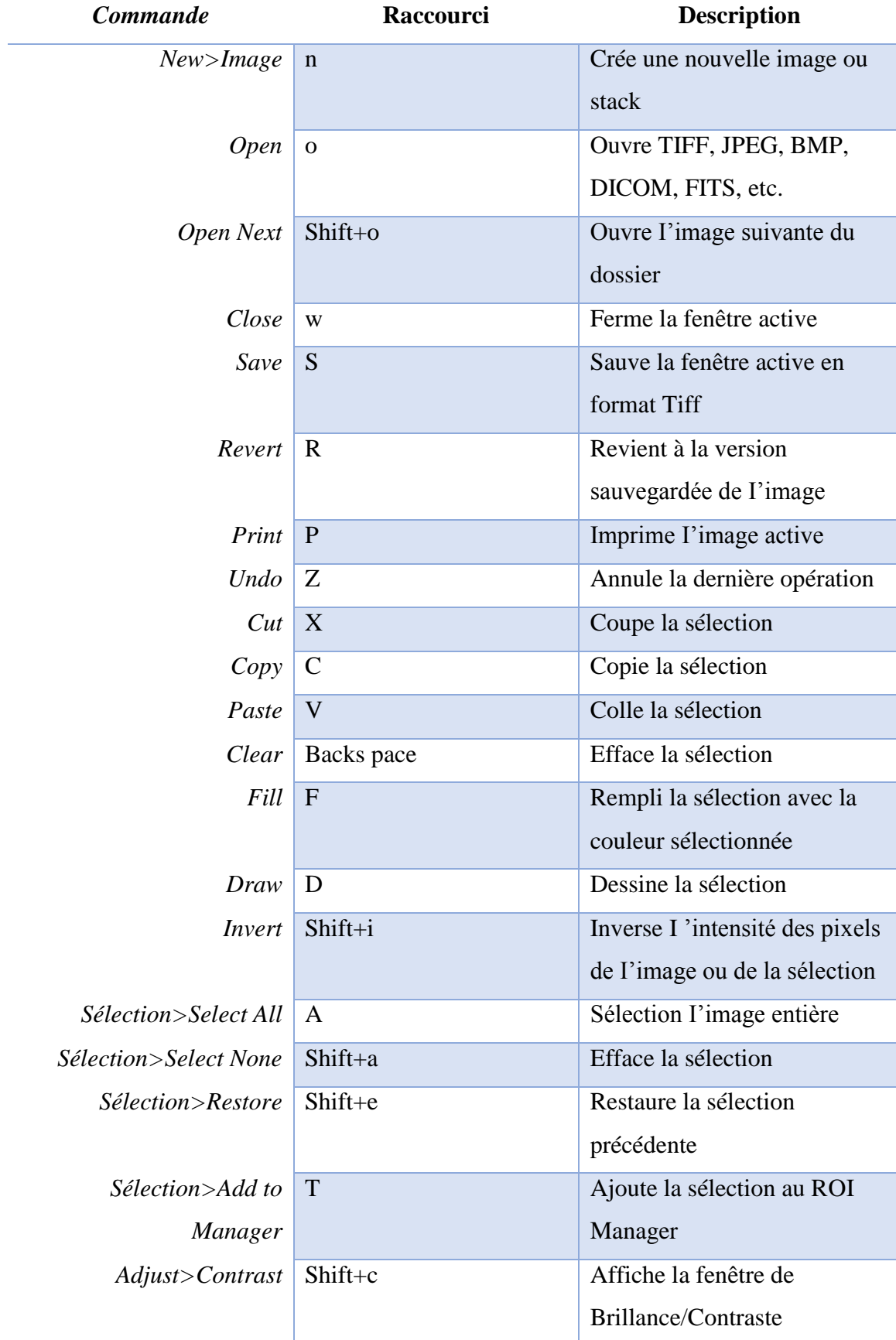

# **III. 7. Raccourcis claviers** [33]

I
I

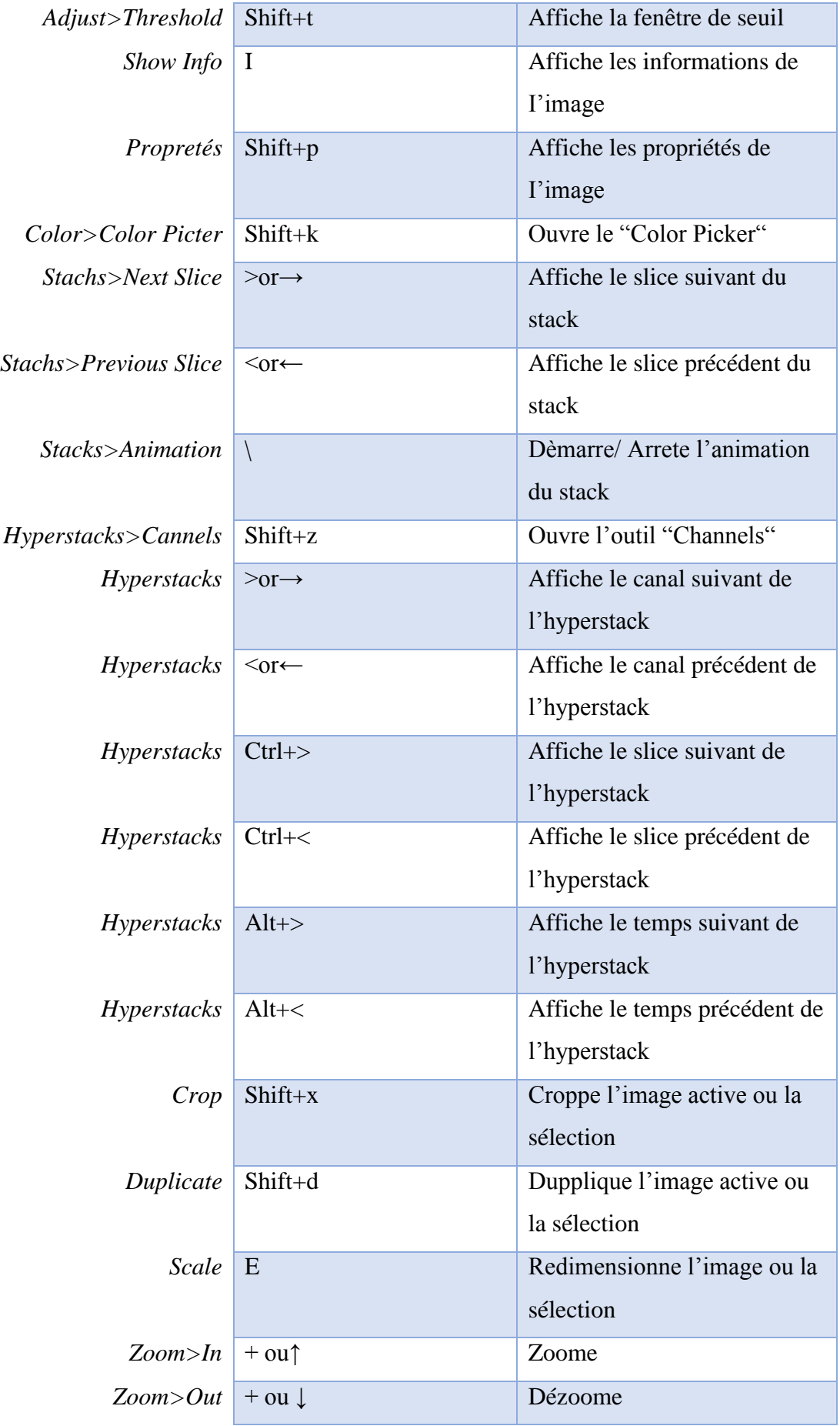

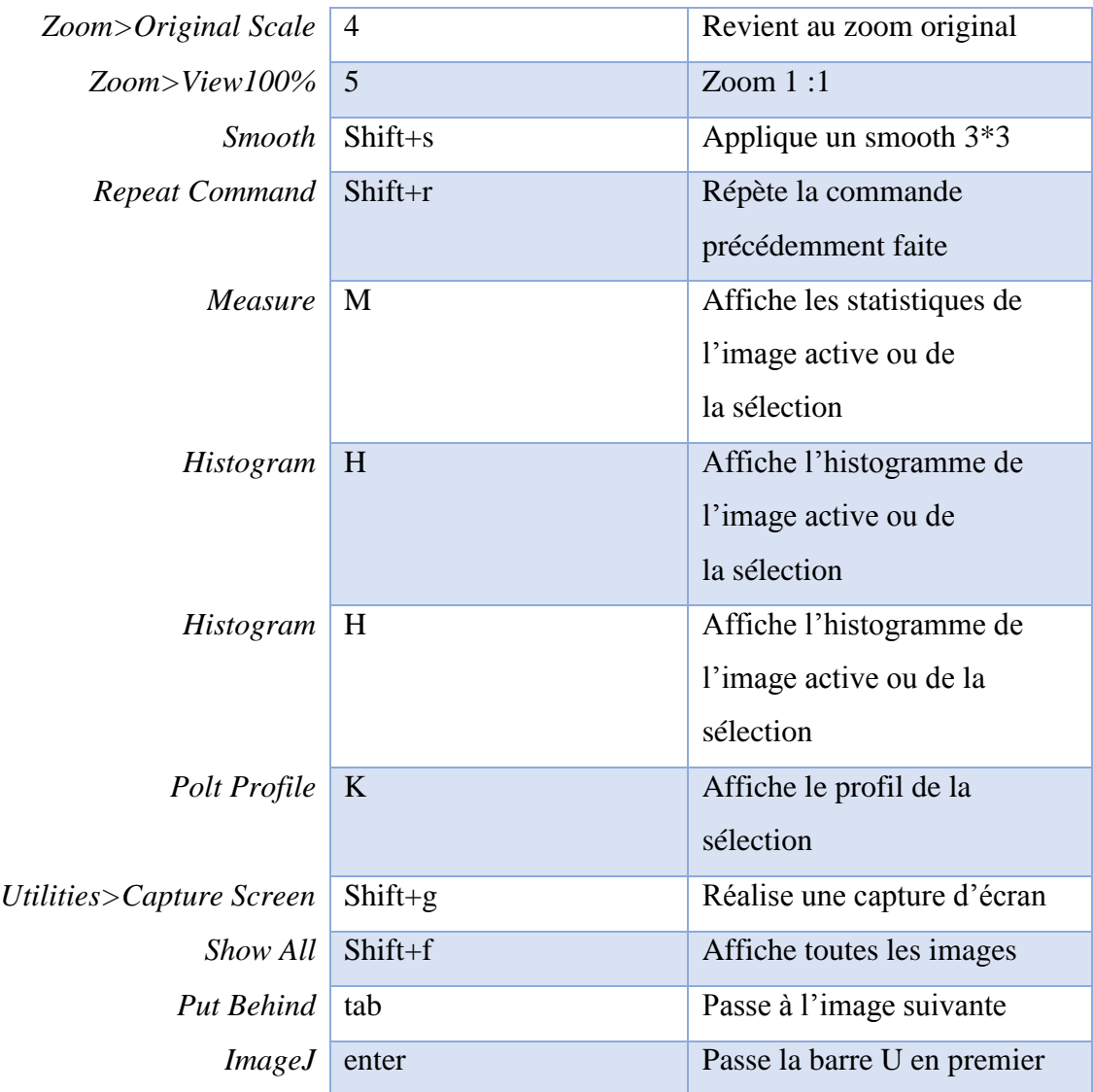

#### **III.8. Ce Que ImageJ ne fait pas**

Dans le monde des logiciels d'imagerie numérique, les genres sont souvent confondus et il n'est pas inutile de mentionner ce que ne fait pas ImageJ.

□ Acquérir des images, exceptées pour les caméras compatibles TWAIN, FireWire.

 $\Box$  Visualiser des images en 3D : bien que ImageJ puisse tirer parti de certains plugins de rendu 3D, ils demeurent néanmoins moins efficaces et moins interactifs que les logiciels spécialisés.

□ Retoucher une photo ou un montage. Photoshop ou GIMP sont meilleurs pour cette tâche.

 $\Box$  Produire une analyse statistique. Typiquement, dans une chaîne complète d'analyse d'images, les résultats bruts sont extraits par ImageJ et stockés sur fichiers. Ils sont ensuite repris par un logiciel d'analyse de données comme MS Excel/Open Office Calc, Matlab/Octave ou R.

 $\Box$  Résoudre directement votre problème d'analyse automatique d'images. Il est plutôt rare qu'une tâche d'analyse d'images entre simplement dans une catégorie standard. Il faut alors recourir au développement d'un programme spécialisé par macro ou par plugin et c'est là qu'intervient la programmable de ImageJ. [32]

#### **III.9.Tybe, résolution, compression des images**

On distingue deux types d'images à la composition et au comportement différent

#### **III.9.1.Images matricielles et les images vectorielles.**

#### **a-Images matricielles (ou images bitmap)**

Elle est composée comme son nom l'indique d'une matrice (tableau) de points à plusieurs dimensions, chaque dimension représentant une dimension spatiale (hauteur, largeur), ou autre (niveau de résolution). Dans le cas des images à deux dimensions, les points sont appelés pixels.

#### **b-Images vectorielles**

Elle est composée de différents objets repérés par leurs coordonnées et comportant différentes attributs (borure, fond, forme, coordonnées). Leur codage dépend directement du logiciel qui a permis de les créer.

#### **c-Résolution d'une image (dpi)**

La résolution d'une image est définie par un nombre de pixels par unité de longueur. Dot Per inch (ou dpi) par exemple. Plus ce nombre est élevé, plus la quantité d'information qui décrit cette structure est importante et plus la résolution est élevée. La résolution d'une image numérique définit le degré de détail de l'image. Ainsi, plus la résolution est élevée, meilleure est le rendu final. Augmenter la résolution peut entrainer des temps de visualisation et d'impression plus long, et conduire à une taille trop importante du fichier contenant l'image et à de la place excessive occupée en mémoire.

**Résolution de l'objectif :** la résolution d'une image est la distance minimale à partir de laquelle deux objets peuvent être discriminés.

En optique, l'image d'un point n'est pas un point mais une tâche d'Airy due à la diffraction des rayons lumineux par le système optique.

La résolution du système est donc limitée par la diffraction et correspond à la distance entre deux objets pour laquelle le maximum d'intensité du disque d'Airy du premier objet correspond au premier minimum d'intensité du disque d'Airy du second objet.

La résolution latérale théorique d'une image en microscopie confocale ? Peut se calculer grâce à la formule suivante :

 $r = (0,4*\lambda em)/ON$ 

Avec λem la longueur d'onde d'émission et ON l'ouverture numérique de l'objectif. Avec un objectif 63X d'ouverture numérique 1,3, on obtient alors une résolution latérale théorique de153 nm à une longueur d'onde d'émission de 500 nm.

Afin de réaliser les acquisitions dans des conditions optimales, le théorème de Nyquist préconise d'acquérir avec une fréquence d'échantillonnage de r/2.3 soit ici un pixel de 66 nm. Ceci est particulièrement important lorsque l'on réalise une étude de colocalisation où il est nécessaire que le pixel soit le plus petit possible.

**Attention :** Cependant, il ne faut pas sur-échantillonner les images (c'est –à-dire avoir un pixel de taille inférieur à ce que préconise le théorème de Nyquist). En effet, dans ce cas, on ne gagne pas en résolution mais il va y avoir un phénomène d'aliasing (artefact="création d'un signal "qui n'existe pas en réalité) Plus il y a de pixels dans l'image, plus l'image va être longue à acquérir et donc plus votre échantillon va être illuminé (cela pouvant générer du photo-blanchements). De même, une image avec beaucoup de pixels sera plus volumineuse

#### **d- Dynamique de l'image**

La dynamique de l'image est le nombre de bits associés à chaque couleur primaire d'un pixel. Cette valeur reflète le nombre de couleurs ou de niveaux de gris d'une image : 32 bits = 1.07 milliards de couleurs 24 bits = 16.7 millions de couleurs (ou couleurs vraies) 16 bits =  $65\,536$  couleurs 8 bits =  $256$  couleurs 1 bits =  $2$  couleurs (noir et blanc).

En microscopie confocale, l'utilisateur peut choisir la dynamique de l'image à acquérir alors que le 12 bits est une dynamique classique des caméras CCD utilisées en microscopie.

L'œil humain n'est capable de distinguer que 50 à 60 niveaux de gris. Acquérir en 8 bits est donc souvent suffisant. Cependant, lorsque l'on souhaite analyser ses image, il est nécessaire de les acquérir en 12 bits car il y a ainsi beaucoup plus d'information en 12 bits est plus volumineuse qu'une image acquise en 8 bits.

#### **e- Représentation des couleurs**

IL existe plusieurs modes de codage informatique des couleurs, le plus utilisé pour le maniement des images est l'espace colorimétrique Rouge, Vert, Bleu (RVB ou RGB). Cet espace est basé sur une synthèse additive des couleurs, c'est-à-dire que le mélange des trois composants R, V, et B à leur valeur maximum donne du blanc, à l'instar de la lumière.

Le mélange de ces trois couleurs à des proportions diverses permet quasiment de reproduire à l'écran toutes les couleurs du spectre visible, sans avoir à spécifier une multitude de fréquences lumineuses. Il existe d'autres modes de représentation des couleurs : Cyan, Magenta, Jaune, Noir (CMJN ou CMYK) utilisé principalement pour l'impression ; Teinte, Saturation, Luminance (TSL ou HSL), où la couleur est codée suivant le cercle des couleurs ; base de couleur optimale YUV, Y représentant la luminance, U et V deux chrominances orthogonales.

#### **f- Images avec gestion de la transparence**

On peut attribuer à une image un canal supplémentaire, appelé canal alpha, qui définit le degré de transparence de l'image [33].

*Deuxième partie Application* 

## **1.Barre d'échelle sous ImageJ**

**But** : insérer une barre d'échaelle dans l'image

**Première étape** : Calcul de l'échelle

Soit x valeur du pixel de l'image en  $\mu$ m

x= (taille pixel caméra \*binning / objectif) / lentille

**taille pixel caméra** : selon les microscopes

**objectif** : voir le grossissement choisi

**binning** : voir suivant le binning choisi (1,2 ou plus).

Lentille : 1 ou 1.6 (selon les microsopes :1 ou 1,6 pour les microscopes Leica de la plateforme.1 pour les autres microscopes)

Exemple avec le microscope Nikon

**Taille pixel caméra** : 4.65µm (voir site de la plate forme sur intranet)

**Objectif** : x60

**Binning** : 2

**Lentille** :1

X (pixel)= $(4.65*2/60)/1$  =0,155 µm

**Deuxième étape** : ImageJ

1. Ouvrir une image : **File\_ Open<sup>1</sup>**

Sélectionner l'image à laquelle on veut intégrer une barre d'échelle

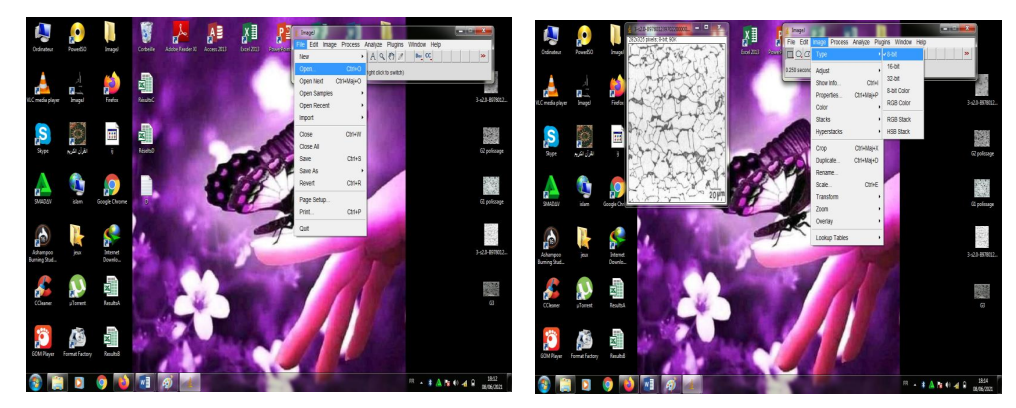

2. Mise à l'échelle de l'image : **Analyse\_set scale**

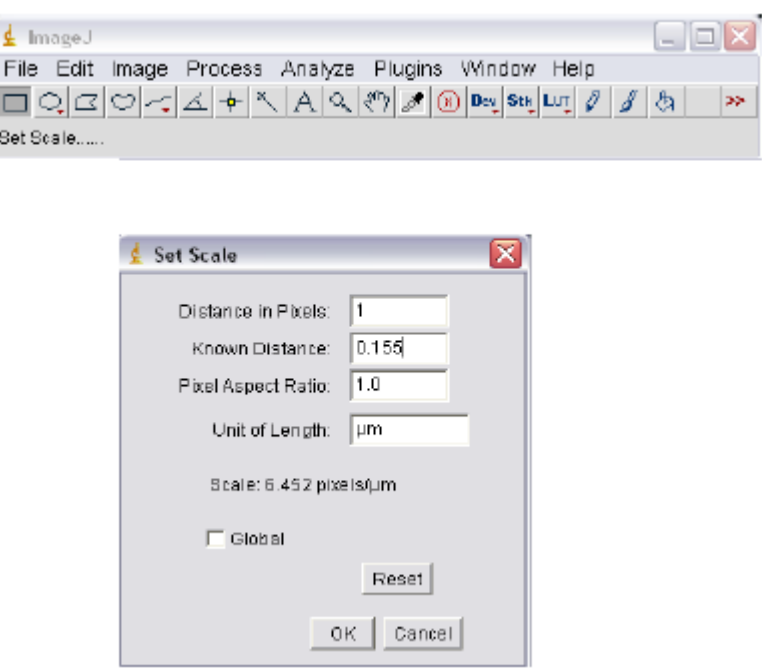

## **Distance in pixel** = 1

**Distance connue** = x

**Ratio** = 1

**Unité** = µm (pour micromètre)

Cocher global (pour appliquer à toutes les images ouvertes)

## **Ok**

3. Affichage de la barre d'échelle sur l'image : **Analyse \_ Tools\_ Scale Bar**

**Width in µm** : taille de la barre d'échelle sur l'image.

**Height in pixel** : largeur de la barre d'échelle.

**Color** : Couleur de la barre d'échelle (dans le cas d'une image RGB).

**Location** : Position de la barre d'échelle dans l'image.

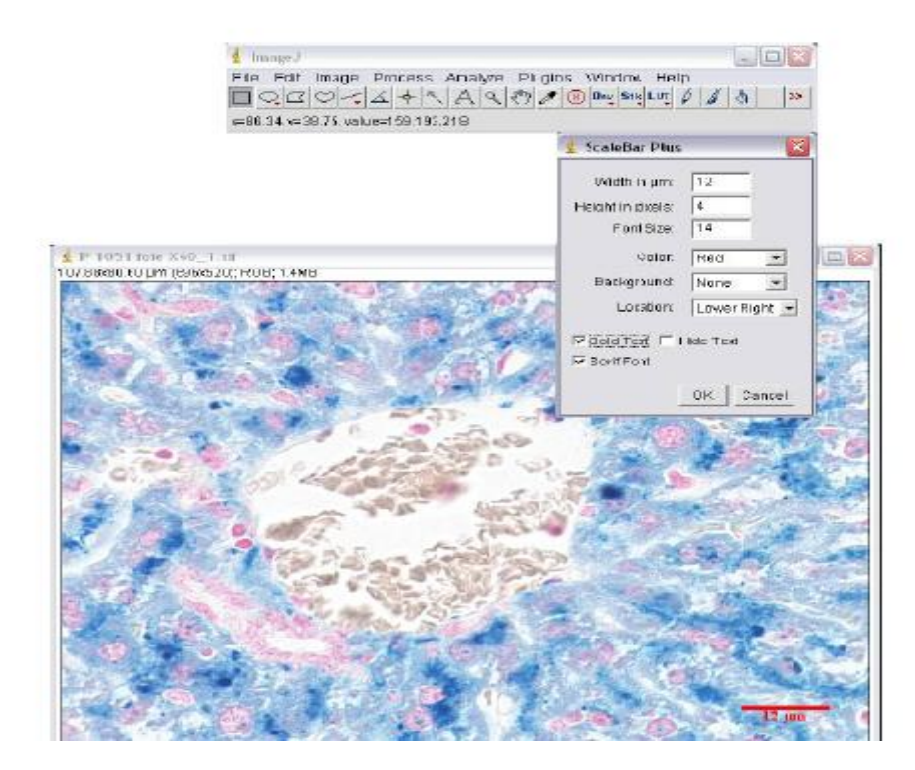

## **III.3.Prise en main du Logiciel**

## **III.3.A.Caractéristiques des images**

- Ouvrir A4Dapi. tif. Noter les informations disponibles sur l'image (haut de la fenêtre : nombre de pixels, type d'images, taille de l'image dans la mémoire de l'ordinateur)
- Sélectionner la loupe dans la barre de menu, cliquer dans l'image : clic gauche = zoom interne, clic droit = zoom externe.
- Agrandissez l'image pour faire apparaitre un indicateur rectangulaire indiquant que l'image est plus grande que la fenêtre et la position ou vous vous situez dans l'image.
- Cliquer sur la main dans la barre des menus. Revenez sur l'image, cliquez dans l'image et conservez le doigt sur la souris. Déplacer l'image, et refaites un zoome dans l'image.
- Agrandissez votre image au maximum, et positionnez votre souris sur un pixel grisé. Notez dans l'interface ImageJ, la position du pixel et la valeur de gris.

## **III.3.B.Les outils de sélection**

- Dans la barre des menus, vérifiez que le rectangle de sélection est activé (cliquez dessus), et sélectionnez une partie de votre image en cliquant sur un point et déplaçant la souris. Dès que vous relâchez la souris, la sélection est établie. En recliquant dessus, vous pouvez modifiez sa position, et en cliquant sur les carres blancs étendre ou non votre cadre.

- Testez les autres outils de sélection (ovale, main levée…)
- Réalisez une sélection et utilisez la commande Duplicate **(Image>Crop)**
- Vous pouvez revenir à l'image initiale dans **File> Revet (Crt+r)**
- Refaites une sélection et lancer la commande Duplicate (**Image>Duplicate).** Qu'observez-vous ?

## **III.3.C. Les outils de mesure**

La commande **(Analyze>Measure),** mesure l'image ou des parties sélectionnées de l'image si une sélection est établie. Avec la commande **(Analyze>Set measurements**), vous pouvez sélectionnez ce que vous souhaitez mesurer [surface (area), périmètre objet (perimeter)…]. Les résultats de mesure sont fournis dans une table **(Analyze>Measure)**

- Avec l'outil main levée, sélectionnez un noyau e évaluez sa surface e ses gris. Refaites la même chose en sélectionnant plusieurs noyaux. Pensez à zoomer dans l'image pour faire une sélection précise.
- Dupliquer vos résultats depuis la table de résultats **(File>Duplicate)**
- Refaites une sélection de plusieurs noyaux et remarquez où les résultats sont présentés.
- Effacer l'ensemble de vos résultats **(Results>Clear)** et refaites une sélection de 3 noyaux. Dans **Results>Summarize** et **Results>Distriibution**, observez les paramètres présentés [min, max distribution]

## **III.3.D. Les outils lignes**

Testez les différents outils lignes : ligne droite, ligne segmentée… (Cliquez sur le bouton droit de la souris) et l'outil angle par rapport à l'axe x.

- Estimer la distance entre 2 noyaux
- Estimer le diamètre d'un noyau
- Estimer le périmètre d'un noyau
- Estimer l'angle entre 3 noyaux

Vous noterez que les valeurs de distance sont données en pixels, il faudra donc calibrer l'image pour obtenir des valeurs « réelle »en centimètres ou micromètres de l'objet.

#### **III.3.E. Les outils de comptage**

L'outil étoile permet le comptage objet /objet, ou le comptage multiple.

- Sélectionnez 3 noyaux, puis faites une sélection dans l'arrière-plan, puis continuez à compter les noyaux. supprimer le comptage de l'arrière-plan (alt. clic). Que remarquezvous dans la numérotation des objets ?
- Sauvegardez votre image avec les points de comptage. Fermez et rouvrez votre image, observez-vous toujours les numéros, pouvez-vous les modifier ?
- Regardez la table de résultats (**Analyze>Measure**), chaque point de sélection est identifié par ses cordonnées x/y.

## **III.4. Calibration d'une image**

Les caractéristiques de l'image / de la sélection sont données jusqu'à présent en pixels. Il est nécessaire d'établir une corrélation entre taille réelle de /la sélection l'objet/et taille de pixel, avant toute modification de votre image (agrandissement, reduction, crop…) pour ensuite pouvoir présenter une barre d'échelle sur votre objet. C'est l'étape de calibration.

Après un agrandissement de l'image le pixel « apparait » plus grand à l'écran mais il représente toujours la même taille pour l'objet :

Largeur réelle de l'image/l'objet ( $um$ ) = nombre de pixels x taille réelle du pixel ( $um$ )

Ouvrir l'image lignes : la flèche du haut a une longueur réelle de 7 cm, la flèche du bas de 7.5 cm

- Tracer un trait sur la première flèche avec l'outil trait
- Quelle est la longueur de ce trait en pixel ?
- Vous connaissez maintenant la taille réelle du pixel (cm), et pouvez l'utiliser pour calibrer votre image.
- Allez dans Images>Properties, choisissez le centimètre (cm) comme unité de longueur et rentrez vos valeurs en cm de hauteur et largeur de pixels. Validez
- Qu'observez-vous au niveau des caractéristiques de votre image (barre au-dessus de l'image ?)

## **Modifications de l'image**

## **A) Seuillage d'une (Threshold) et sélection de zone d'intérêt (ROI=Regiion Of Interest)**

## Ouvrir l'image

- Dans Image>Adjust>Threshold, visualisez les différents canaux de TS. Modifiez-les.

Le ROI Manager est un outil qui permet de gérer les différentes sélections réalisées sur l'image.

- Revenir sur l'image initiale
- Allez dans Analyze>Tools>ROI Manager
- Sélectionnez un noyau, puis un deuxième. Qu'observez-vous dans ROI Manager ?
- Dans ROI Manager, cliquer sur Measure. Qu'observez-vous ?
- Evaluez le diamètre et le périmètre de vos noyaux sélectionnés, via ROI Manager

Vous pouvez sauvegarder dans un fichier tabulé (colonne, ligne, type fichier excelle) vos différentes ROI

- Appliquer un TS a l'image de façon a séparer le fond de l'image des noyaux. (exemple : fond blanc, noyau noir)

- Analyze >Analyze particles. Qu'observez-vous dans Roi manager et sur l'image ?

## **B) Conversion de l'image**

- Convertissez l'image en niveau de gris en 8-bits **(Image>Type>8-bit)**
- DUPLIQUER l'image **(Image>Duplicate)**
- Ajouter du brui **Process>Noise>Add Specified Noise** et Standard deviation=25
- Quel(s) filtre(s) diminu(ent) le mieux le bruit parmi : smooth, sharpen, find edges, gaussian, median, min, max dans Process. APPLIQUER CHACUN DES FILTRES SUR UNE COPIE DE L'IMAGE BRUTTEE POUR POUR POUVOIR COMPARER.
- Reouvrir l'image d'origine, notez que l'application d'un filtre modifie de façon irréversible l'image, il faut donc travailler sur une copie de l'image (duplicate).

## **III.7.Notions de Macros**

Nous allons créer une macro qui permet d'enchainer les opérations suivantes : ouverture de l'image, TS de l'image, sélection des noyaux après TS, sauvegarde des résultats.

- Allez dans Plugins>Macros>Record

Dès cet instant toutes les opérations que vous allez réaliser seront prises en compte, après sauvegarde de cet enchainement de tache, votre macro sera crée

- 1. Ouvrez l'image. Observez la fenêtre « Macro record »
- 2. Image>Adjust>Threshld : adaptez et appliquez votre TS. Observez la fenêtre «Macro record »
- 3. Analyze>Analyze particles

- 4. ROI Manager>Measure : par défaut la surface de l'objet est évaluée
- 5. Enregistrez votre macro : dans la fenêtre « Macro record » : Create>File>Save as> EssaiMacro
- Tester votre macro apres avoir ferme tous vos fichiers : **Plugins>Macros>Runs>EssaiMacro**

#### **Application du logicielle sur quelques échantillons inconnues**

Les différentes étapes du travail après l'ouverture de l'image, sont illustrées par la succession des images suivantes.

1 Ouvrir l'image

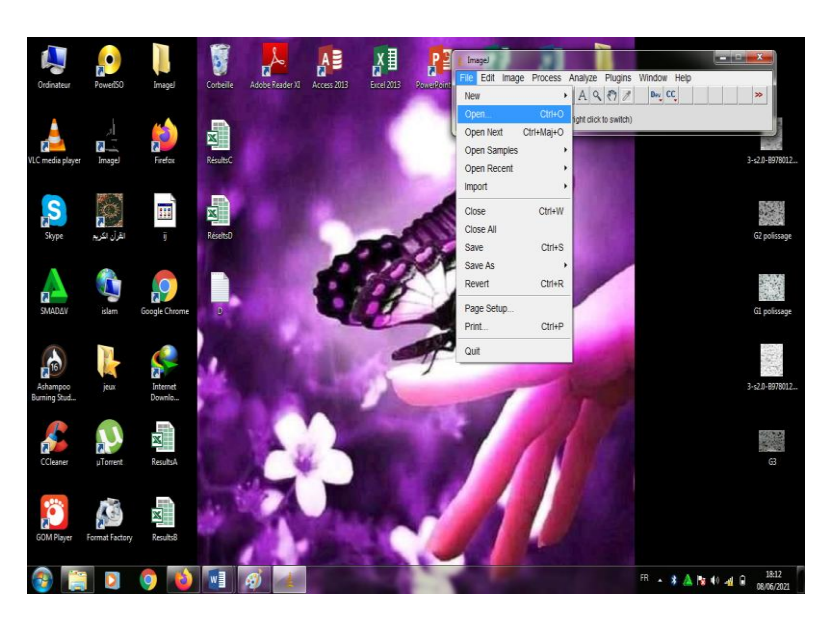

2 Changement du type del'image

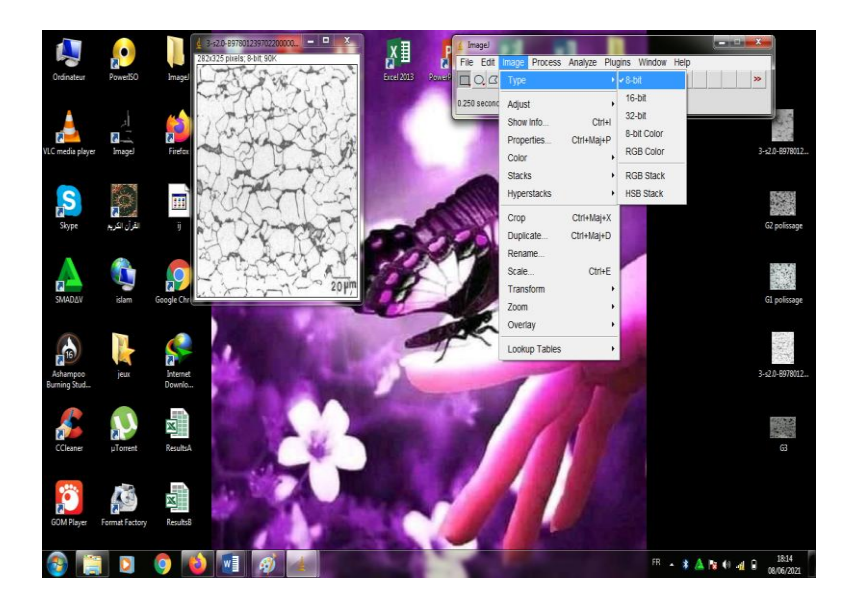

Précision de l'échèle

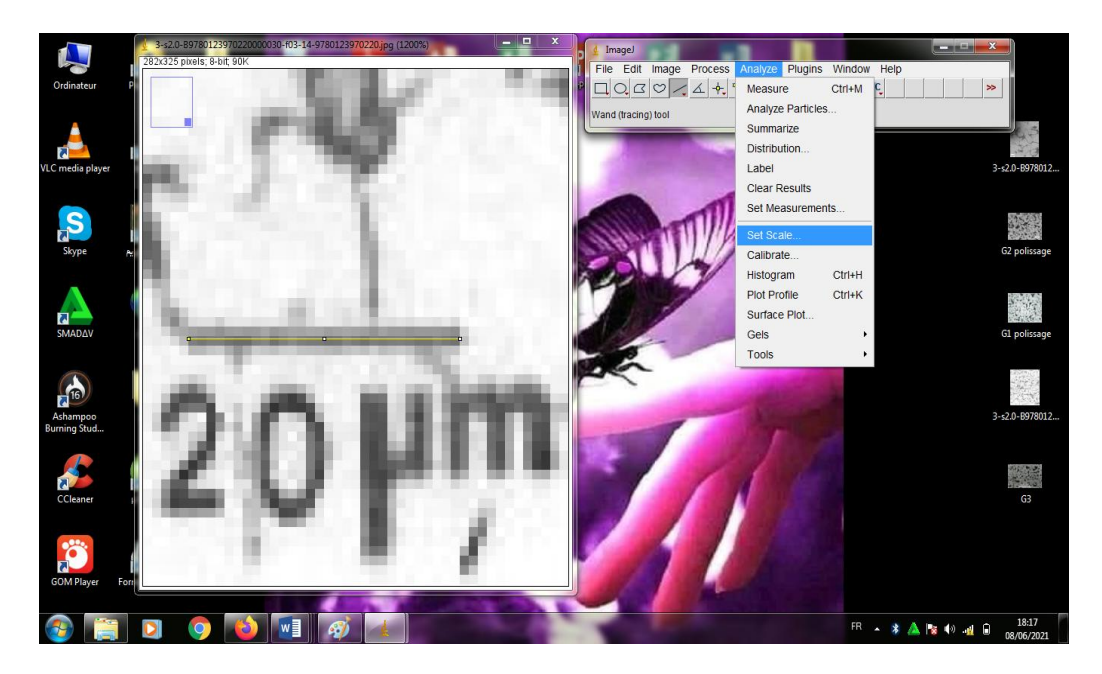

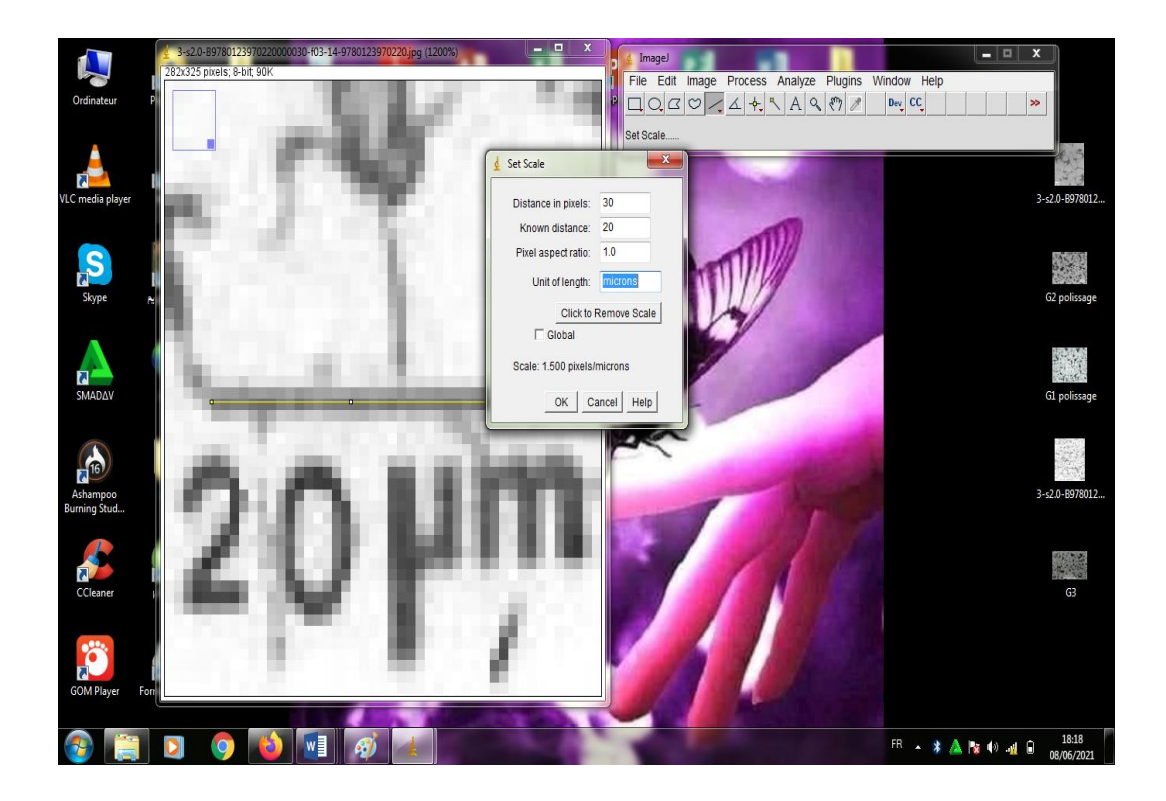

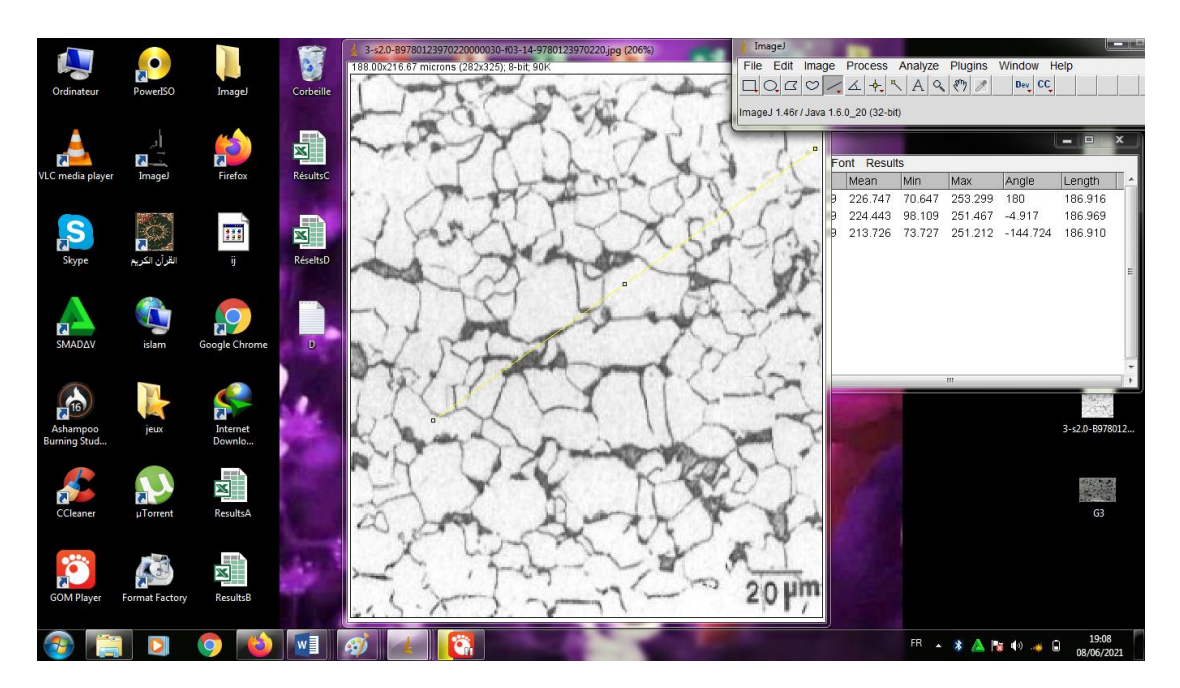

4 Application de la méthode manuelle pour calculer le diamètre des grains

Il faut tracer plusieurs lignes de même longueurs et calculer le nombre de grains traverser pas chaque ligne.

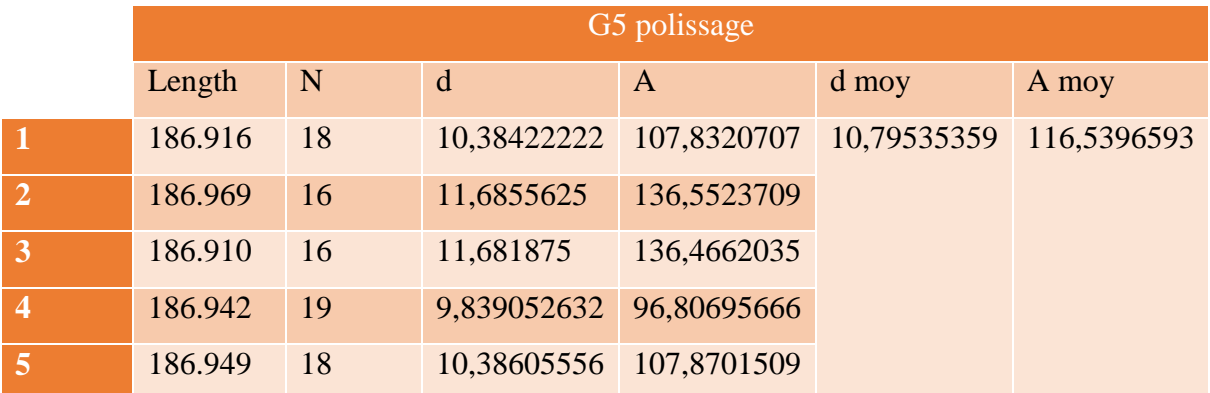

## **Tableau III.1 :** résultats de la première méthode

N : Nombre de grains

- d : granulé moyne = Length /N
- A : Surface granulé =  $d^2$

d moy =  $\sum_1^5 d/N$ 

## A moy =  $\sum_1^5 A/N$

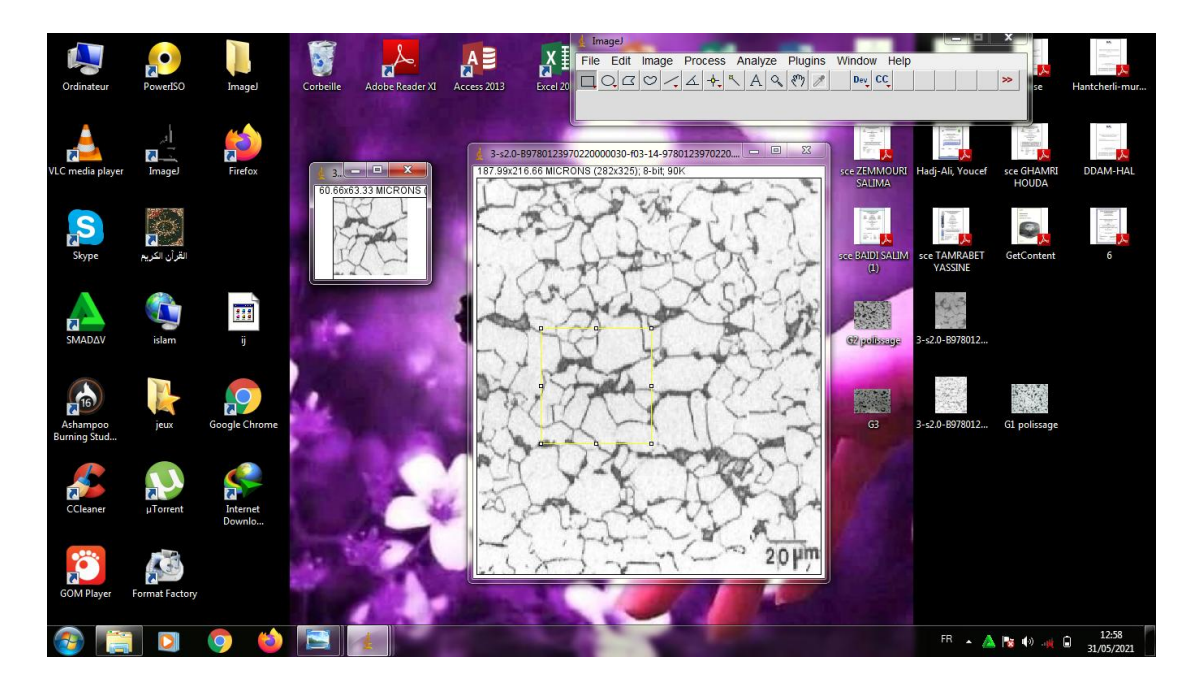

5 Le choix d'un échantillon de la figure pour faciliter la sélection

6 Sélection des grains et calcul de leurs surfaces

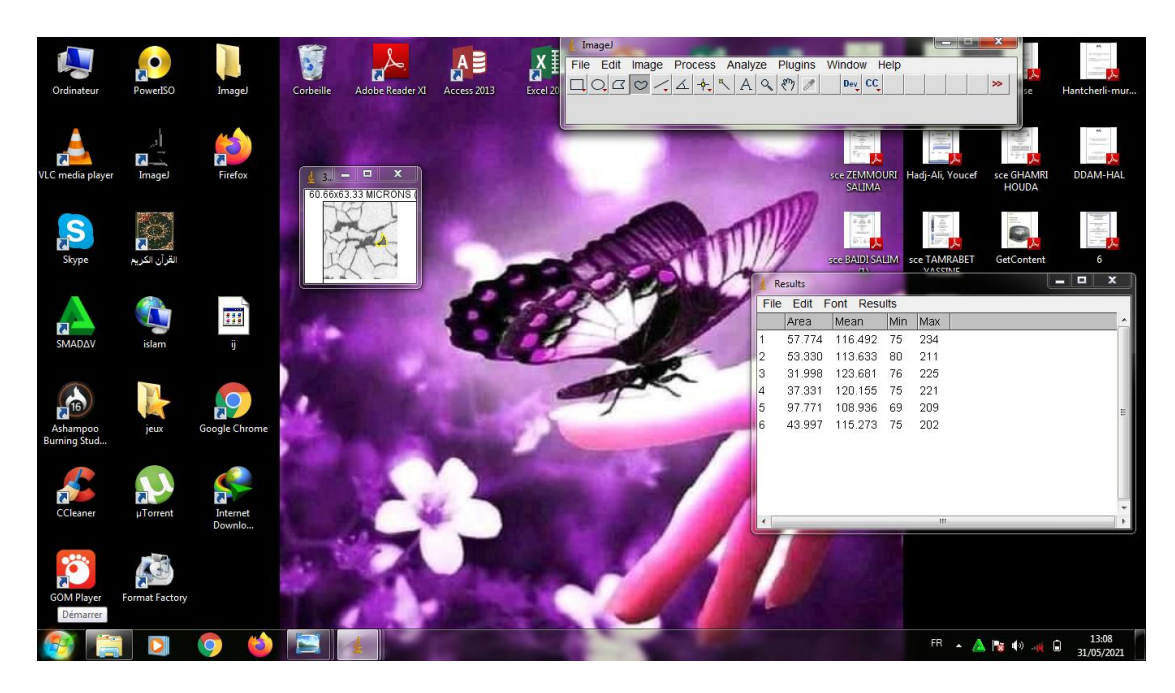

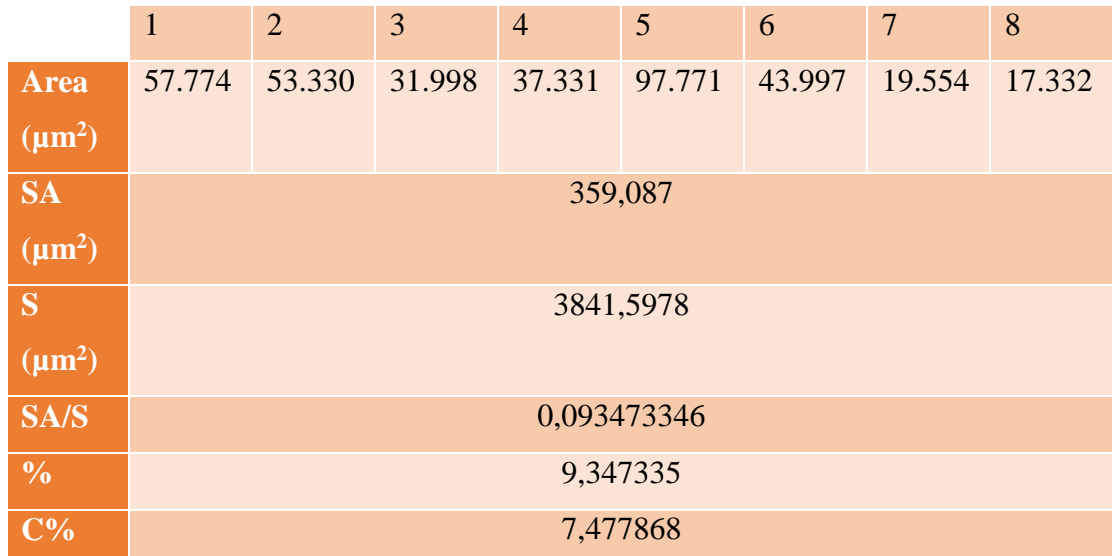

SA  $(\mu m^2) = \sum_{1}^{8} A$ 

S ( $\mu$ m<sup>2</sup>) : surface de l'image = 60,66\*63,33

SA/S = somme Area/ surface de l'image

 $% = SA/S*100$ 

 $C\% = (SA/S*100)*0.8$ 

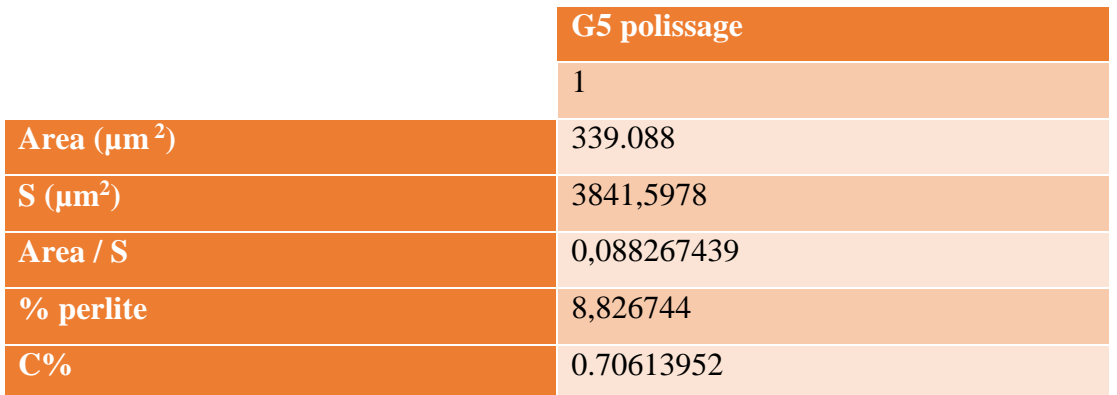

SA=y

S : surface des image = 37.46\*22.08

SA/S= Somme Area /surface d'image

Pourcentage du perlite : %P=SA/S\*100

## $C\%=(\%P/100)*0.8$

Utilisation de la méthode Threshold pour déterminer directement le pourcentage de la phase perlite

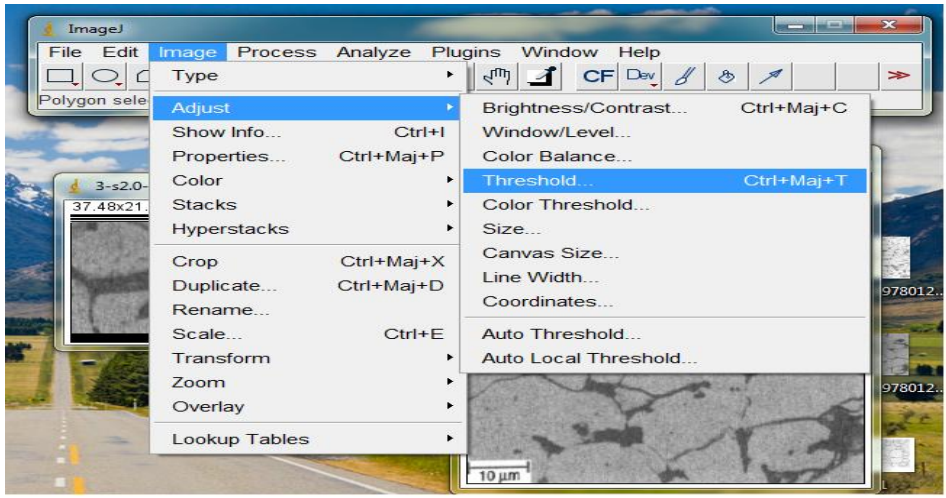

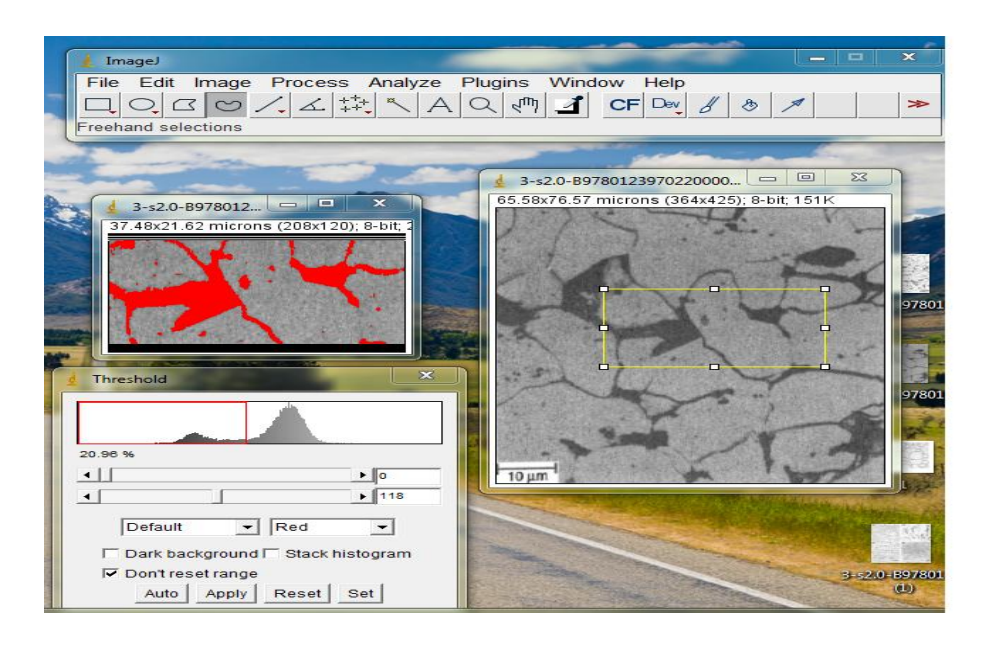

D'après ce logiciel le pourcentage du perlite est 20%

## %P=20%

%C=0.2\*0.8=0.16

## **Interprétation**

Nous remarquant une petite différence entre les résultats de deux méthode manuelle ou indirecte et celle directe par la commande Threshold et cela est due à la faible précision au cours de la sélection des grains manuellement mais les résultats reste voisine et acceptable. *Conclusion générale*

#### **Conclusion Générale**

En raison de l'importance du fer est de ces alliages notamment l'acier, ce type de métaux acquis une importance scientifique et technique très spécial. Dans ce travail nous voudrions déterminer les tailles de grains d'un acier inoxydable en utilisant le logiciel ImageJ dans le but de se familiariser avec ce dernier et le mettre sous l'observation des chercheurs qui s'intéressent à ce type de caractérisation de matériaux.

Pour le faire, nous avons suivi plusieurs étapes, notamment le calcul de la distance et le calcul du nombre de grains, mais le plus important est de calculer le pourcentage de ferrite dans le but de prévoir le pourcentage du carbone dans un échantillon d'acier. Il y avait deux méthodes utilisées pour obtenir le résultat une méthode manuelle en sélectionnant les différents grains appartenant à la surface choisie pour l'étude et la deuxième méthode en utilisant la commande *threshold*. Les résultats sont proches en valeurs et la deuxième méthode est la plus utilisée car elle est la moins pénible.

Ce logiciel peut être utilisé pour prédire le pourcentage du carbone dans les échantillons ou ce dernier est inconnu. Comme il peut pour être employer par les métallurgistes par exemple pour valider des résultats expérimentaux obtenus par d'autres méthodes.

Pour conclure on peut dire que le logiciel ImageJ n'est pas seulement facile à manipuler mais également pratique et très impressionnant.

# *Références bibliographique*

#### **Références bibliographiques**

[1] :B. Souaikeur. M. Elamin. Betha, " Caractérisation d'un joint soude par photographie de speckle ", Mémoire master, Université M. B-M'sila, (2019/2020).

[2] :S. Zemmouri, " Etude d'une varieté de solution binaires traitées par la méthode des sous réseaux de Hiller ", Mémoire magistère, Université El-hadj. L-Batna, (31/05/2012).

[3] :S. Baidi, "Etude thermodynamique d'alliages binaires A mémoire de forme ", Mémoire Magister, université Batna, (2009).

[4] :A. Bemmechri, "Etude thermodynamique des diagrammes de phases d'alliages métalliques binaires par combinaison des calculs AB-intio avec la méthode calphad",Thèse doctorat, université El-hadj Lakhdar-Batna, (2017).

[5] : Y. Tamrabet, "Contritions aux tracés des diagrammes de phases systèmes binaires par utilisation de la logique floue et du traitement d'images ", Mémoire Magister, université de Batna, (05/12/2010).

[6] : A. Naceur. " Étude des caractères communs des systèmes binaires présentant une démixtion liquide-liquide. Extension aux systèmes ternaires ", Mémoire Magister, université Batna-el-hadj-L, (04/05/2006).

[7] :A. Kerboub, " Prédiction numérique des microstructures de solidification des métaux et alliages ", Thèse doctorat, Université El-hadj-Lakhdar-Batna, (02/07/2017).

[8] : k. El guermai, " Les diagrammes de phases binaires ", Cours, Université Hassan-Ain chok. [9] : S. Bensaada, "Elaboration Des Metaux Ferreux (Fontes Et Aciers)", page 37.

[10] : N. Maameri." Méthodes d'élaboration des diagrammes de phases métalliques ternaire."Mémoire Magister، Université El-hadj-lakher-Batna، (28/06/2008).

[11] : A. Arfaoui, Ch. Med Amir, "Diagramme D'équilibre des alliages Fer-Carbone", Matériaux métalliques, Chapitre 5 page 44ISET Kasserine, (2009/2010).

[12] : Jean Claude TETOT, Structures Métalliques, Métallurgie du soudage Coordination du réseau de ressources, Centre National de Ressources Structures Métalliques, Place du 8 Mai 45-BP 85- 93203 St Denis.

[13]: C.L.Nassaralla, Iron Carbide (Fe3C), Science Direct, Iron carbide (Fe3C)-overview-Science Direct Topics, in Encyclopedia of Materials: Science and technology, (2001).

[14] : J. Vandeberghen, P. Evenepoel, "Album macrographies, micrographies ruptures de fatigue", direction M, service 23, section 11, VDB/JDJ/GD, septembre 80.

[15] : Y. Hadj, "étude de la possibilité de substitution de l'acier st60-2 par l'acier st52-3 destine pour la fabrication des arbres des moteurs électriques", Mémoire Master, Université Mouloud Mammeri Tizi-Ouzou, (2015).

[16] : M. Doughnou, M. Djenadi,"Caractérisation microstructurale et mécanique des soudures en acier inoxydable ferritiques ", Mémoire Master, Université blida1, (2016/2017).

[17] : O. Taàmallah, "effet des traitements mécaniques de surface (TMS) sur l'écrouissage et ténacité d'un acier", Mémoire Magister, Université Badji mokhar-Annaba, (2012).

[18] : M. Hantcherli, "Influence d'éléments d'addition sur les transformations de la martensite revenue dans les aciers faiblement alliés", Autre, Ecole nationale Supérieure des mines de Saint-Etienne, Français, (2010).

[19] : S. Brazane, "caractérisation des phases d'un acier inoxydable duplex 2205 par ultrasons", Mémoire de Master, Université Saad dahleb-blida, (2013/2014).

[20] : M. Colombiè et coll, «Matériaux Métalliques", ISBN 978-2-10-053918-5, Page de 235, 236, Paris, (2001/2008).

[21] : M. Larbi Cherif, "comportement mécanique d'assemblages soudes par point", Mémoire de Master, Université Aboubekr Belkaid-Tlemcen Algérie, (23/05/2016).

[22] : F. Aissaoui, "comportement mécanique des soudures par points. Effets d'arrangement des points de soudures dans le cas des tôles en acier inoxydable", Mémoire de Master, Université Aboubekr Belkaid-Tlemcen, (24/06/2018).

[23] : Sophie Lubin, "Etude des mécanismes de la transformation de phase bainitiques dans les aciers bas carbone", Mécanique [physics.med-ph], Ecole Nationale Supérieure des Mines de Paris, Français, NNT : 2009ENMP1634, (2009).

[24] : Kaibouche. Abdelkarim, "transformation métallurgiques au cours du revenu des aciers trempés", mémoire master, Université Badji Mokhtar-annaba, (2019/2020).

[25] : M. Rahim Naoufel, "Etude de l'influence du traitement thermique sur le comportent à l'usure d'un acier forgé", Mémoire Master, Université Badji Mokhtar-annaba, (6/2018).

[26] : Arfaoui Ali, "Traitements Thermiques et thermochimiques", Matériaux Métalliques, Chapitre 6 page 65, ISET Kasserine, (2009/2010).

[26]: RASBAND, W. ImageJ, National institutes of Health, Bethesda MD, USA.

imagej.nih.gov/ij/.

[27] J. Bico, M. Reyssat, M. Fermigigier, TPs d'hydrodynamique d'ECOLE SUPERIEURE DE PHYSIQUE ET DE CHIME INDUSTRIELLES DE LA VILLE DE PARIS (ESPCI).

[28] : Sophie Allart, Astrid Canivet. «Manuel d'analyse avec le logiciel ImageJ", Inserm, cptp, genotoul imagerie-TRI, page (12-14).

[29] : Analyse d'image sous ImageJ, Barre d'échelle sous ImageJ, plateforme cochin Imagerie, (2010).

[30] ABRAMOFF, M.D. et al. Image Processing with ImageJ, Biophotonies International 11, pp.36-42, 2004.

[31] LINKERT, M. et al. Metadata Matters, Access to Image Data in the Real World, Journal of Cell Biology 189, pp. 777-782, 2010. loci.wisc.edu/software/bio-formats/.

[32] JAHNEN, A. ImageJ Information and Documentation Portal, CRP Hanri Tudor,

Luxembourg. imagejdocu.tudor.lu/.

[33] S. Allart, A. Canivet, 'Manuel d'analyse d'images avec le logiciel ImageJ', Institut national de la santé et de la recherche médicale.

في هذا العمل قمنا بدراسة نظرية تمحورت حول تحديد حجم الحبيبات لعينات من الفوالذ الغير قابل للصدأ باستخدام البرنامج ImageJ حيث بدأنا بدراسة عامة حول منحيات االطوار وانواعها بصفة عامة واالتختافات بينها، ثم درسنا المنحى Carbone-Fer بصفة معمقة حيث قمنا بوصف مختلف الاطوار موجودة فيه وكيفية الحصول عليها كما تطرقنا الى تطبيقاتها واستعمالاتها في عدة مجات تكنولووية. ثم قمنا بعرض للبرنامج ImageJ ابتداء من طريقة تثبيت الى مختلف الوظائف التي يتوفر عليها. وانتهينا بتطبيقه على بعض العينات المجهولة نسبة الكاربون حيث طبقنا طريقتين األولى متمثلة في تحديد الحبيبات يدويا ثم بتطبيق تعليمة Threshold فتحصلنا بالتقريب على نفس النسبة كربون من الطريقتين مع اختلافات بسيطة تعزى الى الأخطاء اثناء التحديد اليدوي.

## *Résumé*

*Dans ce travail, nous avons réalisé une étude hypothétiques dans le but de déterminer les tailles de grains des quelques échantillons d'acier inoxydables en appliquant le logiciel ImageJ. Où nous avons commencé par une étude générale sur les diagrammes de phases en s'appuyant sur ses différents types. Ensuite, nous avons étudié le diagramme Fer-Carbone avec plus de précision en exposant les différentes phases en présences dans ce système sans oublier les applications industrielle et technologiques de ces alliages. Nous avons exposer le logiciel ImageJ en commençant par son installation et ces différentes fonctionnalités.et nous l'avons appliquer sur quelque échantillon sans s'avoir initialement ces teneurs en carbone en effectuant deux méthodes la première est celle de la sélection manuelle des gains et la deuxième en appliquant la méthode Threshold, les résultats obtenus par les deux méthodes sont très proche et les petites différence sont dues à la précision lors de l'application de la méthode manuelle.*

## *Abstract*

*The current research is a hypothetical study in the aim of the determination the gain size of stainless steel using the ImageJ. In which we began with a general study that includes the phase diagram and its different types, and this study becomes more specific on the Fe-C phase diagram. We also exposed the technical application of the Fe-C alloys.*

*We have also tried to give more importance in the third section of this work on the ImageJ program from its installation to the exposition of his different instructions and we have applied this program on some steel using too diffferent methods, one manual by selecting the gains and the second by the instruction Threshold. The result was having the same percentage of Carbone.*